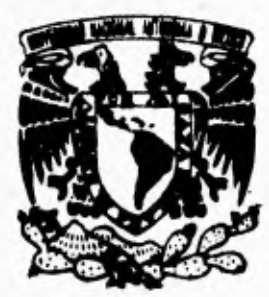

**UNIVERSIDAD NACIONAL AUTON DE MEXICO** 

**FACULTAD DE INGENIERIA** 

SISTEMA DE MONITOREO GRAFICO PARA EL SISTEMA OPERATIVO HP-UX

# **T ES 1 S**

**OUE PARA OBTENER EL TITULO DE: INGENIERO EN COMPUTACION**<br> **P** R E S E N T A : **RICARDO 'ALVAREZ OUIROZ**  YURI BALAM FORNO OLIVA

**DIRECTOR: EDGAR HEMNANDEZ ÍAJA** 

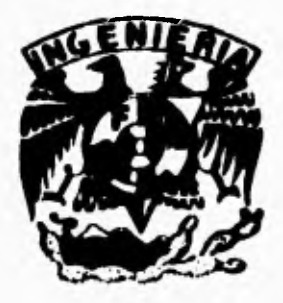

MEXICO, D. **F. 1995** 

# FALLA DE ORIGEN

 TESIS CON FALLA DE ORIGEN

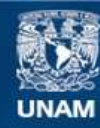

Universidad Nacional Autónoma de México

**UNAM – Dirección General de Bibliotecas Tesis Digitales Restricciones de uso**

# **DERECHOS RESERVADOS © PROHIBIDA SU REPRODUCCIÓN TOTAL O PARCIAL**

Todo el material contenido en esta tesis esta protegido por la Ley Federal del Derecho de Autor (LFDA) de los Estados Unidos Mexicanos (México).

**Biblioteca Central** 

Dirección General de Bibliotecas de la UNAM

El uso de imágenes, fragmentos de videos, y demás material que sea objeto de protección de los derechos de autor, será exclusivamente para fines educativos e informativos y deberá citar la fuente donde la obtuvo mencionando el autor o autores. Cualquier uso distinto como el lucro, reproducción, edición o modificación, será perseguido y sancionado por el respectivo titular de los Derechos de Autor.

# **Temario**

 $\sqrt{2}$ 

# **INTRODUCCIÓN**

**I.- FUNCIONAMIENTO DE LOS SISTEMAS MONITOR** 

.,

- **II.- SISTEMA OPERATIVO HP-UX**
- **III.- ANALISIS DE APLICACIONES**
- **IV.- MODELO CONCEPTUAL**
- **V.- IMPLANTACIÓN**
- **VI.- CONCLUSIONES**
- **VII.- BIBLIOGRAFÍA**

# **A nuestros padres**

**Por el apoyo y cariño que nos brindaron durante el desarrollo de nuestros estudios.** 

**A todos aquellos que nos brindaron su ayuda para la realización de ésta tesis.** 

# **INTRODUCCIÓN**

À.

# **INTRODUCCIÓN**

Todos los sistemas operativos que manejan memoria virtual tienen una serie de problemas en común que afectan el desempeño del sistema, los principales problemas son:

- Problemas de Memoria
- Problemas de Hardware
- Problemas de Software

Los problemas en el desempeño se deben principalmente a dos tipos de factores:

- Dispositivos
- Actividades del sistema

En algunas ocasiones puede ser necesario que ciertas actividades requieran el uso de múltiples dispositivos para realizar una operación especifica, donde cada dispositivo usa determinada cantidad de tiempo para realizar su trabajo. En estos casos se puede notar un bajo desempeño cuando alguno de estos dispositivos requiere más tiempo de CPU que los otros, este tipo de problemas pueden ser corregidos identificando aquellos dispositivos que toman la mayor cantidad de tiempo de procesador.

En el caso de actividades, haciendo un análisis de las principales causas que pueden afectar el desempeño del sistema se han encontrado las siguientes:

- El uso de recursos no utilizados eficientemente, como puede ser la memoria (buffers, estructuras), espacio en disco, tiempos de acceso a disco. Este tipo de problemas se pueden resolver ajustando los parámetros de los componentes, así como mejorando el uso de los recursos existentes.
- El uso de recursos no utilizados equitativamente como CPU, Memoria, Disco y componentes de red. Esto se da principalmente cuando un proceso monopoliza los recursos del sistema. Para corregir este tipo de problemas es necesario distribuir los recursos entre los diferentes procesos o en todo caso cambiar la forma de trabajo de los procesos (posiblemente reprogramarlos).
- El desempeño también se ve afectado por la lentitud de operación de los recursos, como CPU, controladores de disco, protocolos de red, el tableado externo, Este tipo de problemas se pueden corregir reemplazando los recursos existentes con recursos más rápidos.
- El tamaño de los recursos no es el adecuado, esto se nota principalmente en la memoria, y en los archivos de paginación cuando se alcanza la capacidad máxima antes de lo deseado. Se puede solucionar haciendo una mejor distribución de los procesos entre los recursos existentes, o bien agregando más recursos.

 $\overline{\phantom{a}}$ 

Ante esta problemática surge la necesidad de utilizar herramientas que nos permitan mejorar el desempeño del sistema, observar su comportamiento con una carga *de* trabajo pesada, seleccionar el hardware adecuado así como detectar las limitaciones del sistema.

Para ello se pensó en el desarrollo de una herramienta llamada monitor la cual puede ser capaz de atacar diferentes aspectos de esta problemática, dando al administrador instrumentos para la toma de decisiones como pueden ser: el construir una bitácora que sirva para realizar cambios al sistema, al momento o en un futuro cuando la carga de trabajo cambie significativamente o cuando se necesite cambiar algún elemento del sistema.

Por todo esto es que decidimos elaborar un sistema monitor llamado **SpyRY** el cual se describe a continuación.

# **Objetivo:**

Diseño de un sistema que monitoreé el funcionamiento del sistema operativo HP-UX y sus recursos; en tiempo real así como en modo asíncrono, capaz de generar una recomendación para modificar los parámetros del núcleo del sistema de ser necesario.

# **Propósito:**

El presente sistema se desarrollará con la finalidad de proveer una herramienta gráfica capaz de monitorear el sistema operativo UNIX.

El motivo por el que se piensa desarrollar este sistema, es la limitante de que la mayoría de los productos que sirven para este propósito no están incluidos en la instalación estándar del sistema operativo, sino que es necesario un gasto extra para adquirir esta herramienta. Por otro lado, los sistemas que incluyen un monitor dentro de su instalación estándar carecen de una interfase gráfica, estos son en modo carácter.

Se seleccionó la plataforma UNIX ya que se cuenta con los recursos necesarios para su desarrollo, además de que presenta gran interés para nosotros implementar ésta herramienta en este sistema operativo, que ha tomado gran importancia en los últimos años a tal punto que es uno de los sistemas operativos de mayor uso en el ambiente académico y empresarial a nivel mundial.

# **INTRODUCCIÓN**

# **Descripción:**

El sistema que se piensa desarrollar será capaz de monitorear los aspectos que se relacionan con el desempeño del sistema operativo, así como la administración del mismo. Estos aspectos son:

### • Utilización del CPU.

Tiene el propósito de analizar la ocupación de este recurso tan importante de la computadora; esto es, que tanto tiempo el procesador se encuentra ejecutando los procesos propios del sistema operativo, que tanto tiempo se encuentra ejecutando los procesos del usuario y que tiempo se encuentra ocioso.

### **Memoria**

Tiene la finalidad de mostrar la utilización que se hace de este recurso. Es decir, características del manejo de la misma, fallos de página, frecuencia de intercambio de procesos de memoria principal a disco, frecuencia de paginación, etc.

# • Entrada/Salida

Uno de los recursos que pueden tener gran impacto sobre el desempeño del sistema operativo (dependiendo de la(s) aplicación(es) que se utilice(n)), es la entrada/salida hacia los dispositivos de almacenamiento masivo (principalmente disco). Se pueden presentar dos situaciones principalmente: la primera es que el(los) disco(s) se sature(n) de información imposibilitando a los usuarios la utilización de cualquier aplicación que haga escritura a disco. La segunda es que se sature el buffer de transferencia hacia el dispositivo, ocasionando los llamados "cuellos de botella", que provocan un alentamiento del sistema, que es igual a la máxima velocidad a la cual trabaja dicho dispositivo.

Como se mencionó, este monitor será capaz de observar el desempeño del sistema en tiempo real, para ello se piensa desarrollar una interfase gráfica por medio de Xlib, Motif y C que simplifiquen el entendimiento de los datos que se presentarán al usuario. Otra de las ventajas es la posibilidad de poder observar varios aspectos del sistema operativo ejecutándose a la vez, esto a través de diferentes ventanas de información.

El sistema será capaz de realizar un monitoreo en modo asíncrono del sistema operativo que generará archivos bitácora (Recopilación de información) que serán utilizados para generar una recomendación de los valores de los parámetros del núcleo del sistema. En base a esta recomendación se dejará a criterio del administrador del sistema, utilizar estos valores en el ajuste del funcionamiento del sistema operativo.

En la implementación de estos dos módulos, se utilizarán llamadas al sistema, así como intercomunicación de procesos por medio de tuberías (pipes),

iii

# **Alcances:**

La plataforma de desarrollo será una computadora con sistema operativo UNIX, principalmente se espera utilizar una Estación *de* Trabajo (Work Station) Hewlett Packard o Digital con sistemas operativos HP-UX o ULTRIX respectivamente.

El sistema a desarrollar no modificará el núcleo del sistema directamente, o algún valor de éste, únicamente propondrá los valores de los parámetros del sistema.

Propondrá valores para la mayor parte de los parámetros del sistema operativo.

El sistema será ejecutado únicamente por la cuenta root (administrador del sistema) y por las cuentas que él autorice.

# **Limitantes:**

El sistema necesitará para su ejecución de una terminal gráfica que permita el despliegue de la información.

La información que proporcionará este sistema será su mayor parte de la máquina local, no tiene el propósito de monitorear CPU, memoria, I/O de máquinas remotas. Únicamente se monitorearán algunos aspectos de la red, como saber cuanto tiempo una máquina de la red a estado encendida, los usuarios en una máquina remota, etc.

# **FUNCIONAMIENTO DE LOS SISTEMAS MONITOR**

# **I FUNCIONAMIENTO DE LOS SISTEMAS MONITOR**

Un monitor es una herramienta que se utiliza para inspeccionar la actividad *de* un sistema. En términos generales los monitores examinan el desempeño del sistema, recopilan información estadística acerca del desempeño del mismo, analizan los datos y despliegan resultados; algunos de ellos identifican áreas problemáticas y dan recomendaciones para solucionar los problemas.

Los monitores son usados por administradores del sistema, programadores y analistas. Algunas de las razones para monitorear un sistema son las siguientes:

- El programador puede utilizar un monitor para ver la frecuencia con la que diversos segmentos de sus programas son utilizados y mejorar el desempeño de estos.
- El administrador del sistema **puede** utilizar un monitor para medir como se están utilizando los recursos y en un momento dado encontrar los cuellos *de* botella que existen en el sistema.
- El administrador del sistema puede utilizar el monitor para afinar los parámetros del sistema operativo y mejorar el desempeño del sistema.
- El analista puede utilizar el monitor para determinar la carga de trabajo a diversos intervalos, de esta forma puede plantear una estrategia para disminuir la carga o realizar pruebas para disminuir la misma.

Existen ciertos términos de uso común en la utilización de monitores, estos términos son los siguientes:

**Evento:** Es cuando existe un cambio en el estado del sistema.

**Rastreo:** Es una bitácora de los eventos, generalmente incluye la hora, el tipo *de*  evento y algunos parámetros relacionados con el evento.

- **Sobrecarga:** Este término se refiere a los recursos del sistema utilizados por el propio monitor.
- **Dominio:** Es el conjunto de actividades que pueden ser observadas por el monitor.
- **Tasa de entrada:** Es la frecuencia máxima de eventos que un monitor puede examinar correctamente.

**Resolución:** Es la unidad más pequeña en la que se puede medir o cuantificar un evento.

**Tamaño del campo:** El número de bits de información registrados por evento.

# **1.1 CLASIFICACION DE MONITORES.**

Los monitores se clasifican en base a las diversas características que poseen, así como el número de estas. Las características son: el nivel de implementación, los mecanismos de disparo y la habilidad para desplegar los resultados.

Dependiendo del nivel al cual un monitor es implementado se clasifican como monitores de software, monitores de hardware, monitores de firmware, y monitores híbridos los cuales son una combinación de hardware, software y firmware.

Dependiendo del mecanismo de disparo del monitor se clasifican en manejados por eventos o manejados por tiempo (monitor de muestreo). Un monitor manejado por evento se activa cuando ciertos eventos ocurren, por lo que si los eventos son muy raros no existe sobrecarga en el sistema, pero si son muy frecuentes la sobrecarga se incrementa notablemente. Los monitores de muestreo son activados a ciertos intervalos de tiempo por interrupciones de reloj; son ideales para observar eventos frecuentes. Cuando se activan el monitor registra información acerca de como se encuentran los dispositivos, los registros y los contadores. La frecuencia de muestreo depende de la frecuencia del evento y de la resolución deseada.

Existe otra forma de clasificar a los monitores que es de acuerdo ala forma en que despliegan los resultados, estos son, monitores en linea o monitores en lote (batch). Los monitores en línea despliegan el estado del sistema continuamente o a diversos intervalos, Los monitores batch recopilan datos que posteriormente pueden ser analizados mediante un programa especial o herramientas especializadas.

Un monitor puede estar contenido dentro de las clasificaciones anteriores, es decir, un monitor puede ser un monitor de muestreo-híbrido en linea.

# **1.2 MONITORES DE SOFTWARE.**

Los monitores de software se utilizan para monitorear el sistema operativo y software de alto nivel como es el caso de las redes y las bases de datos. Cada vez que se activa el monitor se

Sistemas Monitor

ejecutan una serie de instrucciones, por lo que únicamente es recomendable si la tasa de entrada es baja. Por ejemplo si un monitor ejecuta 100 instrucciones por evento, cada activación tomaría 0.1 milisegundos en una máquina de 1 MIPS, por lo que para limitar la sobrecarga a un 1% el monitor se debería activar cada 10 milisegundos o más, esto implica que la tasa de entrada debe ser menor a 100 eventos por segundo.

Los monitores de software tienen en general una tasa de entrada baja, una baja resolución y una alta sobrecarga en comparación con los monitores de hardware, pero es menor el tamaño del campo de entrada, así como su capacidad de registro es mayor que la de los monitores de hardware. Los monitores de software son más fáciles de desarrollar y de modificar en caso de ser necesario.

# **1.2.1 Decisiones en el diseño de un monitor de software.**

Algunas de las decisiones que se deben de tomar en cuenta cuando se diseña un monitor de software son los siguientes:

**1. Mecanismo de Activación:** Este punto se refiere al mecanismo que se sigue para activar la recopilación de la información, Existen tres mecanismos principalmente que son las trampas de instrucciones (trap instruction) modo de rastreo (trace mode) y el de Interrupción de reloj (timer interrupt).

El primer mecanismo (trap instruction) es un mecanismo que por medio de una interrupción de software se transfiere el control a la rutina que recopila los datos; el efecto es muy similar a el llamado a una subrutina.

En el segundo mecanismo (trace mode) se cambia el procesador a modo de rastreo, este modo está disponible en muchos procesadores. La ejecución *de* las instrucciones se interrumpe después de que se ejecuta cada instrucción y se pasa el control a la rutina que recopila los datos. Este método provoca una sobrecarga bastante alta y se utiliza para monitorear aquella aplicaciones donde no se necesita medir el tiempo entre eventos.

El último mecanismo (timer interrupt) consiste en un interrupción de reloj proporcionada por el sistema operativo que se utiliza para activar la rutina de recopilación de información a ciertos intervalos. Este mecanismo que también es conocido como muestreo, es recomendable para eventos que son muy frecuentes ya que la sobrecarga es independiente de cuantos eventos se estén ejecutando.

**2. Tamaño de los buffers:** La mayoría de los monitores almacenan los datos en buffers, los cuales posteriormente se escriben a disco o cinta magnética para su

almacenamiento. El tamaño de los buffers debe ser lo más grande posible para minimizar el uso de dispositivos de almacenamiento secundario y lo suficientemente pequeño para minimizar las operaciones de escritura a memoria.

- 3. **Número de buffers:** El número de buffers es importante ya que permite al monitor almacenar los datos, si solo existiera un buffer el monitor no podría realizar dos operaciones simultáneas ya que tendría que esperar a que el buffer se libere para ejecutar la siguiente operación.
- 4, **Desbordamiento de los buffers:** Aunque existen suficientes buffers, existe siempre la de que todos se encuentren llenos, el monitor debe ser capaz de sobrescribir los buffers o parar de monitorear hasta que algún buffer se encuentre disponible. El monitor debe ser capaz de determinar que información de los buffers se puede sobreescribir sin tener una perdida considerable de datos.
- **5. Compresión de datos o Análisis:** Un monitor puede procesar los datos en el momento que los obtiene, esto reduce el espacio de almacenamiento requerido ya que los datos no necesitan ser almacenados. Sin embargo este procedimiento incrementa la sobrecarga.
- **6. Encendido y Apagado:** La mayoría de los monitores tiene una opción que permite habilitar y deshabilitar la operación de monitoreo. En el monitor de sofware debe existir alguna condición (IF.. THEN...) que permita habilitar y deshabilitar el monitoreo en una forma sencilla.
- **7. Lenguaje:** La mayoría de los monitores se escriben en un lenguaje de bajo nivel como es el caso de ensamblador, Bliss o C, para minimizar la sobrecarga.
- **8. Prioridad:** Si el monitor trabaja en forma asíncrona la prioridad debe ser baja para no afectar el desempeño del sistema, sin embargo, si el tiempo de observación o el registro de eventos es muy importante la prioridad debe ser alta para evitar una perdida de los datos.
- **9. Eventos normales y anormales:** El monitor debe ser capaz de observar eventos normales y anormales en el sistema. Los eventos anormales incluyen inicialización del sistema, fallas en los dispositivos, y fallas en los programas. En términos generales los usuarios prefieren monitorear eventos anormales ya que estos no son muy frecuentes pero cuando suceden se ejecutan con una prioridad alta, el monitorear estos eventos le permitirá al usuario prevenir o evitar que se repitan esos tipos de eventos.

# **1.3 MONITORES DE HARDWARE.**

Un monitor de hardware consiste de piezas separadas de equipo que son conectadas al sistema. Este tipo de monitor no consume recursos del sistema por lo que generalmente se tiene una sobrecarga menor que en los monitores de software; permiten una tasa de entrada **alta y la probabilidad de introducir fallas dentro de la operación del sistema es baja.** 

**Existen en el mercado un considerable número de monitores de hardware de propósito general en el mercado, los cuales consisten de** los **siguientes elementos:** 

- **1. Detectores: Se utilizan detectores de alta impedancia para examinar las señales en** los **puntos que se deseen del hardware del sistema.**
- **2. Contadores: Se incrementan cuando ocurre un evento en particular.**
- **3. Elementos Lógicos: Las señales que provienen de los diversos detectores se combinan utilizando compuertas lógicas como AND, OR, XOR para indicar los eventos que pueden incrementar los contadores.**
- **4. Comparadores: Se utilizan para comparar los contadores o las señales con los valores presentes.**
- **5. Hardware de Mapio: Permite observar un histograma de las cantidades computadas. Está integrado por múltiples comparadores y contadores.**
- **6. Timir: Se** utiliza para marcar el tiempo o para disparar una operación de muestreo.
- **7. Cintas/Discos: Se utilizan para almacenar los datos.**

**Los monitores de hardware proporcionan librerías para los puntos de prueba. Cada**  librería contiene una lista de los puntos del sistema donde se pueden conectar los detectores y manuales de referencia para explicar la señal que se observa en el detector.

Los monitores de hardware han sufrido modificaciones conforme avanza la tecnologia, originalmente eran construidos con controladores lógicos alambrados, posteriormente se incluyó el hardware de mapeo, con memoria y comparadores. En la actualidad son inteligentes, programables y contienen su propio procesador, memoria y dispositivos de almacenamiento.

# **1.4 CONSIDERACIONES PARA UN MONITOR DE SOFTWARE O DE HARDWARE.**

El primer paso para seleccionar un monitor es considerar que es lo que se pretende medir. Los monitores de hardware pueden registrar señales eléctricas *en* los buses y grabarlas en forma muy confiable a una alta velocidad, pero resulta dificil obtener información para niveles más altos, como puede ser el largo de las colas o el número de usuarios, a menos que esta información esté grabada en los registros de la máquina. Los monitores de software permiten examinar el sistema a niveles altos pero no censan eventos de bajo nivel.

Una segunda consideración es la tasa de entrada, es decir, la tasa en la cual se observarán los eventos. Los monitores de hardware pueden registrar los eventos muy rápidamente lo contrario a los monitores de software los cuales necesitan varios cientos de instrucciones, por lo que no se pueden utilizar si el tiempo entre eventos es muy corto

La resolución del tiempo es otro aspecto a considerar, el monitor de hardware poseé su propio reloj y puede proporcionar una resolución hasta de nanosegundos; los monitores de software en cambio utilizan el reloj del sistema el cual generalmente tiene una resolución hasta de milisegundos.

La experiencia del analista en su desempeño también debe tomarse en cuenta. Unicamente un analista con buenos conocimientos acerca del hardware del sistema puede seleccionar el monitor de hardware adecuado, por otro lado el monitor de software requiere *un*  buen conocimiento acerca del software que utiliza el sistema.

La cantidad de datos registrados afecta directamente la sobrecarga en un monitor de software, si la cantidad de datos es alta es posible utilizar un monitor de hardware con almacenamiento secundario.

Un monitor de software por su naturaleza es secuencial y no puede registrar varios eventos simultáneos a menos que el software sea distribuido. Los monitores de hardware poseen varios detectores que pueden registrar eventos en forma simultánea.

Los monitores de software consumen recursos del sistema que podrían estar disponibles para los usuarios, al contrario que los monitores de hardware los cuales casi no consumen recursos y pasan casi desapercibidos por el sistema.

Los monitores de hardware se diseñan para ser conectados a una variedad de sistemas, es decir, el mismo monitor se puede utilizar para monitorear sistemas de diferentes vendedores con diferentes sistemas operativos. Los monitores de software al contrario se desarrollan para un hardware y software específicos por lo cual no son facilmente portables entre vendedores

### **SpyRY**

 $\overline{\mathbf{r}}$ 

**Los monitores de hardware y de software pueden introducir errores cuando se recopilan**  los datos, pero en un monitor de software una vez que se han depurado los errores son raros. **En un monitor de hardware es posible conectar** los **detectores en puntos incorrectos, por lo que**  los errores serían **constantes.** 

Finalmente, uno de los puntos más importantes **es que** los monitores de hardware son **mucho más caros que los monitores de software.** 

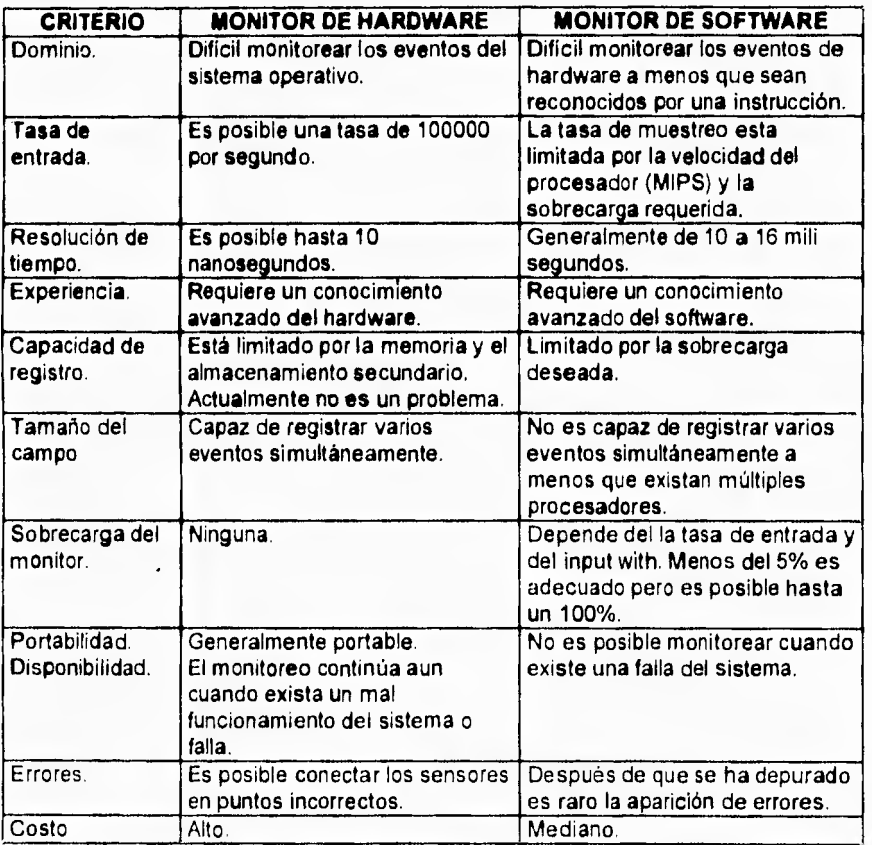

**A continuación se muestra una tabla comparativa.** 

# **1,5 MONITORES DE FIRMWARE E HÍBRIDOS.**

Los monitores de firmware se implementan modificando el microcódigo del procesador, se utilizan para aquellas aplicaciones que caen entre el rango de software y hardware. En muchos aspectos los monitores de firmware son similares a los monitores de software, sin embargo, debido a que el espacio para el microcódigo es limitado y a que existen limitaciones de tiempo, los monitores de firmware generalmente manejan un número limitado de datos. Se utilizan en aplicaciones donde por sus características no es posible implementar un monitor de software o de hardware.

Los monitores de firmware se han utilizado para monitorear redes, donde existen interfaces de red que facilmente permiten ser microprogramadas y de esta forma monitorear todo el tráfico en la red. Otra aplicación recomendable es lade generar archivos de microcódigo para posteriormente optimizarlos y de esta forma lograr un mejor desempeño.

El monitor híbrido es una combinación de software, hardware y firmware, Los monitores de software tienen una buena capacidad para reducir los datos, mientras que un monitor de hardware tiene una alta resolución. El monitor híbrido consiste de componentes de hardware con un software para reducción de datos, de esta forma se integra lo mejor de ambas herramientas.

# **1.6 SISTEMAS MONITOR DISTRIBUIDOS.**

En la actualidad la mayoría de los sistemas son distribuidos, lo que implica que se encuentran integrados por muchos componentes de hardware y de software que trabajan concurrentemente pero en forma independiente. Los monitores para sistemas distribuidos son más complejos que los monitores para sistemas centralizados. En particular el monitor en si mismo debe ser distribuido y debe consistir de varios componentes que trabajen en forma concurrente pero independientes entre si.

La manera más fácil para entender los diversos componentes que integran un monitor para un sistema distribuido es dividir las funciones que realiza el monitor en diferentes capas, como se muestra **a** continuación:

SpyRY

**Sistemas Monitor** 

# **CAPAS DE UN MONITOR PARA UN SISTEMA DISTRIBUIDO**

 $\sqrt{2}$ 

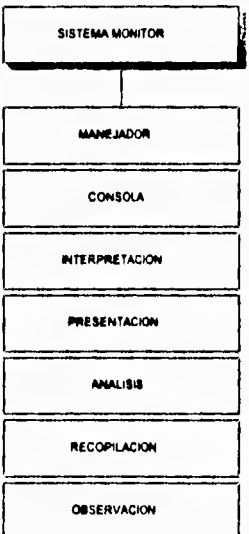

**Cada** capa utiliza los servicios que proveén la capa de nivel inferior y proporciona sus servicios a la capa superior.

Las capas con las siguientes:

 $\mathbf{t}$ . Observación: Esta capa extrae los datos de cada componente individual del sistema. En términos generales existe un detector en especifico para cada componente del sistema.

**2. Recopilación:** Como su nombre lo indica se encarga de recopilar los datos que proporcionan los diversos detectores instalados en el sistema. Es posible que existan varios recopiladores en el sistema.

 $\ddot{\phantom{1}}$ 

- **3. Análisis:** En esta capa se analizan los datos que fueron recopilados. Esta integrada por varias rutinas estadísticas que generan un resumen de acuerdo a las caracteristicas de los datos.
- **4. Presentación:** Esta capa constituye la interfase del usuario la cual produce por ejemplo reportes, despliegue de datos, alarmas etc.
- **5. Interpretación:** Esta es la parte inteligente, ya que se encarga de la interpretación de los datos, generalmente la realiza una persona o se realiza mediante un sistema experto.
- **Consola:** En este nivel se proporciona una interface para controlar los parámetros del 6. sistema asi como los diferentes estados en que se puede encontrar.
- 7. **Manejador:** En este nivel se llevan a cabo las decisiones necesarias para establecer o cambiar la configuración o los parámetros del sistema, basándose en la interpretación del desempeño del sistema monitoreado.

Un monitor para un sistema distribuido en cada una de sus capas puede estar integrado por uno o más elementos, es decir, puede estar integrado por uno más detectores, recopiladores, analizadores, presentadores, interpretadores, consolas y manejadores, por lo que se establece una relación muchos a muchos entre las capas sucesivas del monitor, esto es por ejemplo que un detector puede enviar información a diversos recopiladores y un recopilador puede recibir información de uno o varios detectores, la siguiente figura muestra corno pueden estar los componentes para un monitor de sistema distribuido.

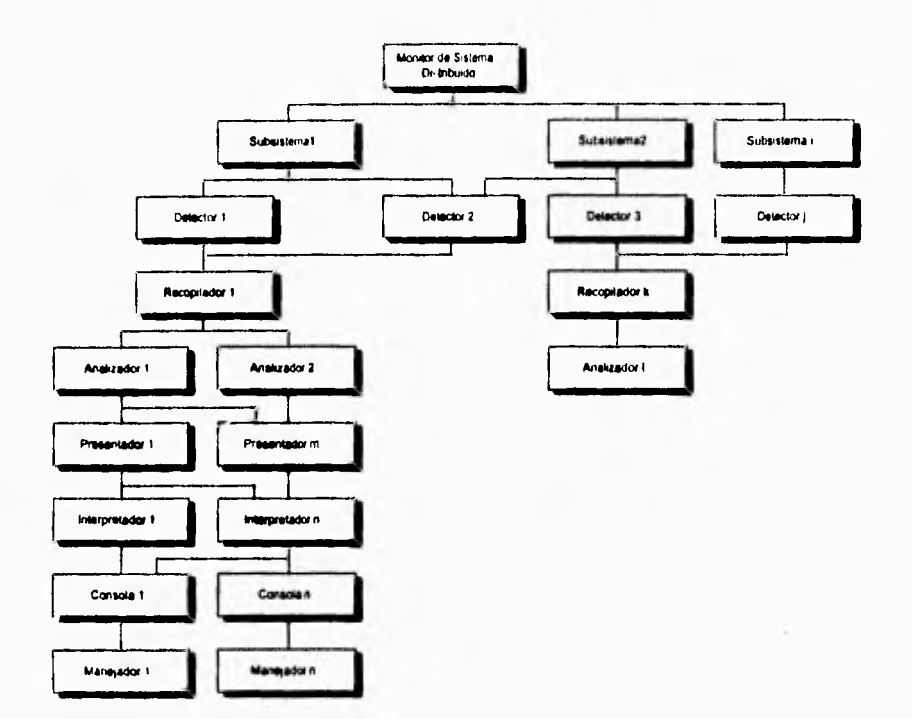

 $\overline{\phantom{a}}$ 

**La mayoría de los monitores para sistemas** distribuidos son híbridos y **utilizan software, hardware y firmware. Los detectores** es posible implementarlos de cualquiera **de las formas anteriores;** los **recopiladores, analizadores y presentadores generalmente se implementan mediante software. La consola puede estar** integrada por un paquete de software que puede ser utilizado desde cualquier estación de trabajo o también es posible que la consola se encuentre integrada **por** diversos componentes de hardware como interruptores especiales, displays etc. La operaciones de interpretación y de manejo las realiza generalmente una persona o en casos más específicos un sistema experto.

A continuación se explica a detalle cada una de las diferentes capas que integran un monitor para un sistema distribuido.

# **1.7 MONITORES DE EJECUCIÓN DE PROGRAMAS.**

Dentro de los monitores de software existe un tipo de monitor que se utiliza muy frecuentemente, este tipo de monitor es conocido como monitor de ejecución de programas, programa optimizador o analizador de ejecución de programas. Su principal funcionalidad es servir como herramienta para poder incrementar el desempeño de los programas que se monitorean.

Existen muchas razones para monitorear la ejecución de un programa, entre las cuales podemos mencionar:

- **Rastreo (Tracing):** Permite encontrar la trayectoria en la que se ejecuta un programa.
- **Tiempo (Timing):** Permite determinar el tiempo que se utiliza en cada módulo del programa.
- **Sintonización (Tuning):** Nos permite encontrar las secciones de código que se utilizan más frecuentemente o aquellas que consumen más tiempo.
- **Verificación de Aserción (Assertion Checking):** Verifica la relación que se establece entre las variables que existen en el programa..
- **Coverage Análisis:** Permite ver como será comportamiento del programa en una ejecución de prueba.

Para seleccionar los programas que se desean rnonitorear o mejorar es necesario basarse en los siguientes criterios.

- **1. Tiempo** *de* **ejecución:** En algunos programas es un importante el tiempo de ejecución por lo que es muy importante determinar los módulos donde el programa utiliza mayor tiempo de ejecución para en un momento dados disminuir estos tiempo y mejorar la ejecución del programa.
- **2. Frecuencia de uso:** Este es el segundo criterio que se debe de utilizar ya que los programas que se utilizan frecuentemente se deben optimar.
- **3. Consumo de recursos:** Este es el último criterio y se basa en el hecho de que los programas que consuman más recursos como CPU, entrada/salida y Tiempo de conexión (elapsed time).

Finalmente el monitor de ejecución de programas realiza una serie de pasos para poder llevar a cabo su funcionalidad, esta serie de pasos se ilustra mediante la siguiente figura:

# **SpyRY**

ŧ.

# **MONITOR PARA EJECUCION DE PROGRAMAS.**

 $\sqrt{2}$ 

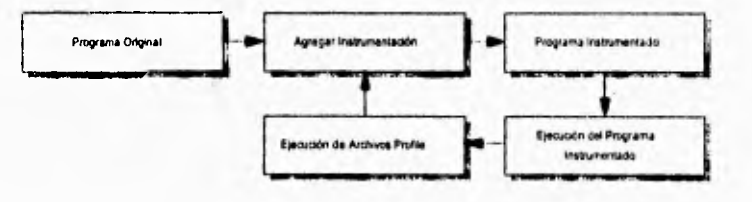

**Como se puede observar de la figura el primer paso es añadir al programa que se desea examinar ciertas instrumentaciones como es el caso de ganchos (hooks), posteriormente se ejecuta bajo el control del monitor y finalmente se examinan los reportes que fueron generados. Este procedimiento se repite varias veces hasta obtener el mejor desempeño del programa.** 

# **SISTEMA OPERATIVO**

# **HP-UX**

# **II EL SISTEMA OPERATIVO HP-UX**

ŧ.

**HP-UX es la Implementación de UNIX (System V) de Hewlett Packard (HP). Este sistema operativo a pesar de ser 'propietario de HP' es uno de los sistemas con mayor uso a nivel industrial, comercial y universitario en todo el mundo por ser un 'sistema operativo abierto'; incluso, compañías Mexicanas como Volks Wagen, Banamex, Banco del Atlántico y otras tantas, utilizan este sistema operativo para realizar sus operaciones. Al ser un sistema abierto permite poder desarrollar y utilizar aplicaciones desarrolladas para otros sistemas en esta plataforma y viceversa, ya que cumple con los estándares fijados por la OSI (Open Software Fundation).** 

**El sistema operativo HP-UX es un sistema multiusuario, multitarea, multiproceso que trabaja bajo un esquema de paginación bajo demanda (memoria virtual). A lo largo de este capitulo se describirán algunas características de este sistema operativo.** 

# **11.1 INICIALIZACIÓN DEL SISTEMA (SYSTEM STARTUP)**

**Desde que se enciende la computadora hasta que nos es posible entrar a sesión, el sistema realiza una serie de tareas en forma automática. En forma colectiva estas tareas son denominadas "System startup" o encendido del sistema.** 

**El encendido del sistema se lleva acabo en dos fases:** 

- **1.- La secuencia de encendido de la ROM (Read Only Memory)**
- **2.- La secuencia de encendido de HP-UX**

**Conforme estas secuencias se llevan a cabo, varios mensajes aparecen rápidamente en la pantalla de la consola del sistema. Es posible revisar posteriormente estos mensajes, una vez que se a establecido una sesión y con los privilegios del superusuario, con el comando dmesg.** 

**Aunque la secuencia de encendido de la ROM es un poco diferente para las computadoras de las series 300/400 y 600/800, la secuencia de encendido realizada por HP-UX es prácticamente la misma. El entender estos conceptos nos ayuda a poder configurar el sistema de acuerdo a nuestras necesidades.** 

 $\overline{\phantom{a}}$ 

# **11,1.1 Secuencia de encendido de la ROM**

La secuencia **de** encendido **de** la ROM es un pequeño programa en código máquina que reside precisamente en la memoria ROM. Cuando se enciende el sistema, la computadora inicia **la** ejecución del programa almacenado en la ROM, el cual toma el control del sistema y realiza varias tareas para poder tener el sistema en ejecución.

Las tareas que realiza el programa de la ROM se pueden catalogar en tres:

- 1.- Encontrar la consola del sistema<br>2.- Probar el hardware
- 2.- Probar **el hardware**
- Encontrar y cargar el sistema operativo (en este caso HP-UX)

La consola del sistema consta de un teclado y despliegue mediante los cuales el programa almacenado en la ROM y el sistema operativo HP-UX utilizan para comunicarse con el administrador del sistema. Bajo ciertas condiciones (por ejemplo el nivel administrativo) el administrador del sistema solamente se podrá comunicar con HP-UX mediante la consola del sistema. HP-UX se comunica hacia la consola del sistema a través del archivo especial **/dev/console.** 

Una vez realizados estos dos pasos, el programa de la ROM busca el sistema operativo en los dispositivos de almacenamiento masivo, en el caso de un cluster, lo busca en la red de área local (LAN). El programa de la ROM tiene dos formas de buscar un sistema operativo: el modo desatendido y el modo atendido. En el primero de ellos el programa de la ROM automáticamente carga el primer sistema operativo que encuentre. El modo desatendido es el modo por omisión para cargar el sistema operativo. En modo atendido uno selecciona el sistema operativo que se desee cargar de entre todos los sistemas operativos encontrados.

Una vez que se encontró el sistema operativo, **este** es cargado en la memoria de la computadora y el programa de la ROM le pasa el control del sistema. Entonces el sistema operativo toma el control del sistema hasta que se reinicialice el sistema.

## Secuencia *de* encendido de HP-UX

Una vez que el programa de la ROM le otorga el control a HP-UX este realiza dos tareas principales:

- 1 Encontrar el sistema de archivos raíz (root file system).<br>2 Iniciar el proceso 'init' y llevar el sistema al nivel de cor
- Iniciar el proceso 'init' y llevar el sistema al nivel de corrida (run level)<sup>1</sup> especificado en el archivo /etc/inittab.

 $\mathbf{r}$ 

*En* **el siguiente capítulo se hablará más e detalle sobre lo que so un 'run level'.** 

**Una vez que** inicializa HP-UX, su primer tarea es encontrar el sistema de archivos raíz. El sistema *de* archivos raiz es la porción del sistema de archivos que forma la base para la estructura jerárquica de los sistemas de archivos, esto es, es la porción del sistema de archivos *donde* otros sistemas de archivos pueden ser montados. Generalmente el sistema de archivos raíz se localiza en el disco donde se encontró la imagen ejecutable del sistema operativo HP-UX. Para los nodos diskless<sup>2</sup> el sistema de archivos raíz se encuentra en el servidor del cluster.

*Después* **de** haber encontrado el sistema de archivos raíz, el sistema operativo inicia un intérprete de comandos para leer los comandos contenidos dentro del archivo /etc/pre\_init\_rc. Dentro de estos comandos se encuentra **el comando** *Isck* el **cual se encarga**  de verificar el **estado del sistema de archivos (actualmente en un estado de solo lectura).**  Cuando termina de ejecutarse el comando *Isck,* **el** sistema operativo vuelve a montar el sistema de **archivos raiz ahora en un estado de lectura-escritura.** 

Entonces el sistema operativo inicia su primer proceso, **/etc/init** (comúnmente llamado solamente 'init'), Este proceso lee cada una de las líneas contenidas dentro del archivo **/etc/inittab y ejecuta** aquellos comandos marcados como **boot o bootwait. Estos** comandos son conocidos como los **procesos de arranque, los** cuales incluyen los comandos **/etc/bcheckrc y fetc/brc.** 

**Posteriormente que se han ejecutado los comandos con boot o bootwait el** init procede a ejecutar el resto de los procesos especificados **para** el nivel de ejecución en el que se colocará la máquina.

# **11.2 NIVELES DE EJECUCIÓN (RUN LEVELS)**

Un estado de ejecución (run level) es un estado del sistema en el cual a un conjunto especifico de procesos se le permite ejecutarse. Este conjunto *de* procesos se define en el archivo **/etc/inittab para** cada nivel de ejecución. Se pueden definir hasta seis niveles de ejecución que van del uno al seis.

Existen tres tipos predefinidos de niveles de ejecución que son:

- El nivel de ejecución 2.
- El nivel de ejecución O.

 $\overline{\mathbf{z}}$ 

Un nodo (baldees es une computedore que cuente con uno (o más) procesadores, y memoria principal **IRAM)** pero carece de unidedles) **de** disco duro (winchester).

 $\mathcal{L}$ 

**El nivel de ejecución s.** 

**El nivel de ejecución por omisión (initdefault run-level) es que arranca la máquina, (por lo general es el nivel de ejecución 2, que coloca al sistema en modo multiusuario).** 

**El nivel de ejecución O es reservado para instalación del sistema por lo que se recomienda no ejecutar procesos en este nivel.** 

**El nivel de ejecución e es reservado para las tareas de administración del sistema. Para establecer este nivel es necesario dar de baja el sistema con la opción de tarea de administración del sistema.** 

**El proceso init es el primer proceso que HP-UX inicia durante el proceso de arranque del sistema. El init es identificado como el proceso 1 y no posee proceso padre.** 

**El init lee el archivo de configuración ieteinittab el cual define que procesos inicializar dependiendo del nivel de ejecución así como el nivel de ejecución por omisión. Cada linea en este archivo es una entrada para el proceso init que le indica el/los niveles de ejecución para cada proceso.** 

**Antes de colocar el sistema en el nivel de ejecución, el init ejecuta todos aquellos procesos marcados como boot o bootwait que son mejor conocidos como los procesos de arranque y posteriormente los procesos que están definidos para el nivel de corrida en que se levanta la máquina.** 

**Para cambiar de** nivel **de ejecución únicamente se ejecuta el comando init n, donde n es el nivel de ejecución al cual se quiere traer el sistema, esto provoca que los procesos que no estén especificados para ejecutarse en este nuevo nivel terminen.** 

# **11.3 BAJA DEL SISTEMA (SHUTDOWN)**

**Existen dos formas o niveles para dar de baja el sistema, deteniendo (Halt) o reinicializando el sistema (reboot). Halt detiene completamente al sistema, en este estado para poder reinicializar el sistema hay que resetearlo físicamente o encenderlo de nuevo. El reboot detiene completamente el sistema pero lo vuelve a reinicializar automáticamente. Los comandos para dar de baja el sistema son shutdown y reboot,** 

**El comando shutdown da de baja el sistema en forma más lenta que el reboot, pero de una forma más delicada. Utiliza un kill -15 para terminar los procesos que están ejecutándose,**  lo cual permite que los procesos terminen en forma natural dentro de un buen periodo de **tiempo. Es una forma más segura para dar de baja el sistema ya que permite aseguramos de la integridad del sistema de archivos.** 

**El comando shutdown también despliega mensajes dirigidos a los usuarios para que salgan del sistema dentro de un período de tiempo; este período de tiempo es especificado al momento de ejecutar el shutdown. El periodo de tiempo generalmente se especifica cuando es sistema se encuentra en modo multiusuario o cuando el administrador del sistema no es la única persona dentro del sistema.** 

**El comando reboot da de baja todos los procesos en una forma muy rápida. Utiliza un kill -9 para terminar cualquier proceso que se este ejecutando; esto puede ser peligroso, una de las razones es que se pueden perder datos, ya que el reboot no permite que los procesos terminen en forma normal.** 

**El reboot es usado generalmente cuando el sistema se encuentra en el nivel de ejecución e o cuando se necesita dar de baja el sistema rápidamente.** 

# **11.4 SISTEMA DE ARCHIVOS (FILE SYSTEM)**

**HP-UX utiliza un sistema de archivos "lile system" llamado HIGH PERFORMANCE FILE SYSTEM (de ahora en adelante se denotará bajo HPFS). Los archivos del HPFS son guardados en un dispositivo de almacenamiento masivo, que generalmente es un disco.** 

# **11.4.1 Capas del disco**

 $\overline{\phantom{a}}$ 

**En las series 800/800 la implementación del HPFS es la siguiente:** 

- **El disco duro puede ser dividido en secciones.**
- **Ell área de boot tiene su propia sección.**   $\bullet$
- **El área primaria de swap tiene su propia sección.**   $\bullet$  .

**El área de boot es reservada durante el proceso de instalación, la información es usada únicamente si el disco es utilizado para bootear (disco de boot), pero el área esta reservada en todos los discos**.

 $\overline{1}$ 

**Cuando la computadora es encendida el boot ROM examina al encabezado en su proceso de inspeccionar los dispositivos de almacenamiento masivo.** 

**La información del directorio del volumen (volumen directory information) esta integrada por el SYSHPUX, SYSBCKUP Y SYSDEBUG. El SYSHPUX corresponde al archivo /hp-ux que es el kemel; el SYSBCKUP corresponde al archivo !SYSBCKUP el cual es usado para respaldar el kemel; el SYSDEBUG corresponde al archivo /SYSDEBUG que se utiliza cuando se escribe algún manejador de los dispositivos (device drivers).** 

**El cargador secundario sirve como interface entre el boot ROM y el kemel, ya que cuando se termina la ejecución del boot ROM este le pasa el control al cargador y este a su vez al kemel.** 

**Para realizar varios procedimientos de mantenimiento del sistema de archivos HP-UX utiliza un super bloque, que es un bloque continuo de 8 Kbytes de espacio en disco que sirve para vigilar el estado actual del sistema de archivos, ya sea para verificar el número de archivos existentes o su tamaño.** 

**Los cilindros' son utilizados para almacenar información. Cada grupo de** cilindros contiene una copia del super bloque, información de la estructura del grupo de cilindros, una tabla de inodos y un bloque de datos. La información de la estructura del grupo **de** cilindros contiene parámetros dinámicos del grupo de cilindros que son:

- **Número de** inodos y bloques de datos.
- **Apuntadores al** último **bloque** utilizado, fragmento **e inodo.**
- Número de fragmentos **disponibles.**
- **Mapa** de inodos usados.
- Mapa de bloques libres.

La tabla de inodos contiene información por cada archivo. Un número estático de inodos es reservado **para** cada grupo de cilindros cuando el sistema de archivos es creado. HPFS utiliza un valor por omisión que provee más inodos por grupo de cilindros que los que se necesitarían usar en promedio.

El área primaria de swap es un área contigua del disco usada por el sistema de memoria virtual de paginación bajo demanda. Esta área de swap puede ocupar bloques después del área del sistema de archivos o un disco entero como disco de swap. Sí se poseen múltiples discos, cada uno contiene su propia área **de swap.** 

3

Los cilindros son figuras imaginarias que sa forman al apilar las diferentes pistas que integran la superficie del checo.

# **11.4.2 Almacenamiento de datos**

**En cada grupo de cilindros, el área que se encuentra antes y después del superbioque, la información del grupo de cilindros y tabla de inodos contiene los datos para almacenar los archivos regulares,directorios, tuberías (pipas}, ligas simbólicas, y FIFO's'.** 

**Cuando un bloque o fragmento es asignado se realiza una búsqueda en el disco para localizar bloques libres; idealmente los bloques libres deben ser buscados a través del disco de tal forma que sean los más cercanos a los bloques con los que se están relacionando. Cuando el sistema de archivos esta casi lleno se efectúa una larga búsqueda a través del disco hasta encontrar un bloque disponible; si este bloque se encuentra lejos de los bloque con** los **que se referencia, esto degrada el desempeño del sistema.** 

**Parece raro decir que si el sistema de archivos esta lleno se pueden asignar todavía bloques para los archivos; para asegurar la disponibilidad de bloques libres un cierto porcentaje de espacio libre debe estar siempre disponible en el sistema de archivos. Este mínimo porcentaje de espacio libre es especificado al momento de creación del sistema de archivos; el valor por omisión es un** 10% **del tamaño del sistema de archivos, valores menores a este** 10% **pueden degradar severamente el desempeño del sistema.** 

**Las políticas para asignar espacio se realizan en dos niveles. Un nivel global para determinar el lugar para un nuevo directorio o archivo y a un nivel local para determinar el lugar actual de los datos en bloques.** 

**Una decisión a** nivel **global se realiza para determinar que grupo de cilindros contendrá un cierto archivo o directorio, se realiza un esfuerzo para colocar todos los archivos de un directorio en un mismo grupo de cilindros. Cuando se crea un directorio se coloca en el grupo de cilindros que tenga el mayor número de inodos libres y el menor número de directorios.** 

**Las rutinas de asignación global llaman a las rutinas de asignación local con una**  petición para un cierto bloque de datos, los cuales son asignados mediante la siguiente estrategia:

Asignar el bloque solicitado.

Recordemos que un sistema UNIX trate todos los dispositivos conectados a él como un archivo. Un pipa (a interconexión) se un archivo temporal que genere el sistema operativo cuando ei e¡ecuter comandos se utiliza el símbolo de interconexión de comandos o pipa (|).

Un liga ea un tipo de archivo que indirectamente hace referencia al nombre de la ruta.

Un FIFO (First In First Out), ea una estructura en lumia de pila un le cual el primer elemento que se almacena es el primero en salir do este estructura en cuanto esta se llena.

 $\sqrt{2}$ 

- **Asignar un bloque en el** mismo cilindro **que es rotacionalmente cercano al bloque solicitado.**
- **Asignar un bloque dentro del** mismo grupo **de cilindros.**
- **Utiliza un hash cuadrático para buscar un nuevo grupo de cilindros; asigna un**   $\overline{a}$ **bloque en algún lugar en el nuevo grupo de cilindros.**
- **Si nada de lo anterior resulta, utiliza la tuerza bruta para buscar un bloque disponible.**

# **11.4.3 Manejo de archivos modificados**

**Cada vez que un archivo es modificado HP•UX realiza una serie de modificaciones al sistema da archivos, estas modificaciones son diseñadas para asegurar la consistencia del sistema de archivos.** 

**Las modificaciones se realizan al super bloque, indos, bloques de datos e información al grupo** *de* **cilindros de la siguiente manera:** 

**Super Bloque: El superbloque de un sistema de archivos que se encuentra montado es escrito a el disco en cualquier momento que se utilice los comandos umount o sync.** 

**!nodo: Un inodo es escrito al sistema de archivos al cierre del archivo asociado con el inodo.** 

### **Bloques de datos:**

**Los bloques son escritos al sistema de archivos en cualquier momento que hayan sido modificados y liberados por el sistema operativo; más específicamente son almacenados en buffer o encolados para ser escritos eventualmente.** 

# **Información del grupo de cilindros:**

 $2.4.11$ 

**Es** modificada cada vez que se ejecuta el comando sync o cuando el sistema necesita un *buffer.* 

**Sistema Operativo HP•UX** 

### **11.4.4 (nodos**

 $\overline{\mathcal{L}}$ 

Los inodos son definidos en el archivo /usr/include/sys/inode.h. Existen dos tipos mayores de inodos: primario y continuación. Los inodos tipo continuación contienen **únicamente un contador de ligas y una entrada ACL'.** 

**Los inodos pueden ser de los siguientes tipos:** 

- **Archivo Regular.**
- **Directorio.**  ä,
- **Dispositivo de bloque.**  ٠
- $\ddot{\phantom{a}}$ **Dispositivo de carácter.**
- **Dispositivo de Red.**
- **FIFO.**
- **Liga simbólica.**
- **Continuación.**

# **11.4.5 Protección de archivos**

**Cuando se crea un archivo en el HPFS, se le asigna un grupo de protecciones almacenadas en los bits de permisos del archivo (frecuentemente llamados los modos del**  archivo). Los bits **de** permisos del archivo determinan que clases de usuarios puedan ya sea leer, escribir o ejecutar el archivo. Los permisos **de** lectura, escritura y ejecución son colocados **para el dueño** del archivo, un grupo de miembros al cual pertenece el dueño del archivo y para todos los usuarios del sistema. Estas tres clases de usuario (usuario, grupo y otros) son mutuamente excluyentes, ningún miembro de una clase de usuario es incluido en alguna otra clase. Cuando se crea un archivo se asocia con un identificador de dueño y de grupo. Estos valores especifican cual usuario es dueño del archivo y cual grupo tiene **capacidades especiales de acceso.** 

**5 Este término se explica más adelante en el desarrollo de éste capitulo.** 

 $\mathbf{I}$ 

**Los directorios como todos los archivos del sistema de archivos tienen permisos. El formato de los bits de protección de los directorios es Idéntico al de los archivos comunes; sin embargo, los permisos de lectura, escritura y ejecución tienen un significado diferente cuando se refieren a un directorio.** 

**El permiso de lectura provee la habilidad de listar el contenido de un directorio. El**  permiso de escritura provee la habilidad del añadir un archivo al directorio, renombrar o borrar **un archivo; los usuarios, incluyendo al superusuario no pueden escribir directamente al directorio, solamente el kemel puede hacerlo. El permiso de ejecución provee la habilidad para buscar un archivo a través de un directorio. Existen otros tres tipos de bits de protección que son el bit de identificación del usuario (suid), el bit de identificación del grupo del usuario (sgid) y el sticky bit.** 

**El sticky bit es el bit menos significativo del la parte más alta de los dígitos octales, si se coloca el sticky bit y un programa es ejecutado, las estructuras de datos y el área de swap asociadas con el texto del programa no son liberadas cuando el programa termina, esto reduce el tiempo en el que cargará el programa cuando éste se vuelva a ejecutar.** 

**El suid cambia el identificador del dueño del proceso que se esta ejecutando y lo coloca con el identificador con el dueño real, del archivo donde se genera el proceso. El sgid trabaja en forma análoga la única diferencia es que cambia el identificador del grupo.** 

# **11.5 PROCESOS**

**Básicamente un proceso es un programa en ejecución, además del código del programa un proceso consiste de:** 

- **Las estructuras de datos del programa (por ejemplo todas la variables, arreglos y registros).**
- **Los identificadores del usuario del proceso y el grupo del proceso (tanto el identificador real como el efectivo).**
- **Una lista de acceso de grupos.**
- **Un identificador de auditoria.**
- **Información de los archivos abiertos del proceso.**
- **El directorio actual de trabajo del proceso.**

**Los procesos mantienen una relación jerárquica padres-hijos. Los procesos pueden crear otros procesos los cuales a su vez pueden crear más procesos. Un proceso hijo hereda el medio ambiente de trabajo del padre además de que todos los procesos excepto los procesos del sistema operativo (init, pagedaemon, swapper, etc) pertenecen a un grupo de procesos.** 

**Cuando se crea un proceso, HP-UX le asigna un número entero único, conocido como el identificador del proceso o PID (Procesa IDentification). Los procesos también cuentan con un identificador del proceso padre (PRO),** 

**En HP-UX un trabajo (job) es cualquier comando o conjunto de comandos interconectados. HP-UX soporta un control de procesos tanto para Korn shell como para C shell. El control de procesos provee mayor flexibilidad en el manejo y control de proceso, por ejemplo es posible:** 

- **Suspender temporalmente un proceso foreground (proceso interactivo).**
- **Colocar un trabajo en background (proceso no interactivo) en foreground.**
- **Colocar un trabajo en foreground en background.**

**Cada proceso excepto los procesos del sistema operativo son miembros de un grupo de procesos. Cuando se crea un trabajo el shell (interprete de comandos) asigna a los procesos del trabajo un nuevo grupo de procesos. Cada grupo de procesos es identificado en forma única mediante un número entero denominado el identificador del grupo de proceso o GID (Group IDentification); este identificador no puede ser utilizado hasta que el tiempo de vida del grupo de procesos finalice.** 

**Los procesos además de poseer un P1D poseen un identificador del usuario real, un identificador del grupo real, un identificador del usuario autentico y un identificador del grupo autentico, El identificador del usuario real es un número entero el cual identifica al dueño del proceso, esto es, el identificador del usuario al cual le pertenece el programa. En forma similar el identificador del grupo actual es un valor entero que identifica el grupo al cual pertenece el usuario.** 

**El identificador del usuario auténtico así como del grupo auténtico permiten a un proceso ejecutar un programa de forma que parezca que son los dueños del proceso durante el tiempo que se ejecuta. Estos valores se mantienen hasta que:** 

- **El proceso termina.**
- **El identificador del usuario autentico es reinicializado por encimar un proceso.**
- **El identificador del usuario autentico es reinicializado por hacer uso de las llamadas al sistema setuid o setgid.**

**Para que un proceso pueda accesar archivos primero debe ser abierto el archivo donde reside. Un proceso hereda todos los archivos abiertos de su proceso padre. Existen tres archivos que usualmente se abren, estos son el archivo de entrada estándar, el archivo de salida estándar y el archivo de error estándar. Cuando el proceso termina el sistema cierra todos los archivos abiertos por éste.** 

 $\sqrt{2}$ 

f

**A un nivel de programación del sistema un nuevo proceso •s creado cuando un programa utiliza las llamadas al sistema fork o vfork. En este caso el padre del proceso y el hijo se refieren a procesos diferentes.** 

**A este nivel un proceso termina cuando:** 

- **El proceso finaliza su ejecución con éxito.**
- **El proceso se finaliza a si mismo utilizando las llamadas al sistema exit o \_ex\*.**   $\ddot{\phantom{0}}$
- **El proceso recibe desde cualquier otro proceso una señal la cual realiza una acción por default. Esta acción generalmente es fatal y termina al proceso.**

**Cuando un proceso termina todos los archivos que ha abierto son cerrados y la mayoría de los recursos del sistema que tiene asignados son liberados, el proceso entonces entra a un estado de inactivo en el cual todavía almacena algunos de los recursos del sistema como es el caso del identificador del proceso. Cuando el tiempo de vida del proceso finaliza, es decir, otro proceso ejecuta una función weit() o waitpld() para un proceso inactivo, los recursos restantes son liberados, El** último **recurso regresado al sistema es el identificador del proceso.** Al nivel del interprete de comandos un proceso **puede ser terminado a través del comando kilt.** 

**HP-UX provee varios comandos para monitorear y manejar los procesos, los de mayor**  uso son: ps, kill y nice.

# **11.1 ADMINISTRACIÓN DE MEMORIA (MEMORY MANAGEMENT)**

**En HP-UX los procesos comparten** la memoria física simultáneamente. La memoria **física esta integrada por memoria RAM (Random Access Memory). Para ejecutar un proceso el kemel trabaja sobre direcciones virtuales que han sido mapeadas en direcciones físicas; para realizar todo esto HP-UX utiliza un** administrador de memoria. El administrador de memoria esta encargado de todas las reglas que gobiernan la memoria física y permite compartir este recurso en una forma más óptima.

El administrador de memoria permite que el tamaño total de los procesos de los usuarios excedan el tamaño de la memoria física usando un sistema de paginación bajo demanda de memoria virtual. La memoria virtual permite ejecutar procesos trayendo a la memoria principal las partes del proceso que son necesarias (demandadas). El sistema utiliza una combinación de intercambio (swap) y **paginación para manejar la memoria virtual. El swapper se** encarga mover procesos enteros entre la memoria física y los dispositivos **de**  almacenamiento masivo y el paginador se encarga de mover unidades pequeñas llamadas páginas entre la memoria tísica y los dispositivos de almacenamiento masivo.
**Sistema Operativo HP-UX** 

**El administrador de memoria incluye:** 

- **Memoria Física.**
- **Memoria Virtual.**
- **Librerías Compartidas.**
- **Swapper.**

 $\overline{1}$ 

**A continuación se explican las características de cada uno de ellos.** 

#### **11.6.1 Memoria física**

**La memoria física como se mencionó al inicio de esta sección esta integrada por memoria RAM, el total de la memoria física instalado en la computadora es desplegado al momento del encendido del sistema; dependiendo del equipo que se tenga, se requiere utilizar un mínimo de memoria.** 

**Una vez que el sistema se ha inicializado, los datos son almacenados y utilizados en RAM. Como la RAM es una memoria volátil, los datos no quedarán almacenados en memoria al momento de dar de baja el sistema; si se utiliza el comando sync antes de dar de baja el sistema, la información contenida en la memoria será escrita al disco. Si al sistema cae en un**  estado denominado "Panic<sup>us</sup> y se encuentran habilitadas las rutinas de falla eléctrica (power **fail), estas tratarán de llevar al sistema a un estado de consistencia sin que el usuario tenga la necesidad de reinicializar el sistema.** 

**En HP-UX no toda la memoria física esta disponible para los procesos de** los **usuarios. El Kemel siempre se encuentra residente en la memoria principal (por lo que nunca es swapeado) y ocupa aproximadamente entre 1.6 MB en los sistemas 300/400 y 2 MB en los sistemas 600/800. El total de memoria no utilizada por el Kemel constituye lo que es la memoria disponible que es usada** por el sistema **para ejecutar los procesos de** los usuarios.

 $\bullet$ 

**El estado Plinio es generalmente causado por dos situaciones las cuales llevan al equipo e fallar y en la minarla de**  los casos e detener el funcionamiento del mismo (Halt) o a reinicializarlo. Estas fallas pueden ser ocssionades por **talle o** corrupción del sistema operativo o talla de hardware.

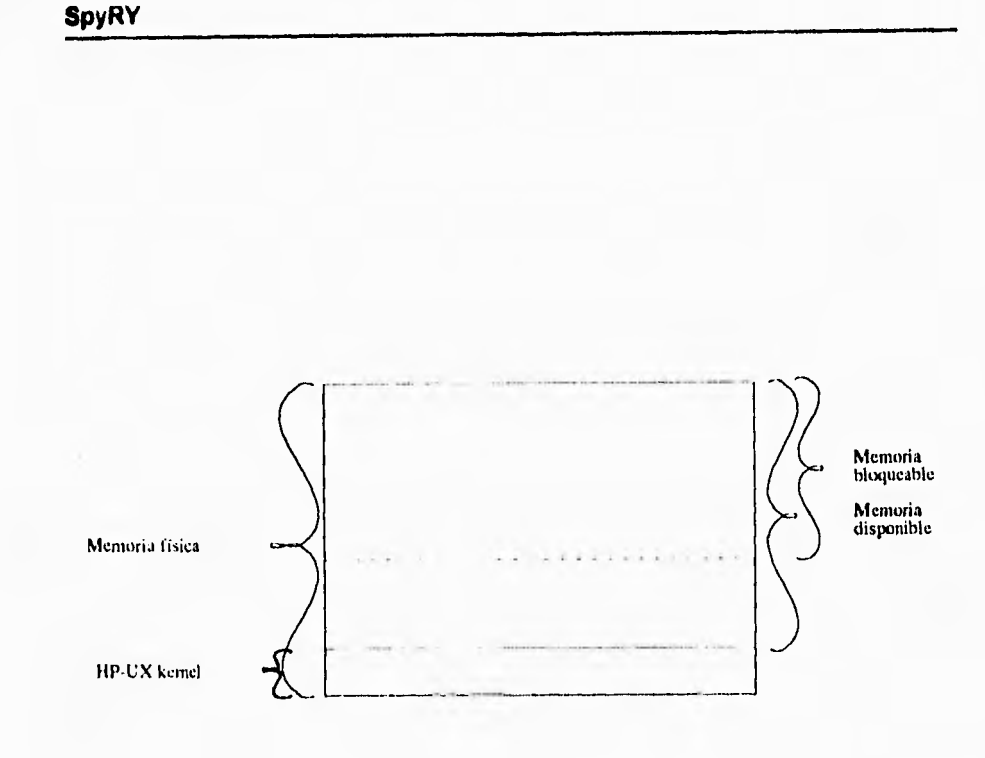

#### **Figura 2.1**

En el sistema de administración de memoria, muchas estructuras del kernel utilizadas por algunos procesos e intercambio son asignadas dinámicamente por el sistema, osea que utilizarán memoria únicamente cuando la necesiten; esto permite mayor memoria disponible para los procesos de los usuarios.

Como la memoria principal es un recurso limitado los datos son almacenados en dispositivos de almacenamiento secundario, ya sea, porque no son necesarios, porque se necesita crear espacio en la memoria para los procesos que están corriendo, o porque la memoria principal disponible esta muy justa. Cuando se presenta una de las condiciones anteriores los programas, los datos e instrucciones pueden ser intercambiados a disco

2-14

 $\sqrt{2}$ 

**(swapeados), es decir, copiados a un dispositivo de almacenamiento secundario, generalmente a disco.** 

**El espacio para swap es inicialmente reservado cuando el sistema es configurado, puede ser del tamaño de un disco entero o alguna sección de un disco, por lo que se le denomina dispositivo de swap.** 

**11.6.2 Memoria virtual** 

**La memoria virtual permite ejecutar procesos de mayor tamaño que la memoria física, ya sea a través de paginación o swapeo.** 

**En las primeras versiones de UNIX los procesos eran únicamente swapeados, pero ahora existen algoritmos que permiten descargar de la memoria principal segmentos de un proceso, estos segmentos son llamados páginas y al proceso de cargar y descargar las páginas de memoria se le llama paginación.** 

**Para asegurar una correcta traducción de direcciones virtuales y físicas se hace uso de las unidades de administración de memoria MMU (Memory Management Unit) las cuales manejan la interface entre bloques de direcciones virtuales y su ubicación en la memoria física. Las estructuras MMU aseguran también que los procesos no accesen otros espacios de direcciones, esto se logra asignando a cada página un nivel de protección.** 

#### **11,6.3 Procesos a páginas mapeadas**

**Cuando un proceso se ejecuta, varias estructuras dinámicas son utilizadas para localizar los segmentos de memoria, traducirlos de una dirección virtual a una dirección física, y manipularlos para obtener el resultado deseado.** 

**Cuando un proceso se ejecuta, su** estructura **proc apunta a un espacio de direcciones virtuales, el cual forma el encabezado de** una lista doblemente **ligada de varias regiones por proceso (pregion), en donde cada una corresponde a alguna** cómo **código texto, datos, bss** o memoria compartida.

En HP-UX las páginas son las unidades más pequeñas de memoria continua que puede ser alojada para almacenar datos y procesos. En las series 300/400 las páginas tienen **un tamaño de 4 Kbytes, en las series** 600/800 las páginas son de 2 Kbytes, el sistema lleva una pista de todas las páginas libres y usadas **de la** memoria fisica, Una página libre es

 $\mathbf{C}$ 

aquella cuya dirección física no ha sido mapeada o trasladada a una dirección virtual, *en*  cuanto se usa una página esta es mapeada a su dirección virtual.

La memoria virtual utiliza una estructura llamada **espacio de direcciones virtuales**  para mapear los procesos. Cuando un proceso es ejecutado el sistema operativo aloja memoria para el área de texto del proceso y sus datos, el espacio de direcciones virtuales es el rango de direcciones de memoria que un proceso puede accesar dentro de los límites físicos de memoria principal y área *de* swap.

Existe una sola dirección virtual por proceso y esta es representada por una estructura del kernel conocida como **vas,** La estructura vas sirve para varios propósitos que son:

- Proporciona la descripción general de cada proceso.
- Contiene apuntadores a otros elementos en el subsistema de administración de memoria por regiones pre-process o por pregions.
- Lleva la pista de las pregions mas recientemente involucradas en fallos de página.
- Contiene apuntadores hacia tablas de páginas las cuales permiten al CPU accesar físicamente los datos.

En HP-UX el espacio de direcciones Virtuales es de **4** Gbytes, todo el sistema de memoria virtual puede manejar direcciones de 32 bits.

Las estructuras de espacios de direcciones virtuales apuntan a regiones por proceso o pregions. Las pregions son segmentos lógicos que apuntan a segmentos específicos de un proceso, incluyendo el texto (las instrucciones del proceso), datos, u\_área, el stack del kernel, el stack del usuario uno o más segmentos de memoria compartida y segmentos de texto y datos de las librerías compartidas.

El segmento de texto, (o el código del segmento) contiene el código ejecutable del proceso y puede ser compartido por múltiples procesos.

El segmento de datos contiene las estructuras de datos (BSS), inicializadas y no inicializadas de un proceso. Este puede crecer según lo requiera por la lógica del programa al momento de ejecutarse.

El u\_área contiene información acerca de las características del proceso. Esto no permanece en memoria cuando el proceso es sacado de memoria. El tamaño del u\_área es fijo.

El segmento del stack del kernel contiene el stack del proceso ejecutándose mientras esta en modo kernel y es de tamaño fijo.

**El segmento del stack del usuario contiene el stack del proceso en ejecución durante el modo de usuario. El stack del usuario se expande y contrae durante la ejecución del proceso.** 

 $\mathbf{I}$ 

**Los segmentos de memoria compartida son típicamente usados cuando muchos procesos deben compartir datos (por ejemplo en un sistema de ventanas donde todos** los **procesos deben ser capaces de actualizar estructuras de datos comunes).** 

**Cada segmento de librería compartida tiene tipicamente tres pregions (texto, datos inicializados y bss).** 

**Las pregions mantienen las protecciones de las páginas y el número de páginas mapeadas en cada segmento, a la vez cada segmento corresponde a un espacio de dirección virtual. Las regiones por proceso (pregions) representan el espacio de direcciones virtuales en memoria.** 

**Cuando se ejecuta un proceso, el CPU recorre las pregions para encontrar apuntadores a otra estructura de datos llamada región, la cual apunta ala dirección de la página deseada de datos o código.** 

**Las regiones son estructuras de datos únicas para cada archivo o pedazo de memoria accesado. Las regiones representan rangos de direcciones e informan al proceso acerca de donde existen los datos en la memoria física. Las estructuras pregions apuntan a regiones. Cada segmento de proceso pregion mapea directamente un segmento de memoria en una región. Las regiones están asociadas con el sistema en lugar de con el proceso.** 

**En HP-UX los procesos se ejecutan bajo un esquema de paginación bajo demanda, es decir, las páginas son cargadas en memoria hasta que el proceso lo solicita. Cuando un proceso trata de accesar una página que no se encuentra actualmente en memoria ocurre algo que se llama fallo de página (page fault),** 

**Cuando se presenta un fallo de página el Kemel cambia de modo usuario a modo kemel y trata de resolver este fallo de página buscando a través de todas las pregiones del proceso hasta que localiza la pregion que contiene la dirección virtual solicitada. El Kernel entonces utiliza el desplazamiento (offset) de la pregion y la región para buscar el descriptor de bloque de** disco **del** proceso **el cual contiene la información necesaria para leer en la página. El Kernel entonces recupera la** página solicitada ya sea de disco o de swap, es posible que también se recuperen páginas que el proceso necesite más adelante.

**Existen dos demonios (procesos en background o asíncronos) que se encargan de la**  paginación bajo demanda, el vhand y el swaper. El demonio que se encarga de descargar las páginas vhand monitorea el número de páginas libres y trata **de** mantener un cierto número arriba del límite establecido; esto asegura suficiente memoria disponible para un funcionamiento más eficiente de la paginación bajo demanda.

El vhand decide cuando empezar a paginar (descargar páginas) determinando cuanta memoria esta disponible, cuando la memoria libre se encuentra en una cuarta parte de su valor original, vhand empieza a limpiar los bits de referencia para habilitar más memoria.

En sistemas en donde existe mucha demanda de memoria, los demonios vhand y swapper pueden estar muy activos, por lo que el sistema puede pasar más tiempo descargando procesos y páginas de memoria, que ejecutando los procesos. Esto degrada el desempeño del sistema rápidamente por lo que es **necesario agregar ya sea más memoria,**  otro dispositivo de swap o habilitar otros sistemas de archivos orientados **a swap.** El administrador de memoria también se encarga de manejar el código ejecutable de los procesos.

#### **11.6.4 Administrador del área (espacio) de swap**

El área de swap es una región sobre un dispositivo de almacenamiento de alta velocidad (Casi siempre un disk drive) reservado para que el sistema de memoria virtual pueda swapear y paginar los procesos.

Existen dos tipos de área (espacio) para swap: Regiones *de* dispositivos para **swap** y file system swap. El Dispositivo de swap es más rápido y fijo en tamaño. El file **system swap es** más lento pero varia en tamaño de acuerdo a la actividad de swapeo en **el sistema, Debe**  existir al menos un dispositivo de estos en el sistema.

El administrador del área de swap permite asignar espacio cuando es necesario, es decir que es dinámico, lo que implica que se hace mientras corre el sistema, sin la necesidad de regenerar el kemel.

El tamaño del área de swap en el sistema esta integrada por todos los dispositivos *de*  swap y los file system swap. El subsistema de swapeo reserva espacio para swap al momento de creación del proceso, pero no asigna este espacio hasta que se realiza el swap del proceso; esto sirve para proteger al swapper de que en un momento dado se agote el área de swap.

El dispositivo de swap ocupa un disco o sección de un disco reservada únicamente para swapeo. Como se mencionó con anterioridad debe existir al menos un dispositivo de swap en el sistema, el cual es utilizado al momento de inicializar el sistema. Un dispositivo secundario de swap puede ser configurado y habilitado dinámicamente **a un** sistema en ejecución.

HP-UX soporta múltiples dispositivos de swap, esto permite al **área** de swap estar presente sobre varios discos para su fácil expansión. Durante el inicializado del sistema, el tamaño y localización de cada región sobre cada dispositivo de swap es desplegado en

**bloques de 512 bytes. El tamaño de default de un pedazo de área de swap es de 2 MB en todos los sistemas.** 

**Una segunda forma del área de swap es el "fue system swap" (sistema de archivos orientado a swap) el cual puede ser configurado sín poner el sistema en modo usuario único (single usar). El sistema de archivos orientado a swap permite a los procesos utilizar un sistema de archivos existente si se necesita más espacio que el designado por el dispositivo de swap. El sistema de archivos orientado swap es utilizado exclusivamente cuando el espacio en el dispositivo de swap es insuficiente, por lo que el sistema operativo descarga parte del área utilizada en el dispositivo de swap en el sistema de archivos orientado a swap.** 

**En comparación, el dispositivo de swap es más rápido que el sistema de archivos orientado a swap, esto se debe a que se puede escribir una petición completa 84 Kbytes en las series 300/400 de una vez. El sistema de archivos orientado a swap debe hacerlo en bloques, los cuales son tipicamente de 8 Kbytes por lo que el tiempo de una petición puede ser 8 veces más que el que se utilizaría con el dispositivo de swap.** 

# **11.7 CONFIGURACIÓN DEL SISTEMA (SYSTEM CONFIGURATION)**

**Configurar significa indicarte al sistema operativo qué hardware está físicamente conectado al sistema así como asociarla el software necesario (los manejadores y los archivos del dispositivo) para que este funcione.** 

**Tipicamente uno configura el sistema operativo cuando se instala inicialmente o se le añade algún dispositivo como una impresora. No solo es necesario que el dispositivo esté conectado físicamente, se requiere además que esté instalado el código ejecutable que se va a encargar de manejar al dispositivo (comúnmente conocido como 'driver' o manejador), además se requiere de un archivo de dispositivo asociado a él, como el archivo /dev/printer. También se configura el sistema operativo cuando por ejemplo, una aplicación requiere más espacio para sus datos ya sea en disco o en memoria principal.** 

**En este punto discutiremos lo siguiente.** 

- **1.- Arquitectura típica de los sistemas HP-UX**
- **2.- El papel del kemel al configurar e! sistema.**
- **3.- Los archivos de dispositivos.**

 $\sqrt{2}$ 

I

**Antes de comenzar es conveniente aclarar cierta terminología.** 

**Un bus es la circuiteria, el patrón de conductores dentro de una tableta, a través de los cuales viaja la información entre los diferentes módulos del hardware (CPU, memoria, canales adaptadores, adaptadores de dispositivos, etc.). Por ejemplo, las tarjetas están conectadas con el sistema a través de buses.** 

**El sistema operativo HP-UX conoce la localización de los dispositivos conectados al bus del sistema mediante el código de selección (sslect code) y su dirección del bus (bus address) asociado al dispositivo.** 

**Todos los dispositivos externos, ya sean los estándar o los opcionales, están conectados al sistema mediante tarjetas de interface. Estas tarjetas tienen una serie de interruptores los cuales dependiendo de su posición (encendido o apagado) forman un número conocido como el código de selección. El código de selección especifica el puerto (o ranura) a la cual está conectado el dispositivo, es por esto que el código de selección debe de ser único.** 

**En el caso más sencillo, únicamente el código de selección identifica la interface dentro de el bus. El siguiente diagrama muestra una configuración básica.** 

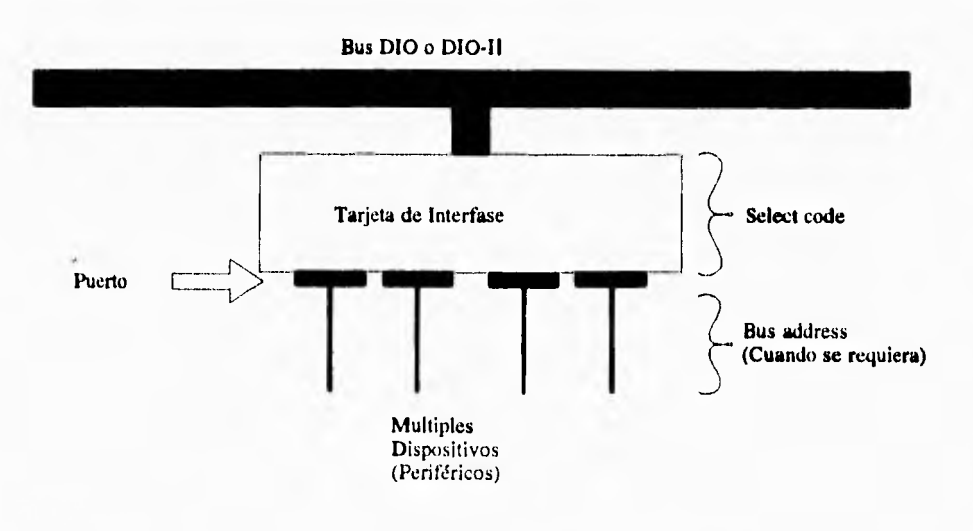

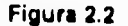

**Sistema Operativo HP-UX** 

 $\mathbf{I}$ 

#### **11.7.1 Arquitectura del bus de la series 700**

**La serie de WS HP 700 están construidas con tecnología PA-RISC (Precisión Architecture Reduced Instruction Set Code), la cual está basada en partes funcionales llamadas módulos. Un sistema mínimo está constituido por un procesador, memoria y el núcleo de los módulos de entrada/salida (I/O) conectados a un solo bus del sistema. Especificamente en las series 700 los módulos conectados al bus del sistema son el procesador, la memoria, la tarjeta gráfica, el adaptador de bus EISA y el sistema de entrada/salida. En la siguiente figura los números junto a cada módulo son el número del Módulo del Bus del Sistema (SMB System Bus Module). Los números SMB son usados para direccionar el hardware conectado al bus del sistema.** 

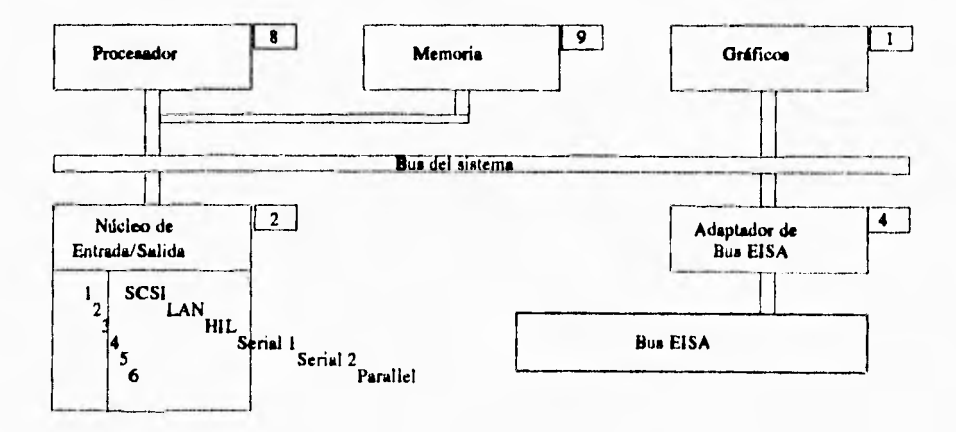

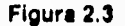

 $\sqrt{ }$ 

ī

i. ł ţ ğ.

#### **11.7.2 El papel del kemel en la configuración del sistema**

**El kemel el la parte lógica (software) del sistema operativo HP-UX y es quien se encarga de trabajar directamente con el hardware de la computadora. El kemel se encarga de manejar las funciones de más bajo nivel del sistema operativo y le informa a este sobre los detalles del hardware. Para que el kemel pueda reconocer todos estos detalles es necesario configurarlo.** 

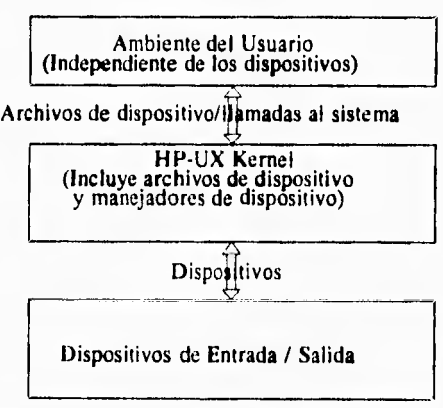

**Figura 2.4** 

**Para la mayoría de los casos el kemel que se proporciona con el sistema servirá en forma satisfactoria. Sin embargo en algunas ocasiones puede ser necesario configurar el kemel.** 

 $-444 - 441 + 411$ 

**Si los cambios son menores (agregar una impresora, una terminal) se puede utilizar entonces el programa sam (System Administration Manager) que se proporciona junto con el sistema operativo.** 

**Las tareas que amerítan que se reconfigure el kemel son las siguientes:** 

**Carl Service** 

- **1.- Cambiar la configuración de las tarjetas de Entrada/Salida (E/S) y sus manejadores (drivers).**
- **2.- Agregar un nuevo dispositivo periférico como un disco, una cinta, o un CD-ROM.**
- **3.- Mejorar el desempeño del sistema.**
- **4.- Cambiar la configuración del área de swap.**
- **5.- Agregar o remover subsistemas al sistema como NFS (Network File System), LAN (Local Ares Network).**

**Para realizar esto, se modifica el kemel para agregarle los manejadores necesarios para los dispositivos periféricos y/o modificar los valores de los parámetros modificables del sistema. Esto se realiza editando el archivo de configuración del kemel letc/configidfile (del cual se discute más adelante).** 

#### **11.7.3 Parámetros del sistema operativo**

**Los parámetros del sistema operativo son valores colocados dentro del archivo /etc/config/dfile para definir las características del kemel. Todos aquellos valores que pueden ser cambiados se les conoce como parámetros configurables. El cambiar el valor de estos parámetros puede mejorar el desempeño de la computadora, pero una elección errónea de estos valores puede bajar el mismo.** 

**En si, los parámetros configurables del sistema tienen un mayor impacto en las siguientes áreas:** 

- **Intercomunicación de procesos.**
- **Alojamiento de área de swap**.

ti

 $\mathbf{I}$ 

- **Manejo de memoria.**
- **Administración del cluster'.**
- **Limites de memoria para los procesos.**  ÷
- **Transferencia de mensajes, encolamiento y características de tamaño.**
- **Arca del buffer del sistema de archivos.**
- **Manejo de los procesos de red y alojamiento de memoria.**
- **Máximo número de archivos abiertos por el sistema, candados a archivos y descriptores de texto.**

#### **11,7.4 El archivo de configuración del kemel**

**El archivo de configuración /etc/config/dfile contiene información vital para el kemel sobre los dispositivos, área de swap, subsistemas y parámetros configurables.** 

**Este archivo es usado para configurar o crear un nuevo kemel ya sea con el comando config (en forma manual) o con sam (en forma automática). Por convención este archivo se encuentra en el subdirectorio /etc/config. Varios archivos de configuración para el servidor o los clientes residen en este subdirectorio.** 

**El archivo dfile se utiliza para especificar los manejadores de los dispositivos y los valores de los parámetros configurables. Si por ejemplo se especifica más de un área de swap, estas deberán de estar especificadas dentro de este archivo.** 

**HP-UX se comunica con los periféricos (como las impresoras, cintas magnéticas, unidades de disco, terminales y modems) a través de archivos denominados: archivos de dispositivo los cuales se encuentran generalmente localizados bajo el subdirectorio /dev o alguno de sus subdirectorios. Los archivos de dispositivo (también llamados archivos especiales) no contienen datos, existen solo con el propósito de leer o escribir información de los dispositivos. HP-UX utiliza los archivos de dispositivo para determinar que manejador utilizar cuando necesite comunicarse con el dispositivo, asi como también para obtener la dirección de hardware del dispositivo.** 

**<sup>7</sup> Un cluster para HP.UX es un conjunto de dos o más computadoras de las cuales une funciona como servidor lserverl hacia las demás computadores, las cuales puedan estar limitadas o hasta carecer de ciertos recursos como disco o memoria.** 

**Todos los archivos de dispositivos deberán de estar contenidos bajo el subdirectorio /dev. Muchos de los comandos esperan encontrar estos erchivos bajo el subdirectorio /dev y fallan en caso de no encontrar el archivo bajo este subdirectorio.** 

**Los siguientes subdirectorios bajo /dev están asociados con cierto tipo de dispositivos:** 

**1.- dsk Archivos de dispositivo para disco orientados a bloque.** 

 $\sqrt{2}$ 

- **2.- rdsk Archivos de dispositivo para disco orientados a carácter,**
- **3.- ct Archivos de dispositivo para cintas magnéticas orientados a bloque.**
- **4.- rct Archivos de dispositivo para cintas magnéticas orientados a carácter,**
- **5.- mt Archivos de dispositivo para cartuchos magnéticos orientados a bloque.**
- **6.- rmt Archivos de dispositivo para cartuchos magnéticos orientados a carácter.**

# **ANÁLISIS DE**

 $\overline{\phantom{a}}$ 

# **APLICACIONES**

# **III ANALISIS DE MONITORES**

El presente capitulo analiza dos herramientas monitor que corren bajo diferentes plataformas; el primero es un análisis del monitor para el sistema operativo HP-UX versión 8.05 (sistema operativo sobre el cual haremos el desarrollo), el segundo es el monitor para el sistema operativo VMS; ambas plataformas son de amplio uso en la actualidad, tanto a nivel estudiantil como a nivel coorporativo.

# **111.1 DESCRIPCIÓN DEL MONITOR HP•UX**

El monitorl del sistema operativo HP-UX (UNIX de Hewlett Packard) versión 9.04 se encuentra localizado el subdirectorio: /usr/contrib/bin, el nombre del programa es simplemente "monitor". **De** esta forma para ejecutarlo puede teclear la siguiente linea de comando:

#### **°A. luar/contribibinimenitor**

Este monitor no necesita de algún shell en particular **para** poder ejecutarse. Esta herramienta genera un archivo, por cada ejecución, en el subdirectorio **Istc** bajo el nombre de *mon data.* 

El monitor, denominado de ahora en adelante como **MHPUX8.05,** al momento de ser ejecutado muestra dos grandes menús en la pantalla. El primero de ellos (Monitor mode keys) se refiere a los aspectos que se pueden monitorear con este programa como serían, CPU, I/O y Memoria. El segundo (Other monitor commands) contiene aspectos referentes a la forma de presentar la información, como podría ser el retroceder y avanzar una página, refrescar la pantalla, etc.

El primer menú (Monitor mode keys) contiene las siguientes opciones:

- C Valores de configuración y Drivers
- (Configuration values / drivers).
- G Estado general del sistema (Global system status).
- $\mathbf{I}$ Estado de la Entrada / Salida (I/O status).
- K Estado de las máquinas sin disco

ī En la documentación do HP-UX no vienen referencias a este monitor, sin embargo HP dice incluirlo en su configuración estándar de HP•UX. Esta versión para HP 9000 s730 fue conseguida de la red Internet mediante el servicio de archivos denominado "archie".

(Diskless status).

- L Estado de la red de área local (LAN status).
- M Estado del protocolo de mensajes (Message protocol status).
- N Trabajo en la red (Networked status).
- O Estadísticas de mensajes opcode (Message opcode statistics).
- R Tiempo de encendido de maquinas remotas (Remote uptime).
- S Información de un solo proceso (Single process information).
- T Procesos ejecutándose (Tasks running).
- V Estado de la memoria virtual (Virtual memory status).

El segundo menú (Other monitor commands) contiene las siguientes opciones:

 $\sim$ 

- ? Despliega ayuda para la pantalla actual (Display help for current screen).
- ! Invoca un intérprete de comandos (Invoke a shell).
- **B** Regresa a la pantalla anterior (Backward to previous screen "or -")
- D Imprimir el contenido de la pantalla (Dump screen to hardcopy).
- F Avanzar a la siguiente pantalla (Forward to next screen "or +")
- H Detener las actualizaciones del monitor (Halt monitor updates).
- P Seleccionar un proceso para su análisis (Select **a** process to analyze).
- Salir del monitor (Exit monitor).
- R Continuar el monitoreo del sistema después de utilizar la opción "H" (Ressume from halted state).
- U Actualizar las variables de configuración (Update configuration variables).
- X Regresar al menú principal (Return to main menu).
- "L- Redibujar la pantalla (Redraw screen).

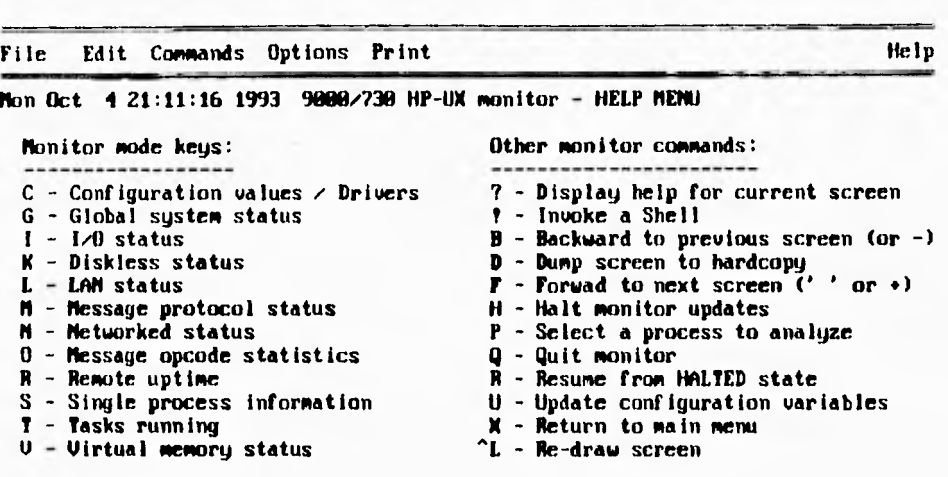

**For a list of command line options, invoke** as: **'monitor help' Hard copy device (for /usr/bin/lp):** 

#### **Figura 2.1**

# **111.1.1 Descripción** *de* **algunas de las opciones del monitor.**

A continuación se muestra en la figura 2.1 esta pantalla.

#### Estado general del sistema (G1

 $\overline{\mathbf{A}}$ 

La información mostrada con esta opción es la siguiente:

▪ Fecha del sistema (Mon Oct 4 21:38:49 1993). Esta información se puede obtener mediante el comando [/bin/date] que como su nombre lo indica, proporciona la fecha del sistema

**% date**  Mon Oct 4 20:41:27 CDT 1993  $\mathbf{I}$ 

 $\sqrt{2}$ 

• Reporte del tipo de computadora y sistema operativo (9000/730 HP-UX). Esto se obtiene con el comando [/bin/uname -a].

#### **% uname -a**

HP-UX cancun A.B8,05 A 9000/730 2011857010

• Nombre de **la** computadora y tipo de la misma: servidor o cliente (cancun Root server). Los comandos [/bin/cnodes -mi] y [/bin/hostname] proporcionan esta información.

#### **% cnodes** -ml

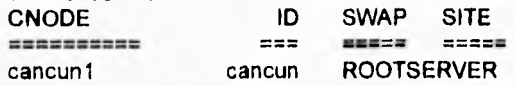

#### **% hostname**

cancun.cecafi.unam.mx

• Hora y fecha en que se encendió el equipo (SYSTEM BOOTED: Mon Oct 4 09:32:27 1993). Esta información se puede obtener con el comando [/bin/who -a].

#### **% who -a**

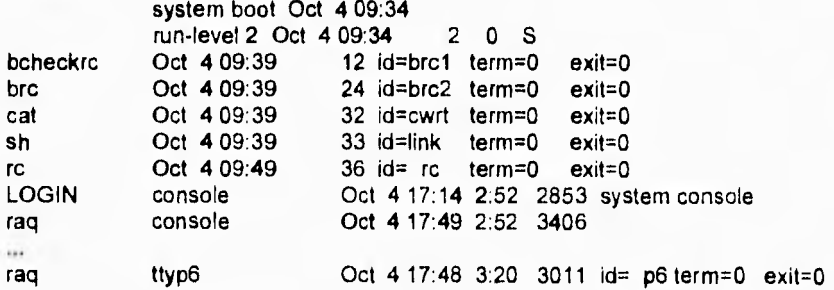

• Utilización de recursos en KiloBytes

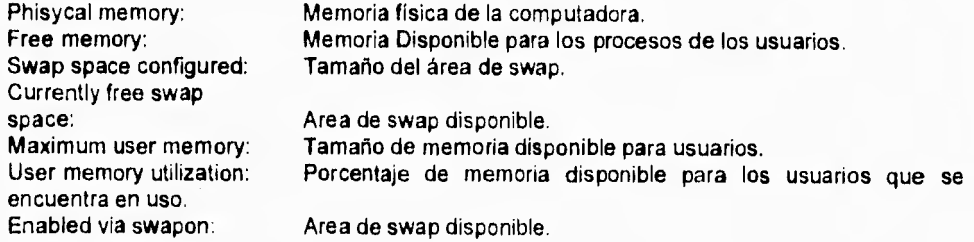

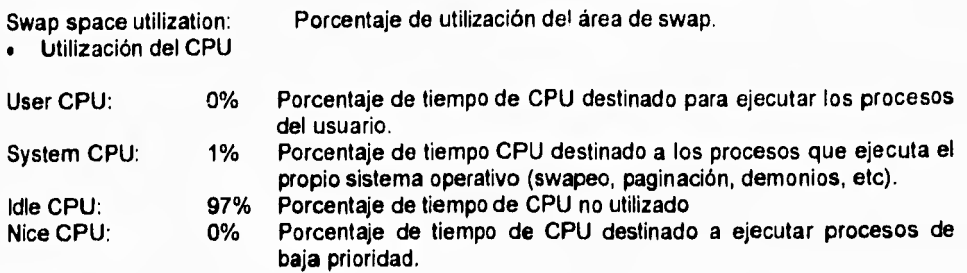

Los comandos [/usr/bin/vmstat] y [/usr/bin/iostat -t] proporcionan esta información. El comando /usr/bin/vmstat proporciona solamente los campos de User CPU, System CPU e ldle CPU, mientras que el comando /usr/bin/iostat proporciona, además **de** estos campos, el cuarto campo Nice CPU.

#### **% vmstat**

procs memory page faults **cpu r b w avm free re at pi po fr de sr in sy cs us sy id 1 O O 700 9152 1 0 1 0 0 0 0 77 352 32 36 1 63 % iostat -t** 

tty **cpu tin tout us ni sy id 1 17 31 0 1 68 /devrdsk/c2015crs\* /devrdsk/c2016d•s\* bps sps msps bps sps msps**  3 0.4 0.0 5 0.8 0.0

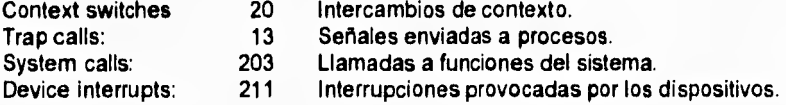

Esta información se obtiene con el comando /usr/bin/vmstat, observe el ejemplo anterior que hace referencia al vmstat, bajo la columna "faults" se encuentran tres columnas denominadas:

in -> Device interrups per second.

sy -> System calls per second.<br>
cs -> CPU context switch rate (

CPU context switch rate (switches/second).

El comando **tusr/bin/vmstat -s** nos proporciona un conteo acumulado hasta ese momento desde que se ejecutó el último **vmstat -z** el cual limpia los registros. Asi mismo se

 $\sqrt{2}$ 

-1

puede observar con la opción -s el número total de trap calls que se han realizado hasta ese momento.

#### **% vmstat**

- swap ins
- swap outs
- pages swapped in
- 0 pages swapped out
- 195076 total address trans. faults taken<br>76422 page ins
	- 76422 page ins
	- O page outs
- 77456 pages paged in
- pages paged out 139568 reclaims from free list
- 72293 total page reclaims
- 3 intransit blocking page faults
- 182960 zero fll pages created
- 61145 zero fill page faults
- 2856 executable fill pages created
- 3759 executable fill page faults
- 0 swap text pages found in free list
- 30753 inode text pages found in free list
	- 0 revolutions of the clock hand
	- pages scanned for page out
	- pages freed by the clock daemon

**1302640 cpu context switches** 

**11090051 device interrupts** 

**328310 trapa 14111371 system calla** 

Carga de trabajo durante los últimos 1, 5 y 15 minutos

#### LOAD AVERAGE:

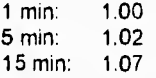

El comando **VusrlbinluptimeJ** proporciona esta información.

#### % uptime

8:41pm up 11:09, 4 users, load average: 1.02, 1.09, 1.06

• Dispositivo de intercambio

SWAP DEVICE KILOBYTES<br>7 0x201600 89435 70x201600 El comando **Uusr/samlbiniswapinfol** nos proporciona el tamaño del área de swap tal como lo muestra el siguiente ejemplo.

#### **% swapInfo**

idev/dsklOsO y 89435 blocks

Ahora bien, los números **que** aparecen a la derecha: 7 y 0x201600 corresponden al *mayor number* que hace referencia al controlador del dispositivo (7 = disco SCSI) y el *minar number* que denota la "dirección" física del dispositivo ( 0x <- Formato obligatorio, 2 <-Dirección del bus principal de la computadora, O <- No **hay** tarjeta EISA presente, 1 <- Número de función, 6 <-Puerto del bus al que se encuentra conectado, O <- Unidad, O <-disco ).

La figura 2.2 **que** se muestra a continuación, es un ejemplo de lo observado al seleccionar la opción 'G'

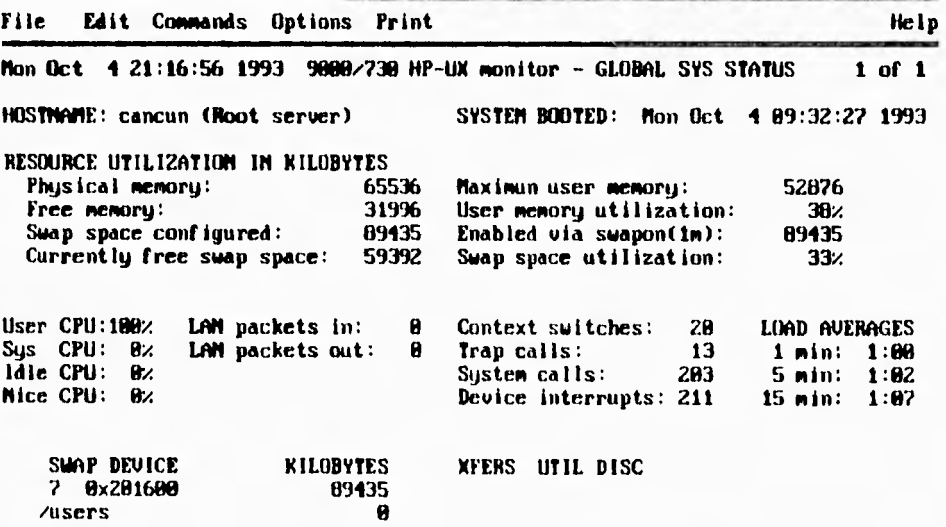

**Figura 2.2** 

 $\sqrt{2}$ 

#### Estado de la Entrada / Salida(I)

En esta opción se puede observar información referente a las lecturas escrituras realizadas a través de los buffers del sistema, asi como el uso *de* la memoria cache.

Esta opción presenta la siguiente información:

- Eficiencia de la memoria cache. Muestra el porcentaje *de* uso de la memoria cache.
- Páginas en el área de buffer. ä,

Para las siguientes opciones: Buffers reads (buffers leidos), Read ahead (lecturas anticipadas), Buffers writes (escrituras de buffers) y Delay Writes (retardo en escrituras) se muestra el número de peticiones, el promedio de estas, el total de bytes y el número de aciertos en la memoria cache.

La figura 2.3 nos muestra un ejemplo de esta pantalla.

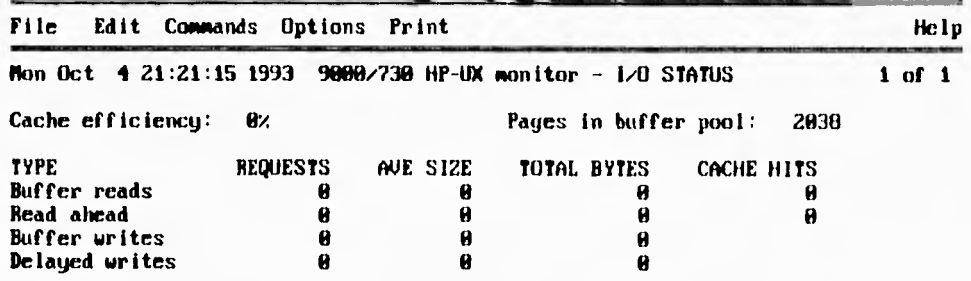

KBYTE/SEC XFERS/SEC MILLISEC/SEEK UTILIZATION DRIVE

**Figura 2.3** 

**Información de un sglo proceso (S)** 

 $\overline{\mathbf{r}}$ 

**Esta opción se encarga de monitorear el estado de un** solo **proceso ejecutándose en el sistema. Para más detalle vea la opción de procesos ejecutándose**.

**La figura 2.4 es un ejemplo de esta opción.** 

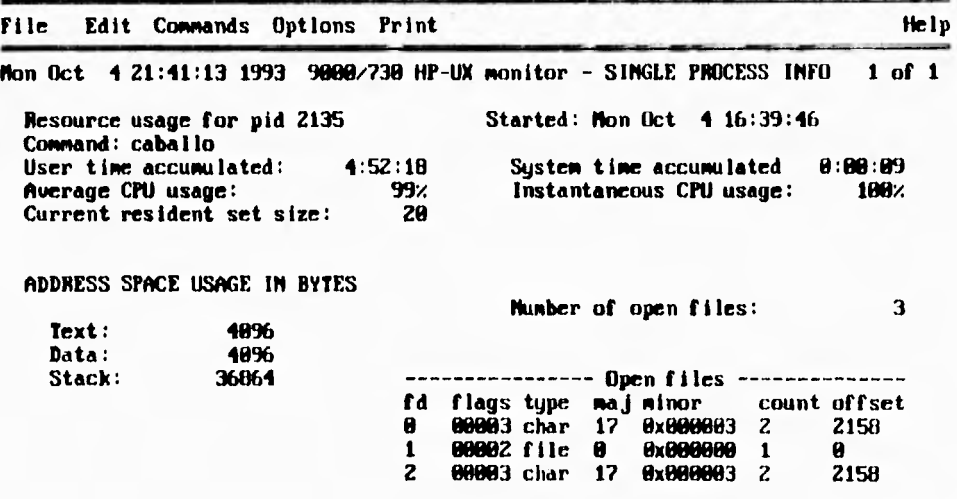

#### **Figura 2.4**

#### Procesos ejecutándose (T)

**En esta opción del monitor se muestra, al igual que en la opción de Estado general del sistema (G), la carga del CPU así** como **la carga de trabajo del procesador durante los** últimos **1, 5 y** 15 minutos, por lo cual solamente se hace referencia a ellas.

Muestra además la siguiente información:

Forks: **4** (124 pages) Bifurcación total de procesos. Vforks: O ( O pages) Bifurcación parcial de procesos

 $\sqrt{2}$ 

ł,

Esta información se obtiene con el comando /etc/vmstat -f.

#### **% vmstat -f**

**% ps -el** 

16067 forks, 502479 pages, average= 31.27

Esta opción nos presenta además,el estado general de los procesos en un instante dado. Nos muestra para cada proceso:

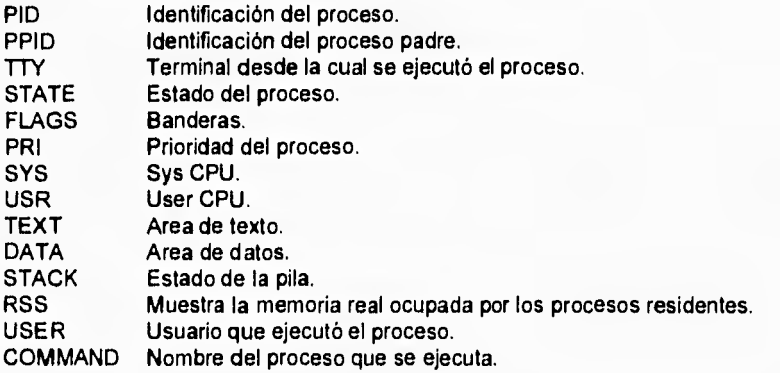

La información se obtiene con el comando /usr/bin/ps -el.

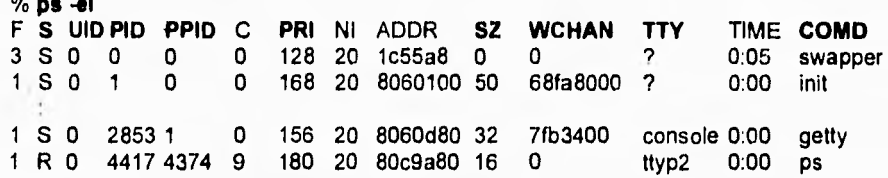

La figura 2.5 nos muestra un ejemplo sobre esta opción.

**Análisis de Monitores** 

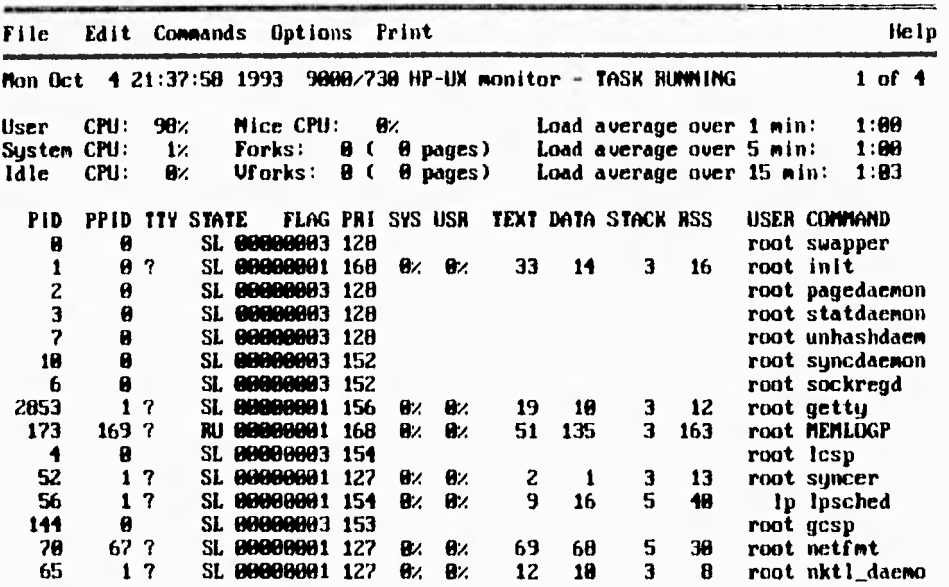

**Figura 2.5** 

#### Tiempo de encendido de maquinas remotas (R)

La información mostrada en esta opción es la siguiente (para cada computadora conectada a la red local):

- Hostname. Es el nombre de la computadora que está en la red local corriendo el proceso /etc/rwhod el cual es el responsable de proporcionar la demás información.
- Status. Estado en el que se encuentra la máquina. Up significa que la máquina está encendida y corriendo el demonio /etc/rwhod. Down puede significar que la computadora está apagada o que no se está ejecutando el demonio antes mencionado. Cabe mencionar que esta información se actualiza cada tres minutos, por lo que una computadora pudo ya haber sido apagada o haber terminado de ejecutar el demonio mencionado y todavía reportarse como activa dentro de la red lucal.
- Time. Esta columna indica el tiempo que el demonio /etc/rwhod ha estado corriendo. Este tiempo es mostrado en el formato: **dias+horas:minutos**

 $\sqrt{2}$ 

×, ł ì

Ĭ  $\ddot{i}$ k.  $\mathbf{I}$  $\mathbf{I}$  $\ddot{\rm s}$ ¥ ¥. ţ ì  $\frac{1}{2}$ 

- Users. El número de usuarios que están en sesión en esa computadora.
- Idle
- Load Average. Muestra la carga de trabajo durante los últimos 1, 5 y 15 minutos por computadora.

Toda esta información se obtiene con el comando **[lusr/bin/ruptime]** como se muestra a continuación:

#### **% hisrlbintruptime**

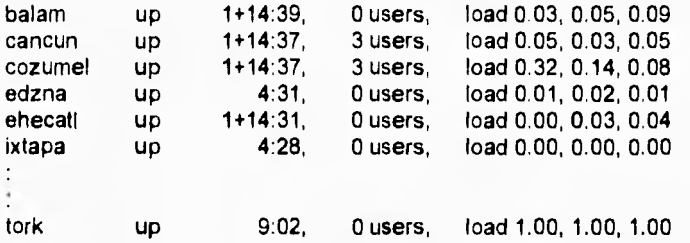

La figura 2.6 muestra la información presentada al seleccionar esta opción.

#### **Análisis de Monitores**

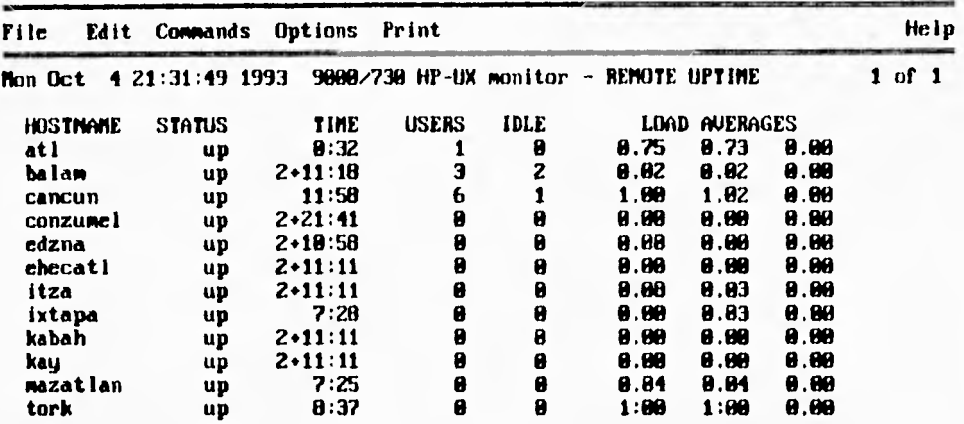

#### **Figura 2.6**

#### **Estado de la memoria virtual (V)**

Esta parte del monitor presenta información distribuida en nueve grupos organizados de 3 en 3. El primer grupo es referente a los procesos que están ejecutandose, ¡ que masacre I, ( PROCESS TOTALS ) y que **nos** indica, el total de los procesos que estan corriendo, el total de los procesos que están esperando por disco, el total de los procesos que están esperando por páginas de memoria, el número total de procesos durmiendo, y el total de procesos mandados a disco (swapped); tal como la muestra la siguiente lista:

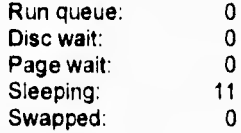

El segundo grupo denominado páginas de memoria virtual (VIRTUAL MEMORY PAGES) indica el total de páginas en uso, el total de páginas activas, el area de texto y el área activa de texto:

 $\overline{\mathbf{y}}$ 

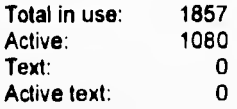

El tercer grupo, páginas de memoria física presenta el número total de páginas físicas en uso, el número total activas, el área de texto, el área activa de texto y el número total de páginas libres, como se muestra a continuación:

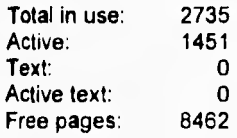

En la parte intermedia se lista otros tres grupos de información; el primero muestra el total de fallos de página, el total de páginas reclamadas, el total de páginas libres para reclamo, y el número de páginas en transito:

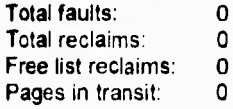

El segundo grupo indica :

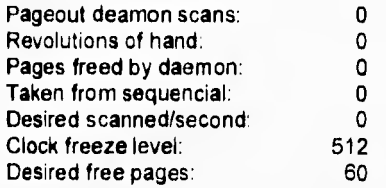

**Nota:** En este grupo no se hace un traducción debido a que no se presta.

El tercer grupo :

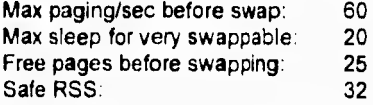

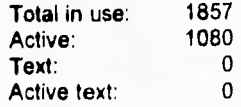

El tercer grupo, páginas de memoria física presenta el número total de páginas físicas en uso, el número total activas, el área de texto, el área activa de texto y el número total de páginas libres, como se muestra a continuación:

T,

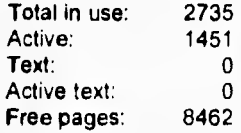

En la parte intermedia se lista otros tres grupos de información; el primero muestra el total de fallos de página, el total de páginas reclamadas, el total de páginas libres para reclamo, y el número de páginas en transito:

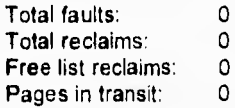

El segundo grupo indica :

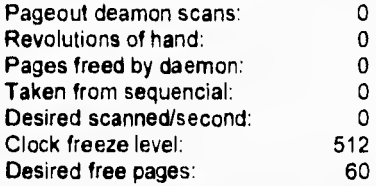

**Nota:** En este grupo no se hace un traducción debido a que no se presta.

El tercer grupo :

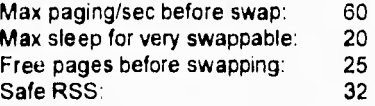

**Análisis de Monitores** 

El primer grupo en la parte inferior presenta el número de procesos intercambiados de disco a memoria, el número de procesos intercambiados de memoria a disco, el número de páginas intercambiadas de disco a memoria, el número de páginas intercambiadas de memoria a disco, ''Executable demand fill", "Zero demand fill", tal como se ilustra a continuación:

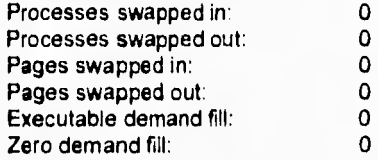

El segundo grupo indica el número de páginas intercambiadas de disco a memoria, el número de páginas intercambiadas de memoria a disco, y los objetos:

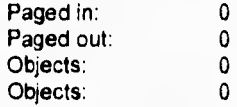

 $\overline{\mathbf{A}}$ 

El último grupo de información presenta información referente a los intercambios de contexto, trampas del sistema, llamadas al sistema, interrupciones de dispositivos y bytes por página:

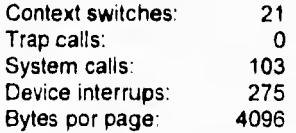

La figura 2.7 es un ejemplo de esta opción.

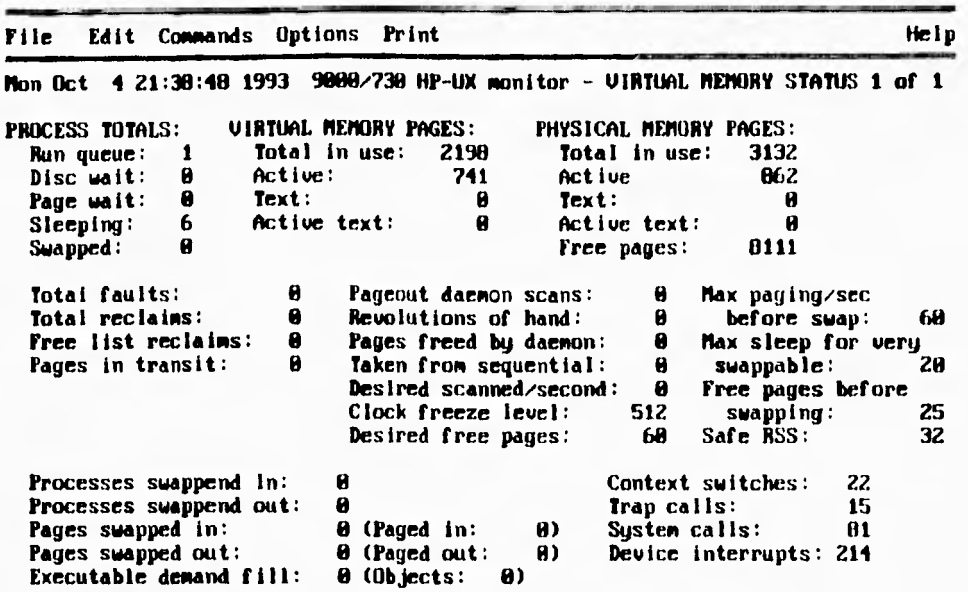

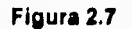

## **111.1.2 Consideraciones sobre el monitor HP-UX**

Al analizar el monitor MHPUX8.05 nos dimos cuenta que asi como presentaba aspectos favorables para el análisis del sistema, también presentaba ciertas desventajas.

A continuación enunciaremos lo que a nuestra consideración son las ventajas y desventajas de esta herramienta.

# **Ventajas**

1.- El monitor permite que se modifiquen ciertos parámetros sobre el funcionamiento del mismo, como por ejemplo modificar el tiempo de muestreo, seleccionar un proceso para ver su estado, los nodos de la red local sobre los cuales se desea información. Esto es útil porque permite una cierta flexibilidad del monitor dejando al usuario la libertad de modificarlos de acuerdo a su criterio ya que debido a que las diferentes partes del sistema se comportan de distinta manera, (por ejemplo el porcentaje de utilizacion de un disco no varían con la misma frecuencia que el porcentaje de utilización del CPU); es posible también que el usuario esté interesado en monitorear un proceso o un cierto nodo de la red local, lo cual no sería posible si el monitor no presentara esta flexibilidad.

- 2.- Es posible realizar un hardcopy de la información que muestra en ese momento. El hardcopy es importante ya que como este monitor no guarda bitácoras esto permite llevar un registro (en papel) de cómo se ha comportado el sistema además de permitir realizar un análisis de esos datos posteriormente (recordemos que estos parámetros pueden estar variando cada cierto tiempo).
- 3.- Permite ejecutar un subshell. Con ésto uno se evita salir del monitor y entrar posteriormente, para realizar alguna tarea como liberar espacio en disco o eliminar/arrancar algún proceso.
- 4.- Una gran ventaja de este monitor es que no requiere una terminal gráfica para correr, permitiendo que desde cualquier terminal (vt100, vt420, hp700/92) se ejecute el programa.
- 5.- Si el usuario lo desea es posible realizar el seguimiento *de* un solo proceso, lo que evita estar buscando la información que nos interesa dentro de todos los procesos del sistema, además de que resulta muy útil porque podemos observar el comportamiento **de** dicho proceso para tratar de mejorar el funcionamiento de éste.
- 6.- La opción denominada "Global system status" nos parece bastante buena ya que permite darse una idea en forma un tanto rápida sobre aspectos importantes del sistema, pero notamos que lamentablemente no despliega el porcentaje de utilización de los sistemas de archivos.

#### **Desventajas**

1.- El sistema no cuenta con una interfase gráfica, por lo cual resulta más tardado darse cuenta del estado de ciertas opciones. Aunque esto pudiera ser una limitante al ejecutar el monitor en un ambiente no gráfico consideramos que es posible realizar gráficas en base a caracteres que ayudarían a interpretar la información.

No es posible diversificar el número de ventanas (área rectangular) para poder realizar comparaciones o análisis de dos o más objetivos diferentes.

Toda la información es tipo texto, no existe alguna gráfica que muestre el estado de algo.

 $\mathbf{I}$ 

2.- La ayuda (Help) del monitor esta muy escueta, ya que no aclara aspectos de la información presentada por el monitor, quedando a la interpretación del usuario si esta información es o no importante, que relación existe entre lo presentado y sus unidades de medida, así como la consistencia *de* lo presentado, por lo tanto mucha información podría dejar de ser útil.

 $\mathbf{r}_{\mathbf{r}}$ 

- 3.- Consideramos que la información presentada en una pantalla es abundante en muchas ocasiones, además de que no otorga una manera para fácil identificación de la información que se desea consultar.
- 4.- El monitor unicamente es capaz de presentar información sobre el sistema en tiempo real, no permite llevar un registro del funcionamiento del sistema, imposibilitando analizar el funcionamiento del mismo sobre un periódo prolongado de tiempo donde la carga de trabajo pudiera variar; lo cual puede ocasionar que se haga una mala distribución de los recursos del sistema (Tunning).

En caso de querer llevar un registro es necesario mandar a imprimir las pantallas que contengan la información a analizar lo cual requeriría la atención periódica de un operador.

- 5.- Se necesita un amplio conocimiento acerca de la administración del sistema operativo para poder determinar si los recursos y parámetros del sistema estan adecuados a la carga de la máquina ya que nada más presenta la información sin dar idea de que aspectos del sistema, se encuentran o no, en un estado crítico. Por ejemplo cuando se nos muestra el "User CPU" y nos indica un 98% no sabemos si esto es bueno o no para el sistema.
- 6.- No incluye herramientas que nos permitan visualizar aspectos del sistema operativo, como podrían ser el espacio ocupado en disco o los usarios dentro del sistema.
- 7.- El monitor no indica que tanto carga él mismo, al sistema operativo.

# **111.2 DESCRIPCION DEL MONITOR DEL SISTEMA OPERATIVO VMS**

Algunas de las computadoras VAX de Digital cuentan con el sistema operativo VMS (Virtual Memory System), el cual es un sistema operativo multiusuario, multitarea y multiproceso. Este sistema operativo cuenta con una herramienta llamada **MONITOR** que nos permite obtener información acerca del desempeño del sistema como pueden ser la entrada/salida a dispositivos, la paginación, la utilización de CPU, etc.

Análisis de Monitores

La sintaxis para hacer uso de este MONITOR es la siguiente:

#### **MONITOR (calificador[,..)] [clase[,..]) [calificador[,..)]**

**El** monitor recolecta los datos del desempeño del sistema de acuerdo a la *'clase'* que se le haya especificado (I/O, PAGE, etc) y es capaz de desplegar la información de salida en tres diferentes formas, la primera, desplegando los datos en la terminal, la segunda es crear un archivo en disco con formato binario y la tercera es un archivo en disco que contenga un resumen de la información en formato ASCII.

Los datos del desempeño del sistema pueden ser obtenidos de la ejecución directa del sistema o de un archivo en disco donde los datos hayan sido grabados con anterioridad.

**En el** monitor una clase es un conjunto de datos que están interrelacionados entre si, o se refieren a un mismo concepto, estos datos nos sirven para medir estadísticamente algún punto sobre el sistema. Existen dos tipos de clases que se distinguen entre si por las características de la información que obtienen, estas clases son:

> Clases del sistema (System Classes) en donde los datos proveen una estadística de la utilización, por parte de todo el sistema, de los recursos del mismo. Estas clases se listan a continuación.

- **CLUSTER**
- **DECNET**
- DLOCK
- FCP
- FILE\_SYSTEM\_CACHE
- 10
- LOCK
- MSCP\_SERVER
- PAGE
- POOL
- **STATES**
- **SYSTEM**

Clases de componentes (Component Classes) en donde los datos proporcionan una estadística de cómo afectan o contribuyen los componentes individuales al comportamiento del sistema. Las clases pertenecientes a este tipo se listan a continuación.

- DISK
- MODES
- PROCESSES

 $\overline{\phantom{a}}$ 

- RMS (Record Management Services)
- SCS (System Communication Services)

Existe una clase más que puede ser utilizada que es ALL\_CLASES, que involucra a los dos tipos de clases definidas anteriormente.

Los 'calificadores' controlan el tipo de despliegue, así como el formato de salida de la clase que se desea monitorear. Estos calificadores no tiene ningún efecto cuando la salida es un archivo binario. Existen tres categorías diferentes de calificadores que se describen a continuación.

> Calificadores estadísticos (Stadistics qualifiers) que especifican con que tipo de estadística aparecerá la información, estos calificadores son: /ALL, /AVERAGE, /CURRENT, /MAXIMUM, IMINIMUM.

> Calificador para transformar los datos (Data transformation qualifier) que sirve para indicar cuando los datos deber ser expresados como porcentaje, el calificador es /[NO)PERCENT.

> Calificadores específicos de clase (Class-specific qualifiers) que controlan la salida de una clase específica. Los calificadores son: /CPU, /ITEM, /FILE, /TOPBIO, /TOPCPU, iTOPD10 Y /TOPFAULT y se describen a continuación.

- /CPU es utilizado por la clase MODES y genera información para un CPU especifico en una configuración de multiproceso.
- /ITEM es utilizado por las clases DISK, RMS, y SCS para indicar que uno o más datos se incluyan en el despliegue.
- /FILE es usado por la clase RMS para especificar que archivo se va monitorear.
- /TOP es usado por la clase PROCESES y produce como salida una gráfica de barras, que muestra a los procesos que están consumiendo más el recurso.

Los datos pueden ser desplegados en dos tipos de formas, el primero es por tasa o porcentaje (rate) que muestra el número de ocurrencias por segundo, la segunda forma es por nivel (level) que indica el tamaño del dato monitoreado. Los datos pueden ser desplegados en cualquiera de las siguientes formas:

- Tasa o nivel actual.
- Tasa o nivel promedio.
- Tasa o nivel mínimo.
- Tasa o nivel máximo

El promedio, el mínimo y el máximo se miden desde el momento en que se invoca el monitor.

and a sign of the second and an

Existen dos formatos básicos para desplegar los datos del monitor, la pantalla de estadística sencilla y la pantalla de estadística múltiple, el formato de cada una de ellas varía de acuerdo a la clase que se quiera monitorear pero tienen algunos aspectos en común que se listan **a** continuación:

- La **hora y la fecha** aparecen en el encabezado de cada pantalla, que hacen referencia a la fecha y **a** la hora en que se recolectaron los datos.
- En el encabezado aparece también el **nombre del nodo** de donde se obtuvieron los datos, excepto cuando los datos provienen de archivo en disco.
- La última línea (line status) es usada **para** desplegar **el estado de la información, es decir,** si la información proviene de un archivo en disco aparece la palabra PLAYBACK, si se solicitó crear un archivo en disco que contenga un resumen de la información aparece la palabra **SUMMARIZING** y si se solicitó grabar un archivo de datos aparecerá la palabra **RECORDING** en el margen derecho de la línea.

Las clases PROCESSES, SYSTEM, y CLUSTER tiene únicamente un formato de pantalla.

Cuando se especifica el calificador /RECORD se crea un archivo en disco, con formato binario, en este archivo se escribe un registro binario cada vez que se hace un despliegue de datos, es decir, si la información es desplegada cada 2 segundos, en el archivo se escribirá un registro cada dos segundos; por ello es que con esta opción se debe tener mucho cuidado ya que ocupa grandes cantidades de disco en un corto periodo de tiempo.

Es posible generar también un archivo que contenga un resumen de la información, el cual consiste de una imagen de la pantalla por cada clase que se monitoreé. La única diferencia entre el despliegue en la terminal y esta opción es que aparece la palabra SUMMARY en el encabezado de la pantalla.

En el monitor existe una serie de calificadores que no están relacionados directamente con las diferentes clases que se pueden monitorear, sino que están relacionados directamente con el funcionamiento del monitor. A continuación se hace una descripción de cada uno de ellos.
- **IBEGINNING=Itimel.** Sirve para especificar la hora en la cual se va empezar a monitorear. Si se esta monitoreando un sistema en ejecución y no se indica este calificador el monitoreo empezará cuando se proporcione el comando monitor.
- **/13Y\_NODE.** Especifica en un archivo que contenga información sobre varios nodos, si la información será desplegada como un promedio por nodo.
- **/COMMENT=istring].** Sirve para especificar una cadena de caracteres que se almacenará como comentario cuando la información sea grabada en un archivo en disco, esta cadena puede contener hasta 60 caracteres. Este calificador es válido únicamente cuando se especifica el calificador /RECORD.
- **/DISPLAY=ffile].** Especifica si la información recopilada por el monitor será desplegada en la pantalla o enviada a un archivo en disco; es necesario especificar /DISPLAY=[filei para que la información sea direccionada a un archivo de otra manera será direccionada a la salida estándar.
- **/ENDING=Itimel.** Sirve para especificar la hora en la cual se terminará de monitorear; si no se específica este calificador el monitoreo continuará hasta que se presione CRTL/C o CRTL/Z.
- **/FLUSH\_INTERVAL=Neconds]** Especifica cada cuantos segundos la información que fue recopilada por el monitor será enviada a disco. El valor de segundos debe estar en el rango de 1 a 9,999,999 (3.85 meses aprox.), El valor por omisión es 300 (5 min).
- **/INPUT=[file]**. Sirve para indicar si los datos acerca del desempeño del sistema se leerán de un archivo en disco o del sistema en ejecución. Es posible especificar más de un archivo de entrada.
- **/INTERVALMseconds].** Especifica la frecuencia en que **se realizaran** los eventos de recopilación de información, grabado de información y despliegue de información. Un evento de recopilación de datos se origina cuando **se** extrae un dato puro para cada una de las clases que se desea monitorear; **un** evento de grabado de información se origina cada vez que un registro de datos se graba en disco; un evento de despliegue se origina cada vez que se presenta en pantalla los datos recopilados para una clase.
- **/NODEzInodenamel.** Le indica al monitor de donde se recopilarán los datos. Es posible especificar hasta un máximo de **48 nodos. Si** se especifican múltiples clases en varios nodos, el monitor despliega una clase a la vez por cada nodo.
- **/OUTPUT=Ifilel.** Se debe usar con el comando CONVERT, indica el nombre del archivo de salida que **por** omisión es MONITOR.DAT; para este calificador no es posible especificar varios archivos de salida al mismo tiempo.
- **/RECORD=(file).** Indica que se creará un archivo binario que contendrá toda la información que fue recopilada. El nombre del archivo por omisión el MC)NITOR.DAT.
- **/SUMMARY=ffile].** Sirve para especificar que se creará un archivo en formato ASCII que contiene un resumen estadístico de la información que fue recopilada. El nombre del archivo por omisión es MONITOR.SUM; este archivo contiene una o más páginas de salida por cada clase que se solicitó monitorear.
- **NIEWING\_TIME=Iseconds].** Indica la duración de cada pantalla que se despliegue, es usada con la opción de /DISPLAY. Si se esta monitoreando un sistema en ejecución este calificador es igual al de /INTERVAL, si se está monitoreando de un archivo grabado en disco el tiempo por omisión es de tres segundos.

El monitor también nos proporciona una serie de comandos que son:

- **CONVERT** que nos permite convertir un archivo que fue grabado en disco con una versión anterior a la 5.0.
- **EXECUTE** que nos permite ejecutar un serie de comandos para el monitor, esta serie *de* comandos debe estar contenida en un archivo.
- **EXIT** termina la ejecución del monitor y regresa el control a la linea de comandos.
- **HELP** este comando despliega información (ayuda) acerca del funcionamiento del monitor.
- **INITIALIZE** restablece los valores por omisión de los parámetros y calificadores que se modificaron con el comando SET DEFAULT.

A lo largo de esta descripción se ha hecho mención de las diferentes clases y calificadores que nos permiten a través de la herramienta MONITOR obtener información acerca del desempeño del sistema. En la siguiente sección se describe la información obtenida por cada una de las clases, donde además, se explica la información que cada una despliega.

#### **111.2.1 MONITOR ALL CLASES**

Este comando inicializa el monitoreo para todas las clases excepto las clases de CLUSTER y RMS. Es comúnmente usado para monitorear desde un archivo grabado en disco

3-23

ł.

ya que evita la necesidad de especificar clases particulares dentro del archivo grabado en disco.

Este monitoreo se inicia con el siguiente comando:

#### **MONITOR> MONITOR ALL\_CLASSES, PROCESSES/TOPCPU MONITOR CLUSTER**

Este comando inicia el monitoreo para la clase CLUSTER, que muestra la actividad de memoria, disco, CPU y candados en un nodo determinado; es capaz de monitorear hasta 48 nodos en un cluster.

Esta clase incluye los siguientes puntos:

- CPU Elusy (Ocupación de CPU). Porcentaje de Utilización de CPU, incluye todos los modos en que trabaja el procesador exceptuando cuando este se encuentra ocioso.
- Percent Memory In Use (Porcentaje de Memoria en Uso). Muestra la memoria en uso por cada nodo, se calcula dividiendo el tamaño de memoria libre entre la memoria total disponible, el restar este resultado a 100 nos da el porcentaje en uso.
- I/O Operation Rate (Tasa de Operaciones de Entrada/Salida). Tasa total de operaciones de entrada/salida por cada disco de todos los nodos que se deseen monitorear.
- Total ENQ/DEQ Rate (Tasa total de encolamientos y desencolamientos). Es una suma total de todos los encolamientos y desencolamientos y sus conversiones.

Esta clase puede ser desplegada en dos tipos de formas, la primera es un formato tabular por medio del calificador /ALL, la segunda por medio de una gráfica de barras para los calificadores de /AVERAGE, /CURRENT, /MAXIMUN, /MINIMUM.

**Análisis de Monitores** 

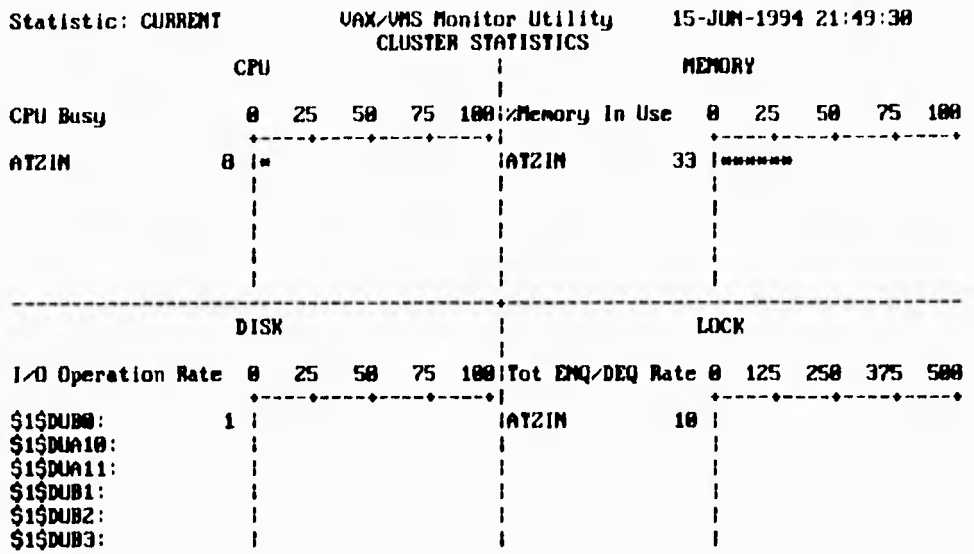

# **Figura 2.8**

# **111.2.2 MONITOR DECNET**

 $\overline{\mathbf{S}}$ 

**Este comando** inicia el monitoreo de la clase DECNET que incluye toda la actividad de la red DECnet-VAX. Esta clase consiste de los siguientes puntos:

- Arriving Local Packet Rate (Tasa de Llegada de Paquetes Locales). Indica la tasa de paquetes de datos o información que están siendo recibidos.
- Tasa de departing de paquetes locales: Indica la tasa de paquetes de datos o información **que están** siendo enviados.
- Departing Local Packet Rate (Tasa de paquetes transmitidos llegando). Indica la tasa de paquetes transmitidos que están llegando.
- Arriving Transit Packet Rate (Porcentaje de Pérdidas por Tránsito). Tasa de pérdidas por tránsito.

 $\mathbf{C}$ 

j. Ì

- Transit Congestion Loos Rate. Porcentaje de pérdidas por tráfico en la red.
- Receiver Buff Failure Rate. (Tasa de fallas de buffers recibidos). Indica **la** tasa de todos los buffers que ha fallado al ser recibidos.
- LPRs Available. Número de peticiones de paquetes largos no usadas.

La figura 2.9 nos muestra un ejemplo de este monitoreo.

#### **VAX/VMS Monitor Utilitg DECRET STATISTICS on nade AT2IM 15-JUM-1994 21:49:16**

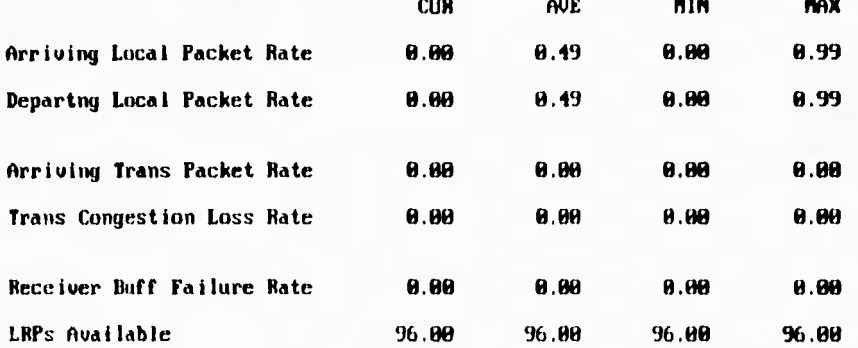

**Figura 2.9** 

## **111.2.3 MONITOR DISK**

Este comando inicia el monitoreo de las estadísticas de disco. Los datos para esta clase son recolectados por cada disco que esté montado en el sistema. Esta clase presenta la siguiente información:

• I/O Operation Rate (Porcentaje de Entrada Salida). Este campo se refiere al porcentaje al cual se realiza la Entrada/Salida de cada disco. Analizando esta información es posible

Análisis de Monitores

determinar que discos se encuentran más ocupados y cuales están ociosos dentro del sistema.

1/0 Request Queue Length (Número de paquetes de Entrada/Salida en espera). Este campo incluye a las peticiones recién atendidas como a aquellas que están esperando ser atendidas. Este campo se monitorea cada segundo independientemente del valor especificado con el calificador /INTERVAL.

La figura 2.10 es un ejemplo de esta opción

 $\sqrt{ }$ 

#### **VAX/VMS Monitor Utility DISK 1,0 STATIST1CS on nade ATZ1M 15-JUM -1994 21:50:30**

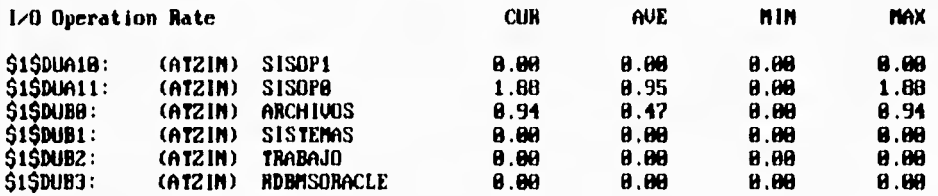

#### **Figura 2.10**

# **111.2.4 MONITOR DLOCK**

Este comando inicia el monitoreo del subsistema de administración de candados. Esta clase muestra los siguientes campos.

• New ENQ Rate (Local). Es el porcentaje de los candados recientes que se originaron y ejecutaron en el **sistema local.** 

 $\sqrt{2}$ 

- **New ENQ Rate (Incoming). Porcentaje de los candados recientes que se originaron en otros sistemas y que se ejecutaron en el sistema local.**
- **New ENQ Rate (Outgoing). Porcentaje** de **candados que se originaron en el sistema local y que se ejecutaron en otro sistema.**
- **Converted ENQ Rate (Local). Porcentaje de conversión** de **candados que se originaron y ejecutaron en el sistema.**
- **Converted ENQ** Rate (Incoming). Porcentaje de conversión de candados que se originaron en otro sistema y que se ejecutaron en el sistema local.
- **Converted ENQ Rate (Outgoing). Porcentaje de conversión de candados que se originaron en el sistema local y que se ejecutaron en otro sistema.**
- **DEQ Rate (Local). Porcentaje de peticiones sin candado que se originaron y ejecutaron en el sistema local.**
- **DEQ** Rate (Incoming). Porcentaje de peticiones sin candado que se originaron en otro sistema y **que se ejecutaron en el sistema local.**
- **DEQ** Rate (Outgoing). Porcentaje de peticiones sin candado que se originaron en el sistema local y que se ejecutaron en otro sistema.
- Blocking AST Rate (Local). Porcentaje de bloqueo de candados AST que se originaron y ejecutaron localmente.
- Blocking AST Rate (Incoming). Porcentaje de bloqueo de candados AST que se originaron en otro sistema y que se ejecutaron en el sistema local.
- Blocking AST Rate (Outgoing). Porcentaje de bloqueo de candados AST que se originaron en otro sistema y **que se ejecutaron en el sistema local.**
- Directory Function Rate (Incoming). Porcentaje de peticiones de candado atendidas por el nodo local.
- **Directory Function Rate (Outgoing). Porcentaje de peticiones de candado atendidas** por otros nodos.
- Deadlock Message Rate. Porcentaje de mensajes de entrada/salida necesarios para la detección de deadlocks2

<sup>2</sup> Término comúnmente usado cuando dos o más procesos tienen asignado algún recurso del sistema y para poder continuar su ejecución requieren do algún otro recurso que en ese momento tenga otro proceso. Este segundo proceso requiere e la vez de los recursos del otro proceso para poder continuar su ejecución, En estos casos la ejecución de

**Análisis de Monitores** 

# La figura 2.11 nos muestra un ejemplo sobre MONITOR DLOCK.

#### **VAX/VMS Monitor Utility D1STRIRUTED LOCK MANAGEMENT STATISTICS on node AT2IM 15-JUN-1991 21:50:46**

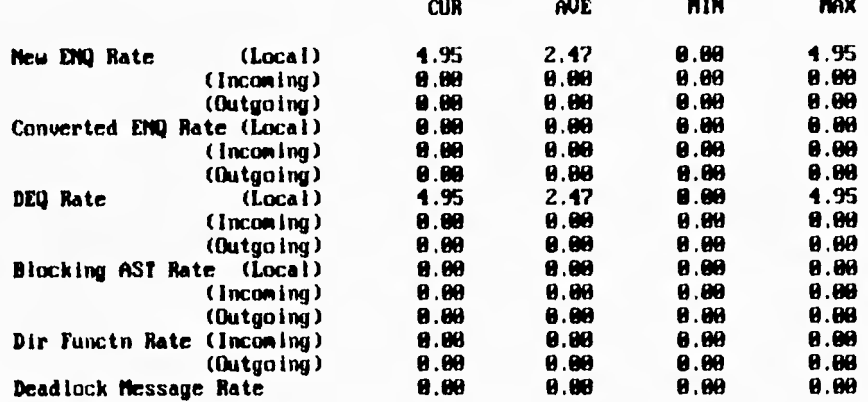

#### **Figura 2.11**

# **111.2.5 MONITOR FCP**

 $\mathbf{C}$ 

El comando MONITOR FCP inicia el monitoreo de estadísticas sobre las primitivas del control del sistema de archivos "Files-11" (Así se denomina el sistema de archivos que maneja VMS). Esta clase muestra cada segundo los siguientes campos:

- FCP Cali Rate. Porcentaje de peticiones QI0 recibidas por el sistema de archivos.
- Allocation Rate. Porcentaje de llamadas que ocasionaron asignación de espacio en disco.
- Create Rate. Porcentaje al cual fueron creados nuevos archivos.

ambos procesos se ve interrumpida debido a que ninguno de los dos procesos puede liberar el(los) recurso(s) que tienen asignado y tampoco pueden reservar el otro recurso necesario para su continuación,

 $\overline{\mathbf{A}}$ 

I

- Disk Read Rate. Porcentaje de operaciones de lectura realizadas a disco por el sistema de archivos.
- Disk Write Rete. Porcentaje de operaciones de lectura realizadas a disco por el sistema de archivos.
- Volume Lock Write Rate. Porcentaje de tiempo que se encuentra un proceso en estado de espera debido a la sincronización del disco. Este tiempo de espera se da siempre que se realizan operaciones de creación, borrado, extensión y truncamiento de archivos.
- CPU Tick Rate. Porcentaje de tiempo de procesador usado durante las operaciones a disco (medido en unidades de 10 milisegundos).
- File System Page Fault Rate. Porcentaje al cual ocurren los fallos de página en el sistema de archivos.
- Window Turn Rate. Porcentaje de veces que el sistema de archivos pierde la referencia hacia algún archivo.
- File Lookup Rate. Porcentaje de tiempo destinado a buscar archivos en los directorios.
- File Open Rate. Porcentaje al cual se abren los archivos.
- Erase Rete. porcentaje de operaciones de borrado realizadas por el sistema de archivos.

La figura 2.12 es un ejemplo de esta opción.

#### **Análisis de Monitores**

#### **VAX/VMS Monitor Utility FILE PRIMITIVE STATISTICS on nade ATZIM 15-JUM-1994 71:51:29**

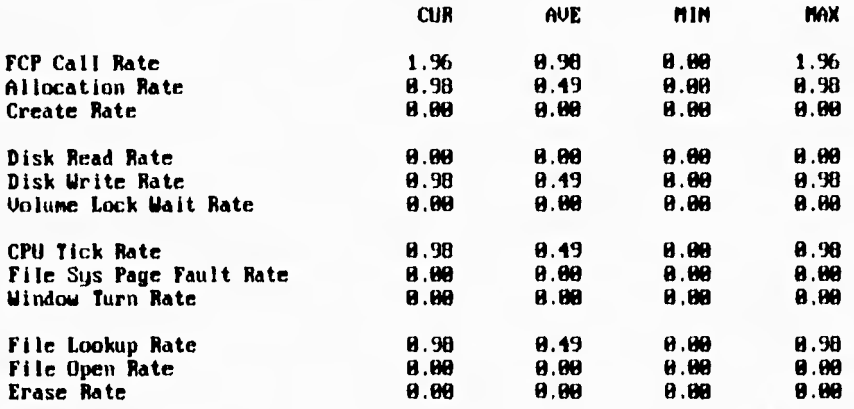

#### **Figura 2.12**

#### **111.2.6 MONITOR FILE\_SYSTEM\_CACHE**

Esta clase se encarga de monitorear el sistema de memoria cache del sistema de archivos. El monitoreo de aciertos y errores para accesar información, en memoria cache, refleja la eficiencia del sistema de memoria cache. Generalmente el tamaño de la memoria cache influye sobre el porcentaje de aciertos realizados. A diferencia de las demás clases de monitoreo, esta clase calcula los porcentajes de acierto desde el momento en que se solicito el monitoreo. Este monitoreo presenta la siguiente información:

- Directory FCB Hit%. Muestra el porcentaje de aciertos en las estructuras de directorios contenidas en la memoria cache del sistema.
- Directory FCB Attempt Rate. Es el porcentaje de intentos realizados para localizar las estructuras de directorios dentro de la memoria cache.

3-31

- Directory Data Hit%. Porcentaje de aciertos en las estructuras de datos del sistema de archivos localizadas en la memoria cache.
- Directory Data Attempt Rate. Es el porcentaje de intentos realizados para localizar las estructuras de datos dentro de la memoria cache.
- File Header Hit%. Porcentaje de aciertos a los encabezados de archivos en la memoria cache,
- File Header Attempt Rate. Porcentaje *de* intentos realizados para localizar los encabezados de archivos dentro de la memoria cache.
- File ID Hit%. Muestra el porcentaje de acierto al localizar los identificadores de archivo dentro de la memoria cache.
- Extent Cache Hit%. Porcentaje de aciertos realizados dentro de la memoria cache en el área denominada 'Extent<sup>3</sup> '.
- Extent Cache Attempt Rate. Porcentaje de intentos realizados para encontrar el tamaño adecuado para la extensión de la memoria cache.
- Quota Cache Hit%. Porcentaje de aciertos realizados dentro de la memoria cache en el área de 'Quota'.
- Quota Cache Attempt Rate. Porcentaje al cual fueron realizados los intentos para encontrar datos dentro del área de 'Quota' en la memoria cache.
- Bitmap Cache Hit%. Porcentaje de aciertos dentro de la memoria cache denominada 'bitmap'.
- Bitmap Cache Attempt Rate. Porcentaje de intentos realizados para encontrar datos en la memoria cache denominada 'bitmap'.

La figura 2.13 nos muestra la pantalla obtenida al monitorear esta clase.

<sup>3</sup> En el sistema operativo VMS los procesos tienen asignados limites de recursos, Limites de espacio en disco y en memoria denominados "guatas". Cuando un proceso alcanza su limite dentro de algún recurso, puedo hacer uso do otro poco de ese recurso dependiendo do el valor que tenga la variable 'EXTENT' definida para su proceso. Si aún asi el proceso revasa ese valor, puede hacer uso de otro poco de ese recurso según el valor de la variable '0110TA' definida para su proceso. SI aún así el proceso requiere de más recursos, este ya no podria seguir reservando recursos pues ya habria agotado sus limites EXTENT y QUO TA.

#### **VAX/VMS Monitor Utility FUE SYSTEM CACIIIMG STATISTICS**  on node AT2IN **15-JUN-1994 21:51:17**

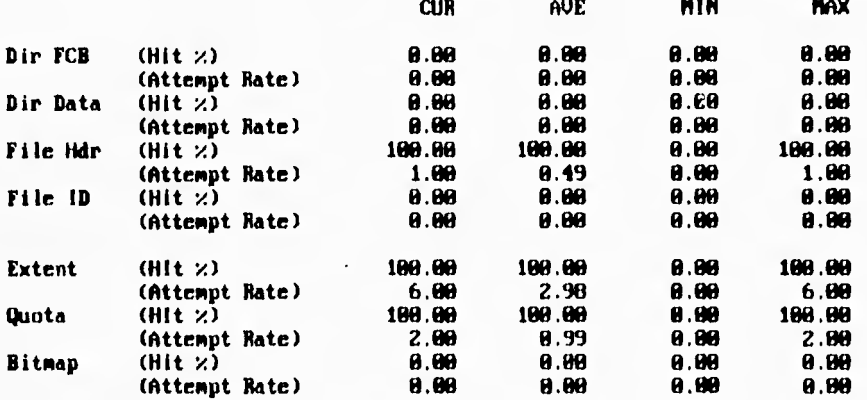

#### **Figura 2.13**

# **111.2.7 MONITOR 10**

Este comando se encarga de iniciar el monitoreo de la clase de Entrada/Salida. Esta clase incluye los siguientes puntos:

- Direct I/O Rate. Porcentaje de operaciones de Entrada/Salida directas (por ejemplo disco y cinta).
- Buffered I/O Rate. Porcentaje de operaciones de Entrada/Salida utilizando buffers (por ejemplo terminales e impresoras).
- Mailbox Write Rate. Porcentaje de peticiones de escritura al 'mail-box4' recibidas por el sistema.
- 4 Mail Box: Estructura utilizada en VMS para realizar la intercomunicación de procesos.

 $\sqrt{2}$ 

- Split Transfer Rate. Porcentaje al cual las transferencias fueron divididas en múltiples Entradas/Salidas.
- Log Name Translation Rate. Porcentaje de conversión *de* nombres lógicos.
- File Open Rate. Porcentaje al cual se abren los archivos.
- Page Fault Rate. Porcentaje de fallos de página para todos los 'working sets<sup>5</sup>.
- Page Read Rate. Porcentaje de páginas leidas de disco como consecuencia de los fallos de página.
- Page Read I/O Rate. Porcentaje de operaciones de Entrada/Salida a disco debidas a los fallos de página.
- Page Write Rate. Porcentaje de páginas escritas al archivo de paginación.
- Page Write I/O Rate. Porcentaje de operaciones de Entrada/Salida realizadas al archivo de paginación.
- Inswap Rate. Porcentaje al cual son leidos los 'working set' a memoria desde el archivo de paginación.
- Free List Size. Número de páginas en la lista de páginas libres.
- Modified List Size, Número de páginas en la lista de páginas modificadas.

La figura 2.14 nos muestra esta información.

**<sup>5</sup>** En VMS el 'working sel' os el espacio en memoria que tiene destinado cada proceso.

# ti **Análisis** *de* **Monitores**

#### **VAX/VMS Monitor Utility 1,0 SYSTEM STATISTICS on node ATZIN 15-JUM-1994 21:52:09**

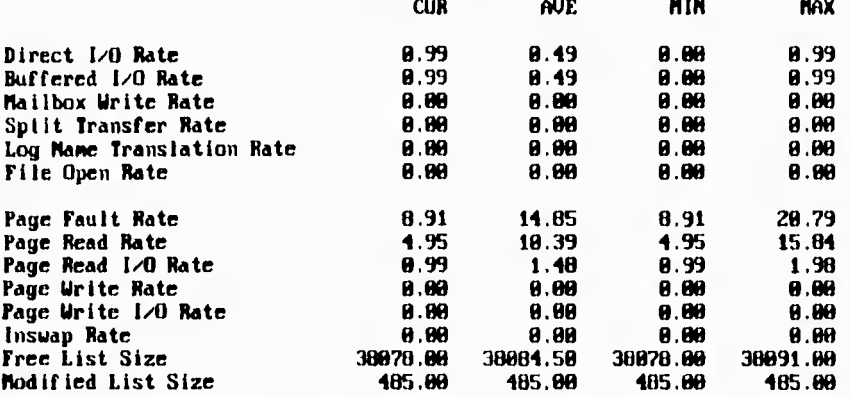

#### **Figura 2.14**

# **111.2.8 MONITOR LOCK**

Este comando inicia el monitoreo del subsistema de administración de candados. Esta clase contiene los siguientes campos:

- New ENQ Rate. Porcentaje de peticiones de candado (ENQ).
- Converted ENQ Rale. Porcentaje de conversión de candados.
- DEQ Rate. Porcentaje de peticiones sin candado.
- Blocking AST Rate. Porcentaje de bloqueo de candados AST que se enviaron.
- ENQ's Forced To Wait Rate. Porcentaje de candados que no pudieron ser enviados de inmediato y por lo tanto tuvieron que esperar.
- ENQ's Not Queued Rate. Porcentaje de candados que no pudieron ser enviados de

inmediato y solicitaron no ser encolados mandando por lo tanto un código de error.

- Deadlock Search Rate. Porcentaje al cual se buscaron 'deadlocks'.
- Deadlock find Rate. porcentaje al cual se encontraron 'deadlocks'.
- Total Locks. Número total de candados en el sistema.
- Total Resources. Número total de recursos en el sistema.

# **111.2.9 MONITOR MODES**

Este comando inicia el monitoreo de las clases MODES. A diferencia de las demás clases, esta incluye dos nuevos calificadores que son:

- a)  $/[NO]$ CPU  $[=(X[,...])]$
- b) /[NO]PERCENT

El primero de ellos (a) es utilizada en configuraciones multiprocesador en donde se puede especificar sobre que CPU realizar el análisis (X). Si no se especifica que procesador se desea analizar, MONITOR desplegará información sobre cada uno de los procesadores disponibles en el sistema, una vez realizado esto, volverá a empezar con el primer CPU. En caso de especificársele una lista de procesadores, hará el análisis sobre cada uno de los procesadores de la lista y cuando haya terminado de analizar el último de la lista, volverá a empezar.

El segundo calificador se encarga de controlar si la información presentada será desplegada en forma de porcentajes o no, Este calificador solo es válido para las clases DISK, MODES, SCS y STATES. Por omisión, los resultados no son presentados en valores porcentuales.

Los siguientes son los datos presentados por la clase MODES:

- Interrupt Stack, Tiempo utilizado en las interrupciones de la pila.
- MP Synchronization. Tiempo utilizado para sincronizar los diferentes CPU's.
- Kernel Mode. Tiempo utilizado en el modo o nivel 'KERNEL6

3-36

*<sup>6</sup>*En Corma similar a UNIX, el sistema operativo VMS está constituido por 4 diferentes 'capas' o niveles de software. De estos niveles, el que tiene un contacto directo con el hardware en conocido como el nivel 'KERNEL'. sobre **este** nivel se

- Executive Mode. Tiempo utilizado en el nivel ejecutivo.
- Supervisor Mode. Tiempo utilizado en el nivel supervisor.
- User Mode. Tiempo utilizado en el nivel usuario ejecutando instrucciones VAX.
- Compatibility Mode. tiempo utilizado al ejecutar instrucciones de compatibilidad.
- Idle Time. Tiempo ocioso del procesador.

 $\overline{\phantom{a}}$ 

La figura 2.15 es un ejemplo de esta clase

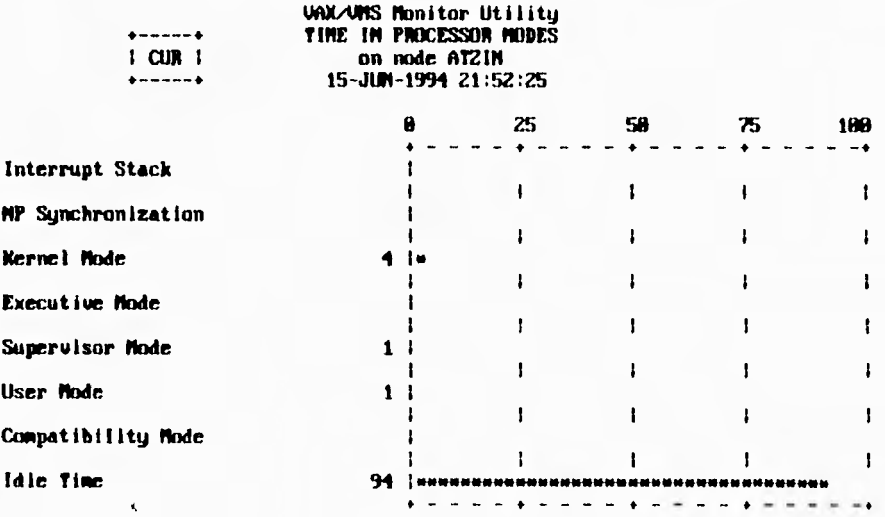

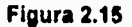

localiza el nivel 'EXECUTIVE', el siguiente es llamado 'SUPERVISOR' y finalmente se encuentra el nivel 'USER MODE' que es donde se dan los comandos o instrucciones.

# **111.2.10 MONITOR MSCP\_SERVER**

El comando MONITOR MSCP SERVER inicia el monitoreo del Protocolo de Control de Almacenamiento Masivo (MSCP por sus siglas en inglés). Los datos que muestra esta clase son los siguientes:

 $\mathbf{r}_{\mathbf{r}}$ 

- Server I/O Request Rate. Porcentaje al cual los procesadores remotos responden a las transferencias de Entrada/Salida.
- Read Request Rate. Porcentaje al cual los procesadores remotos atienden las transferencias de lectura tanto de Entrada como de Salida,
- Write Request Rate. Porcentaje al cual los procesadores remotos atienden las transferencias de escritura tanto de Entrada como de Salida.
- Extra Fragment Rate. Porcentaje al cual el servidor utiliza los fragmentos extras.
- Fragmented Request Rate. Porcentaje al cual ocurren las fragmentaciones.
- Buffer Wait Rate. Porcentaje al cual ocurren la esperas de buffer en el servidor.
- Request Size Rates. Este campo es un histograma que despliega el porcentaje de peticiones para varios tamaños de bloques.

La figura 2.16 nos muestra la información obtenida al monitorear la clase MSCP\_SERVER

#### **VAX/VMS Monitor Utility MSCP SERVER STATISTICS on nade AT2IM 15-JUM-1991 21:52:46**

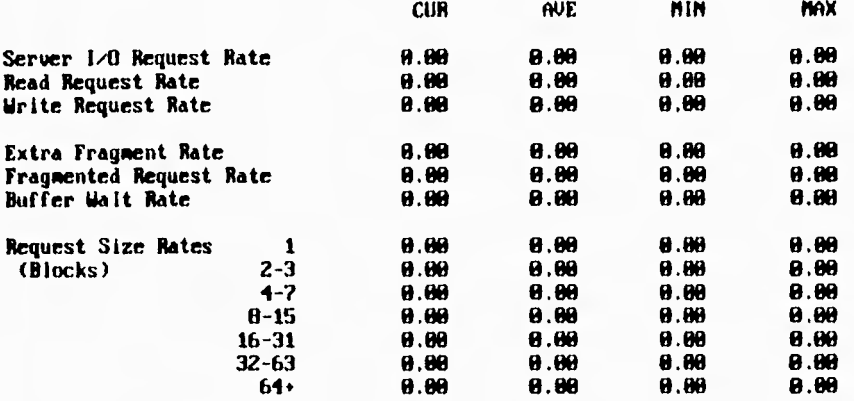

#### **Figura 2.16**

# **111.2.11 MONITOR PAGE**

Inicia el monitoreo de la clase PAGE, la cual incluye la siguiente información:

- Page Fault Rate. Porcentaje de fallos de página para todos los 'working sets'.
- Page Read Rate. Porcentaje de páginas leidas de disco debido a fallos de página.
- Page Read I/O Rate. Porcentaje de operaciones de Entrada/Salida a disco debidas a los fallos de página.
- Page Write Rate. Porcentaje de páginas escritas al archivo de paginación.
- Page Write I/O Rate. Porcentaje de operaciones *de* Entrada/Salida realizadas al archivo de paginación.
- Free list Fault Rate. Porcentaje al cual se leyeron páginas de la lista de páginas libre como resultado de los fallos de página.

 $\sqrt{2}$ 

ŧ

- Modified List Fault Rate. Porcentaje de páginas leidas de la lista de páginas modificadas debido a fallos de página.
- Demand Zero Fault Rate. Porcentaje al cual se reservaron páginas en blanco debido a fallos de página.
- Global Valid Fault Rate. Porcentaje de páginas que no se encuentran en el 'working set' pero si se encuentran en la memoria y están marcadas como páginas válidas dentro de las tablas de páginas globales de la memoria.
- Writes In Progress Fault Rate. Porcentajes de páginas que se encontraron dentro del proceso o que se comenzaban a escribir a disco al momento de ser solicitadas.
- System Fault Rate. Porcentaje de fallos de página dentro del espacio destinado al sistema.
- Modified List Size. Número de páginas en la lista de páginas modificadas.

La figura 2.17 es un ejemplo de esto.

#### **UAX/VMS Monitor Utility PAGE MANAGEMENT STATISTICS on node ATZIN 15-JUM-1991 21:53:21**

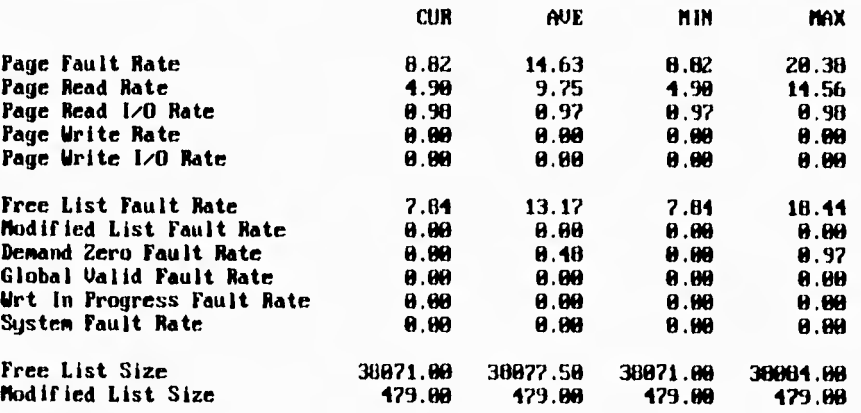

#### **Figura 2.17**

# **111.2.12 MONITOR POOL**

El comando MONITOR POOL mide el espacio reservado en el área de paginación no dinámica. Esta clase muestra la siguiente información:

- SRPs Available. Número de paquetes pequeños de respuesta disponibles en la cola SRP.
- SRPs In Use. Número de paquetes pequeños disponibles en uso.
- IRPs Available. Número de paquetes medianos disponibles en la cola IRP.
- IRPs In Use. Número de paquetes medianos disponibles en uso.
- LRPs Available. Número de paquetes grandes disponibles en la cola LRP.
- LRPs In Use. Número de paquetes grandes en uso.
- Dynamic Kilobytes Available. Número de kilobytes dinámicos disponibles.
- Dynamic Kilobytes In Use. Número de kilobytes dinámicos en uso.
- Holes In Pool. Número de bloques no usados disponibles en el área de paginación no dinámica.
- Largest Block. Tamaño en kilobytes del bloque más grande de espacio sin usar dentro del área de paginación no dinámica.
- Largest Block. Tamaño en kilobytes del bloque más pequeño de espacio sin usar dentro del área de paginación no dinámica.
- Blocks Less or Equal 32 Bytes. Número de bloques de 32 o menos bytes en el área de paginación no dinámica.

La figura 2.16 muestra una ejemplo de este monitoreo.

 $\mathbf{I}$ 

#### **VAX/VMS Monitor Utility MOMPAGED POOL STATISTICS on node AT218 15-JUN-1994 21:53:39**

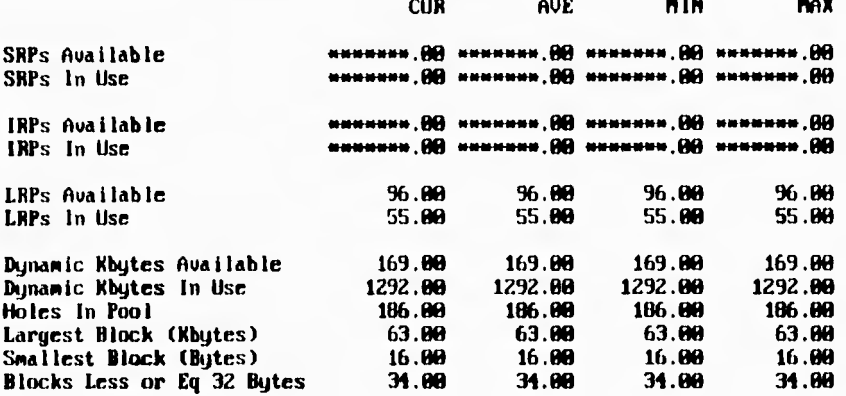

#### **Figura 2.18**

# **111.2.13 MONITOR PROCESSES**

Este comando monitorea y despliega información sobre todos los procesas en el sistema. Esta clase a diferencia de las demás cuenta con los siguientes calificadores:

- a) TOPBIO Esta opción le indica a MONITOR que despliegue una gráfica de todos los usuarios que realizan operaciones de Entrada/Salida a través de buffers. Estos valores están expresados en Entradas/Salidas por segundo.
- b) frOPCPU Le indica a MONITOR que despliegue una gráfica mostrando a todos los usuarios que más hacen uso del CPU. Las unidades están expresadas en unidades del reloj interno del sistema (10 milisegundos) por segundo.
- c) /TOPOIO Con esta opción **se** le indica a **MONITOR que realiza una gráfica** de barras de los usuarios que realizan **más** entradas/Salidas **directas.**  Medido en unidades de Entrada/Salida directa por segundo.

 $\mathbf{u}_k$ 

d) fTOPFAULT Esta opción le indica a MONITOR que despliegue una gráfica de barras de aquellos procesos que más provocan fallos de página. Estos valores están representados en fallos de página por segundo.

Esta clase muestra la siguiente información:

- PIO Identificación del proceso (Process IDentification). Este es un número hexadecimal asignado por el sistema.
- STATE. Estado en el cual se encuentra el proceso. Para ver los estados en los cuales se puede encontrar un proceso vea la descripción para MONITOR STATES más adelante).
- PRI. Prioridad actual del proceso.
- NAME. Nombre del proceso.

 $\overline{\mathbf{A}}$ 

- PAGES. Número de páginas compartidas y número total de páginas usadas actualmente por el proceso.
- DIOCNT. Valor acumulativo de las operaciones de entrada/Salida directa realizadas por el proceso desde su creación. Este valor no es desplegado si el proceso a sido intercambiado a disco (swapped out).
- FAULTS. Valor acumulativo de los fallos de página que ha experimentado el proceso desde su creación. Este valor no es desplegado si el proceso a sido intercambiado a disco (swapped out).
- CPU TIME. Valor acumulativo del tiempo de CPU que el proceso ha utilizado desde su creación. Este valor está expresado en el formato: *horas:minutos:segundos.* Este valor no es desplegado si el proceso a sido intercambiado a disco (swapped out),

# **111.2.14 MONITOR RMS**

Este comando se encarga de iniciar el monitoreo de la clase RMS (Record Management Services o Servicios de Administración de Registros) para un archivo en específico. Esta clase incluye los siguientes calificadores.

a)  $/$ FILE= $(f_i|e_{i}$ name $,...]$ .

Calificador mediante el cual se pueden especificar uno o más archivos. Se pueden especificar hasta 5000 archivos siempre y cuando no se incluyan comodines como parte del nombre de

los archivos. Si el archivo se encuentra localizado en otro nodo, este deberá especificarse con el calificador /NODE.

 $\ddot{\phantom{a}}$ 

**b)** /ITEM=(keyword[,...]).

Este calificador permite incluir uno o más datos en los reportes generados. El valor por omisión para este calificador es: /ITEM=OPERATIONS. son los siguientes:

- OPERATIONS Indica que deberán incluirse las estadísticas de operaciones básicas del RMS para los archivos seleccionados.
- \_ DATA \_RATES Indica que se incluyan las estadísticas de datos para los archivos seleccionados.
- LOCKING Especifica que se deben de incluir las estadísticas sobre candados o bloqueos para los archivos especificados.
- \_ CACHING Especifica que se incluyan las estadísticas sobre memoria cache para los archivos especificados.

# **111.2.15 MONITOR STATES**

Este comando se encarga de monitorear la clase PROCESS STATES, la cual muestra a los procesos en cualquiera de su 14 posibles estados. Este comando al igual que MONITOR MODES cuenta con el calificador /[NO]PERCENT. La información mostrada por este comando es la siguiente:

- Collided page Wait (COLPG). En espera de una página.
- Mutex & Miscellaneous Resource Wait (MWAIT). En espera de la habilitación de un semáforo de exclusión mutua o por un recurso dinámico.
- Common Event Flag Wait (CEF). En espera de que algún tipo de combinación de banderas sea mandado al bloque de eventos comunes.
- Local Event Flag Wait (LEF). Un proceso local está en espera de que sea enviada una o más banderas.
- Local Event Flag (Outswapped) (LEFO). Un proceso que ha sido intercambiado desde disco (swapped), está en espera de que sea enviada una o más banderas.
- Hibernate (HIB). Un proceso residente está en espera de algún evento.
- **Hibernate (Outswappeó) (HIBO). Un proceso residente que ha sido intercambiado desde disco (swapped), está en espera de algún evento.**
- **Suspended (SUSP). Un proceso residente ha ejecutado una petición de suspensión.**
- **Suspended (Outswapped) (SUSP). Un proceso residente que ha sido intercambiado desde disco (swapped), ha ejecutado una petición de suspensión.**
- **Free Page Wait (FPW). En espera de una página de memoria libre.**
- **Compute (COM). Un proceso que se encuentra listo para hacer uso del procesador.**
- **Compute (Outswapped) (COMO). Un proceso que ha sido intercambiado desde disco (swapped), se encuentra listo para hacer uso del procesador.**
- **Current Process (CUR). El proceso se encuentra utilizando el procesador.**

**Cabe hacer notar que en analogía con el comando 'ps' de UNIX, el mismo comando MONITOR es el proceso desplegado como actual (current), pues es este proceso el encargado de realizar las mediciones y lecturas.** 

**La figura 2.19 nos muestra esto** 

 $\overline{\mathbf{A}}$ 

#### **UAX/UM3 Monitor Utility TOP CPU TIME PAOCESSES on node ATZIM 15-JUM-1994 21:53:59**

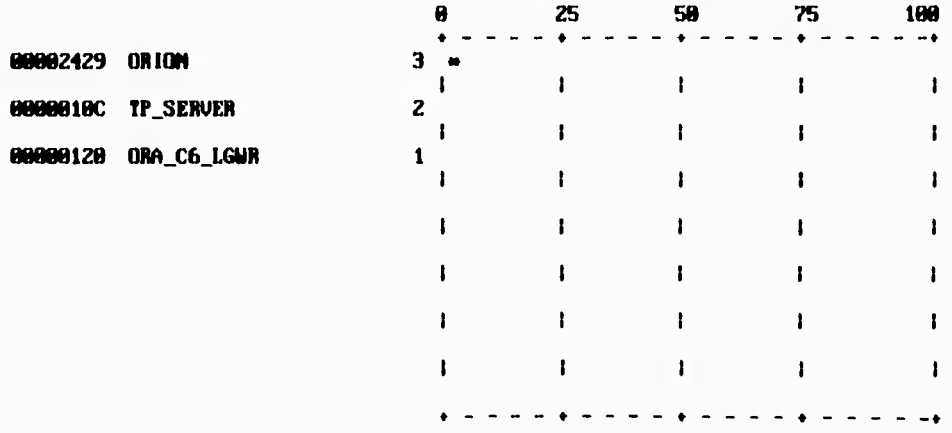

ti

#### **Figura 2,19**

# **111.2.16 MONITOR SYSTEM**

Este comando inicia el monitoreo de la clase SYSTEM la cual muestra algunos de los aspectos más importantes del sistema. Debido a esto, esta en una de las clases más importantes para el administrador del sistema u otros usuarios que estén buscando información sobre el funcionamiento del sistema. Esta clase incluye los siguientes componentes:

Interrupt Stack MP Syncronizatión Kernel **Mode**  Executive Mode Supervisor **Mode User Mode**  Compatibility Mode Idle Time Process Count Page Fault Rate Page **Read 1/0 Rate Free List** Size Modified List Size Direct I/O Rate Buffered I/O Rate

# **111.2.17 SET DEFAULT**

Este comando permite establecer los valores por omisión para los calificadores del comando MONITOR. Después de dar este comando es posible ejecutar MONITOR con o sin calificadores o parámetros para desplegar la información.

Esto se puede realizar, por ejemplo, de la siguiente manera:

## MONITOR> **SET DEFAULT /INTERVAL=10 PAGE/AVERAGE+POOUMAXIMUM**

# **111.2.18 SHOW DEFAULT**

Este comando permite visualizar los valores por omisión para los diferentes calificadores establecidos por el comando SET DEFAULT.

# **111.2.19 CONSIDERACIONES SOBRE EL MONITOR DE VMS**

Al analizar el monitor del sistema operativo VMS nos dimos cuenta que así como presentaba aspectos favorables **para** el análisis del sistema, también presentaba ciertas desventajas.

A continuación enunciaremos lo que a nuestra consideración son las ventajas y desventajas de esta herramienta.

#### **Ventajas**

- 1.- Este monitor especifica claramente la forma estadística en que se presentan los datos, es decir, se muestra el promedio, el valor actual, el máximo y el mínimo, haciendo de rápida lectura los datos presentados.
- 2.- El monitor cubre al parecer la mayoría de los aspectos del sistema operativo, se permite monitorear diversos tipos de clases que abarcan desde la Entrada/Salida a disco, memoria, CPU, hasta las conexiones en red o 'cluster'.
- 3.- La interface gráfica es limitada, sin embargo, con el calificador 'TOP' se puede visualizar en forma sencilla que proceso(s) está(n) ocupando más un recurso.
- 4.- Permite almacenar la información de cualquiera de las clases en archivos de datos ya sea en formato binario o en formato ASCII para su posterior análisis. Lo cual permite crear 'bitácoras' sobre el funcionamiento del sistema en un período de tiempo x.
- 5.- El monitor permite monitorear un sistema en ejecución, o bien, desde un archivo grabado anteriormente, permitiendo en algún momento hacer un análisis comparativo.
- 6.- Esta herramienta puede ser usada por cualquier usuario del sistema sin la necesidad de tener 'privilegios' de administrador u operador o de alguna cuenta 'privilegiada'.

- **7.- Permite el monitoreo (de los principales aspectos), al mismo tiempo, de varias máquinas conectadas en cluster.**
- **8.- En algunas ocasiones es posible monitorear y presentar la información de más de una clase en una sola pantalla.**
- **9.- El monitor permite que se le especifiquen ciertos valores por omisión para no tener que repetirlos cada que se desee analizar una cierta clase,** como **por ejemplo, modificar el tiempo de muestreo o los nodos del cluster que se desean monitorear. Esto permite al usuario configurar el comportamiento por omisión de esta herramienta para ajustarlo a sus necesidades.**
- **10.- Esta herramienta tiene la ventaja de poder ser ejecutada desde casi cualquier tipo de terminal, esto es, no requiere de una terminal gráfica para poder funcionar.**

# **Desventajas**

- **1.- En algunos puntos se necesita tal vez tener conocimientos más profundos sobre el sistema operativo VMS ya que** alguna de la información presentada no es de fácil **entendimiento aún viniendo esta descrita en las páginas del manual, como es el caso de los "LRPs Available".**
- **2.- La mayoría de las gráficas se presentan en porcentajes; el problema es determinar si esos porcentajes son buenos o malos para el funcionamiento del sistema. En algún momento nos presenta la información en forma 'gráfica', sin embargo no presenta alguna 'advertencia' para indicarnos cuándo un valor se empieza a volver crítico para el desempeño del sistema.**
- **3.- Presenta el inconveniente de que al momento de entrar al monitor no se despliegan las opciones (o diferentes clases) que se pueden monitorear. Hay que recurrir a la ayuda (help en línea o en manual), para poder determinar la clase y calificadores para monitorear algo en especifico, o en el mejor de los casos recurrir a la memoria del operador o del encargado del sistema.**
- **4.- La interface gráfica con la que se cuenta está basada en caracteres ASCII, lo cual a veces ocasiona que se necesite hacer un 'refresco' de la pantalla debido a que se sobrescriben algunos caracteres.**

 $\overline{\phantom{a}}$ 

# **111.3 ANÁLISIS COMPARATIVO**

A continuación se muestra una tabla comparativa sobre las características de los monitores descritos en los puntos anteriores.

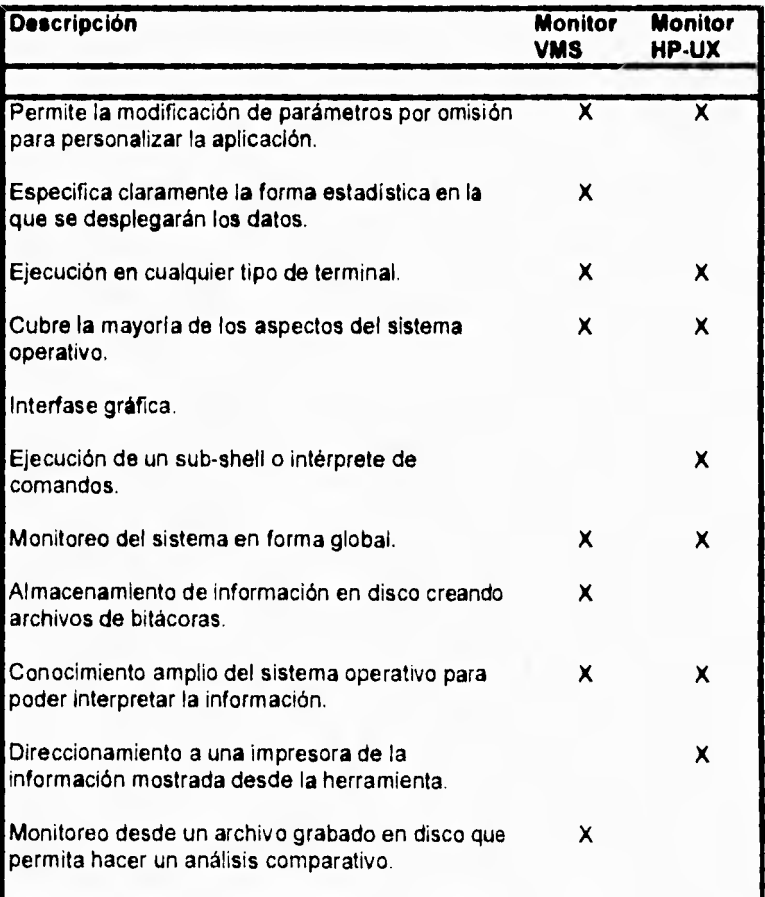

 $\sqrt{2}$ 

 $\mathbf{I}$  $\overline{1}$ 

# **Análisis comparativo (cont.)**

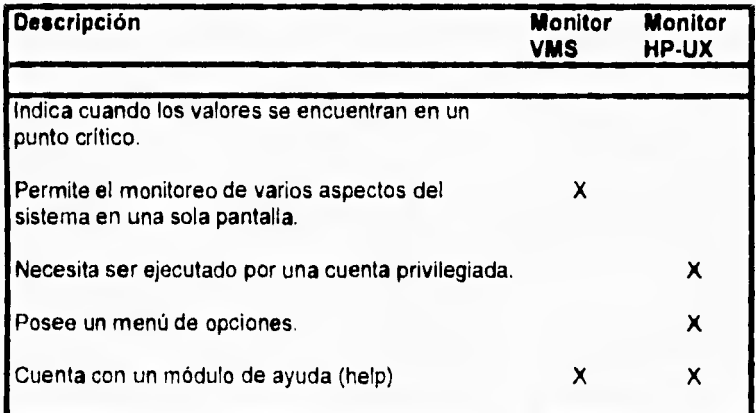

# **MODELO CONCEPTUAL**

# **IV DISEÑO CONCEPTUAL**

Debido a la diversidad de operaciones que se pretende realice el sistema SPYRY se ha considerado la necesidad de plantear un diseño modular, el cual le otorgue la flexibilidad de que sus módulos realicen tareas sencillas pero que a su vez juntos, puedan desarrollar tareas **más** complejas y en caso de **ser necesaria alguna(s)** modificación(es) o alteración(es) sobre la funcionalidad de algún módulo, no se requiera modificar a los demás módulos,

Después de realizar el análisis de los monitores presentados con anterioridad, consideramos que el sistema SPYRY debe contemplar el monitoreo de los siguientes aspectos:

- Estado General del Sistema
- **Procesos**
- **CPU**
- Memoria
- Entrada / Salida
- Sistema de Archivos
- Configuración
- Seguridad
- **Utilerias**
- Sintonización

**Estado General del Sistema.** Está parte del monitoreo es de suma importancia ya que nos permitirá analizar de forma rápida los aspectos más relevantes del sistema, de **una** forma concisa y clara, sin entrar a detalles.

**Procesos.** El análisis de los procesos nos permitirá determinar la carga de trabajo del sistema. En base a esta carga se podrá posteriormente realizar un análisis de los recursos requeridos por los usuarios y hacer una mejor distribución de estos.

CPU, Este monitoreo muestra la carga de trabajo del procesador a diferentes intervalos de tiempo. Permitiendo hacer posteriores análisis para mejorar la distribución de la **carga** de trabajo.

**Memoria.** El tener una visión de cuanta memoria dispone el **sistema permite evitar** que degrade el desempeño del sistema debido a un exceso de paginación y/o **swapeo.** 

**Entrada / Salida. Permite hacer un** análisis de cuales son los 'cuellos *de* **botella' del sistema** y de esta forma poder canalizar mejor los recursos tanto de discos, como cintas, terminales y dispositivos relacionados con la Entrada / Salida de la información.

4-1

**Sistema de Archivos. Este monitoreo nos reflejará el uso de cada uno de los sistemas de archivos de los que dispone la computadora.** 

Configuración. Muchas veces no se dispone 'on site' de la configuración actual del sistema, **siendo esta de suma inportancia al momento de tomar decisiones sobre la instalación tanto de software como de hardware.** 

**Seguridad.** Se **pretende con este monitoreo ver que las principales reglas de seguridad en una maquina UNIX estén correctamente establecidos para evitar posibles 'sorpresas' por parte de los usuarios.** 

**Utilerias. Esta parte del sistema proporcionará una serie de facilidades que pueden ser**  requeridas por el administrador durante la ejecución del monitor evitándole la necesidad de terminar la **aplicación para posteriormente regresar a ella.** 

**Sintonización. Este monitoreo se basa principalmente en los resultados arrojados por** los **demás módulos. Esto generará recomendaciones, en caso de ser necesario, para ajustar valores del sistema operativo que permitan mejorar el desempeño del mismo y el de** los **procesos de los usuarios.** 

**El diagráma funcional general se muestra en la siguiente página.** 

**Modelo Conceptual** 

# **Diagrama Funcional Sistema de Monitoreo HP-UX**

x

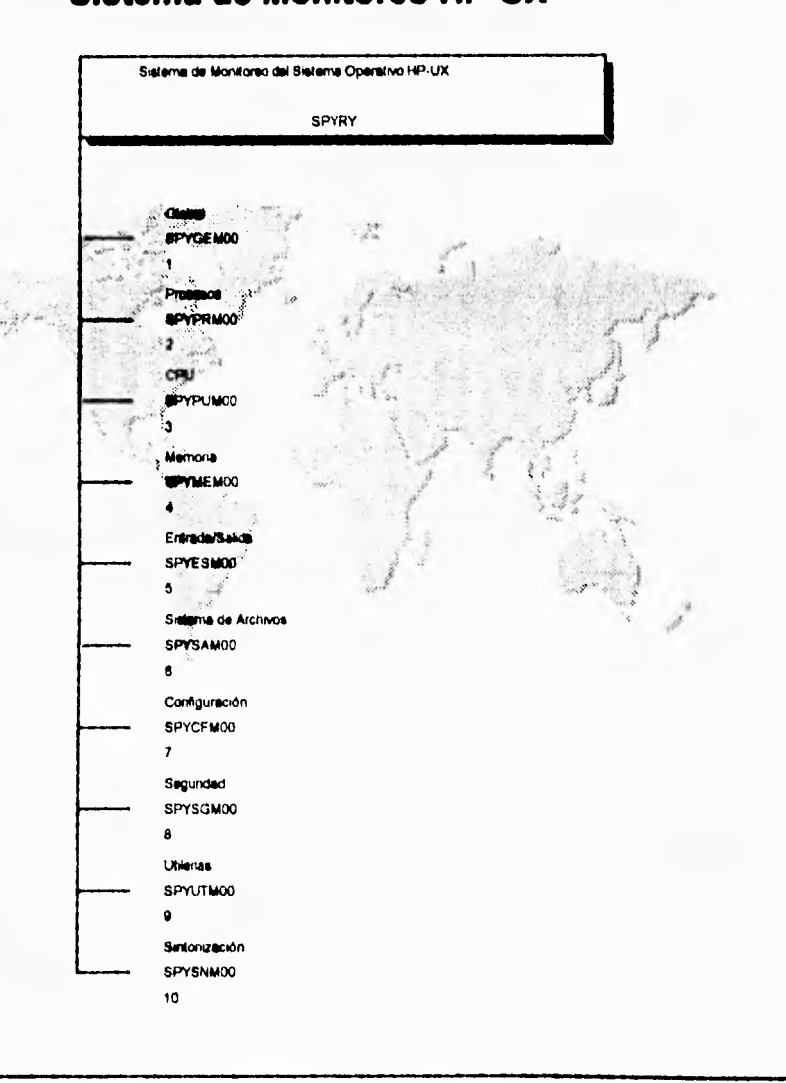

**4-3** 

ti **SpyRY** 

**Lo siguiente es la descripción funcional de cada uno de los módulos.** 

# **IV.1 ESTADO GENERAL DEL SISTEMA**

**IV.1 En este módulo se pretende agrupar los aspectos más relevantes en el sistema para dar una visión global sobre el estado del mismo. Para cada uno de los puntos de este módulo ver la sección respectiva.** 

**El diagráma funcional es el siguiente:** 

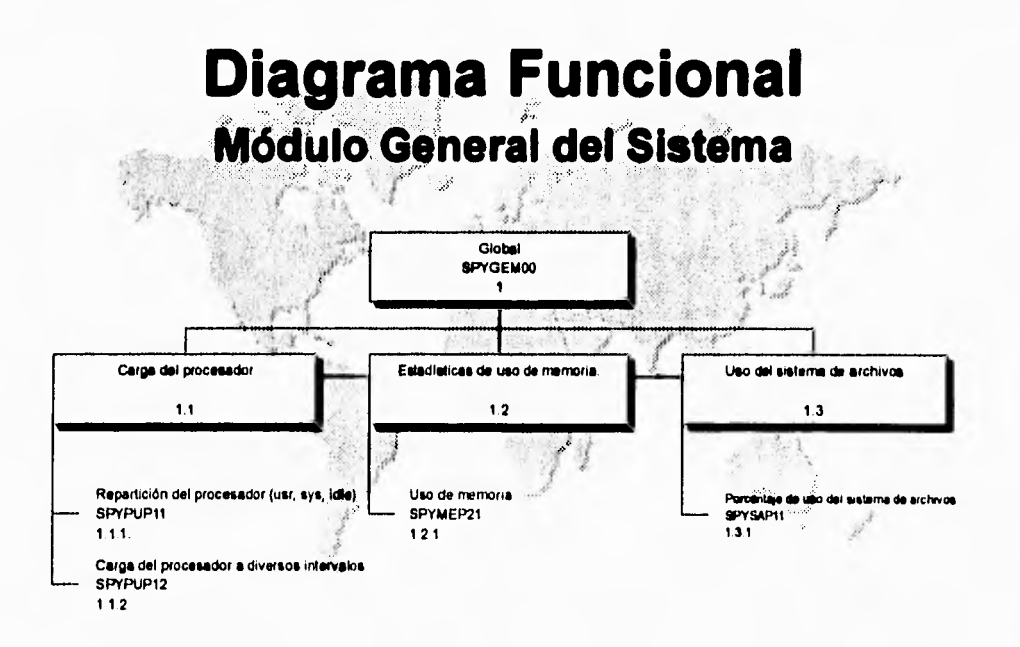

# **IV.2 PROCESOS**

**IV.2 Como se puede observar en el diagrama funcional, se realizará el monitoreo de varios procesos, el monitoreo de un solo proceso y la información sobre los procesos del cluster.** 

**IV,2.1 El monitorio de varios procesos permite obtener información sobre todos los procesos que se encuentran siendo atendidos por el procesador en ese momento.** 

**IV.2.1.1 El monitorio de varios procesos muestra la información de los procesos que se están ejecutando en ese momento. Esta información será una 'fotografía' de los procesos ejecutándose en el momento de realizar la petición. Algunos de las campos que desplegará son:** 

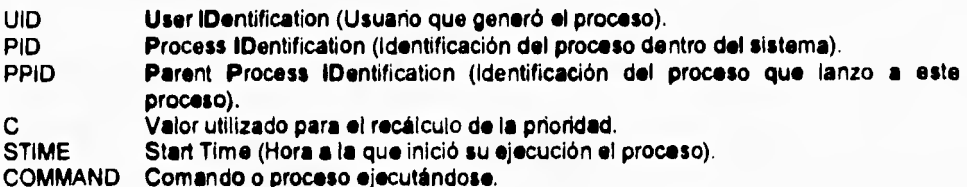

**El número de columnas desplegadas por este módulo puede variar (menos columnas) dependiendo de las opciones seleccionadas por el usuario al momento de ingresar al módulo y antes de realizar la solicitud de ejecución.** 

**Esta opción permitirá desplazarse a través de la lista de procesos obtenida para poder analizar el primer o último proceso en la lista.** 

- **IV.2.1.2 Esta opción permite obtener un histograma sobre el estado de los procesos,**  esto es, cuantos procesos se encuentran en estado 'running', cuantos en **'sleep', y cuantos en 'stoped'. Esta información se actualizará cada n segundos y tendrá una duración proporcionada desde que el usuario inicie la ejecución de este módulo, hasta que el mismo decida terminarla.**
- **IV2.1.3 Esta opción es análoga ala primera del módulo (2.1.1) con la diferencia de que ahora la lista de procesos se reducirá a los n procesos seleccionados por el usuario y será la de aquellos procesos que estén usando más el procesador.**

**IV.2.2 En el monitorio de un solo proceso se realizará el seguimiento individual de algún proceso que se esté ejecutando en ese momento.** 

**IV.2.2.1 El módulo Despliegue de Información General de un Solo proceso permite al usuario llevar el seguimiento de algún proceso que se haya detectado en ejecución mediante el módulo 2.1.1, o bien de algún otro proceso que haya**  entrado a ejecución. Este módulo le permitirá al usuario mandar señales al **proceso que este monitoreando para alterar la operación del mismo, pudiendo de esta forma decidir si termina, suspende o hace que continúe la ejecución del proceso. Esta información se actualizará cada n segundos y tendrá una duración dada desde que el usuario inicie la ejecución de este módulo, hasta que el mismo decida terminarla.** 

 $\overline{A}$ 

**IV.2,3 El módulo Información de los Procesos del Cluster tiene como finalidad, en caso de que la computadora forme parte de un cluster, dar un panorama sobre los procesos que se encuentran siendo atendidos por los diferentes procesadores del cluster.** 

- **IV.2.3.1 El monitorio realizado por este módulo tiene la misma funcionalidad que el módulo IV.2.1.1 con la diferencia que ahora el usuario puede obtener la información sobre los procesos que se encuentren en algún nodo dentro del cluster.**
- **IV.2.3.2** El monitoreo raalizado por este módulo tiene la misma funcionalidad que el **módulo IV.2.1.3 con la diferencia que ahora el usuario puede obtener la información sobre los procesos que se encuentren en algún nodo dentro del cluster.**

**El diagráma funcional de éste módulo es el siguiente:** 

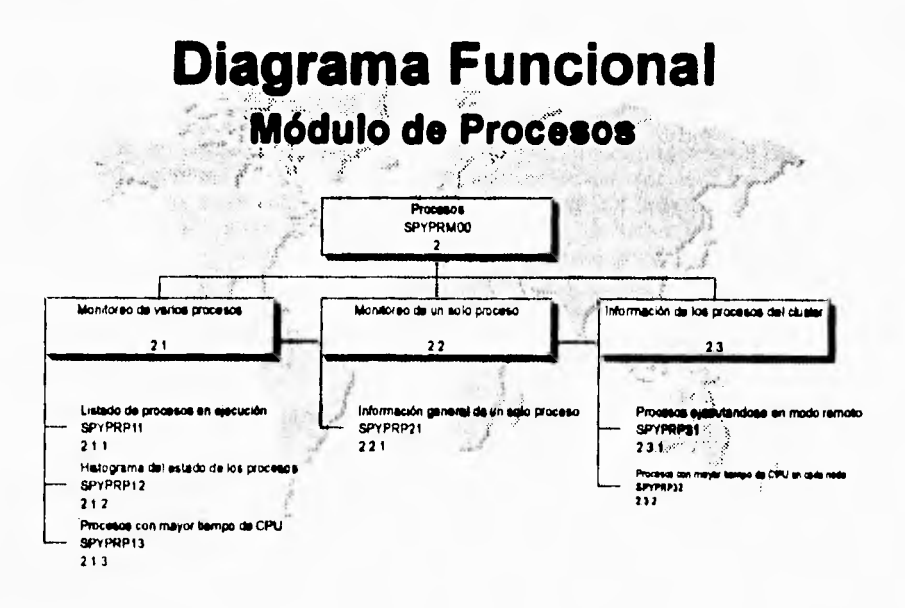
## **IV.3 PROCESADOR**

**IV.3 Como se puede observar en el diagrama funcional, el sistema contempla monitorear la carga del procesador, carga del procesador por procesos, carga de los procesadores del cluster así como mostrar algunas de las especificaciones del procesador.** 

- **N.3.1 El módulo de la carga del procesador nos permitirá monitorear como es que se reparte este recurso entre los procesos del sistema así como los procesos de los usuarios; también nos mostrará el número de procesos en promedio que han sido atendidos a diversos intervalos.**
- **IV.3.1.1 El monitoreo de la repartición del procesador tiene como finalidad mostrar qué porcentaje del tiempo el procesador se dedica a atender los procesos del sistema, los procesos de los usuarios así como cuando se encuentra ocioso. Para ello se piensa desplegar una gráfica que se actualizará cada n segundos y tendrá una duración dada desde que el usuario inicie la ejecución de este módulo hasta que éste decida terminarla.**
- **IV.3.1.2 El monitoreo de la carga del procesador a diversos intervalos nos presentará mediante una gráfica de barras el número promedio de procesos que se han ejecutado a diversos intervalos de tiempo, estos intervalos son cada minuto, cada cinco minutos y cada quince minutos..**
- **IV.3.2 El módulo de la carga por procesos nos permitirá ver loa procesos que más utilizan el procesador.**
- **IV.3.2.1 El monitoreo de los procesos que ocupan más CPU tiene la finalidad de mostrar los n procesos solicitados por el usuario que más estén ocupando el procesador, para determinar que en un momento dado un proceso no acapare el procesador sino que exista una adecuada distribución de este recurso entre os procesos tanto del usuario como del sistema. Para ello se piensa desplegar una gráfica que indique el número del proceso asi como el porcentaje de uso del procesador, esta información se irá actualizando cada n segundos y durará desde que el usuario inicie su ejecución hasta que este decida terminarla.**

**IV.3.3 El módulo de carga de los procesadores del cluster tiene como finalidad, en caso de que la computadora forme parte de un cluster, de mostrar como se reparte el procesador de cada nodo entre los procesos del sistema y los procesos de los usuarios.** 

**IV.3.3.1 El monitoreo realizado por este módulo tiene la misma funcionalidad que el módulo 3.1.1, con la diferencia que se desplegará la información de los procesadores que se encuentran en el cluster.** 

 $\sqrt{2}$ 

IV.3.4 El módulo de especificaciones nos mostrará algunas de las características del procesador.

En este punto el usuario podrá obtener información acerca de  $IV.3.4.1$ las características del procesador, versión del Sistema Operativo, número de usuarios permitidos.

El diagráma funcional de este módulo es el siguiente:

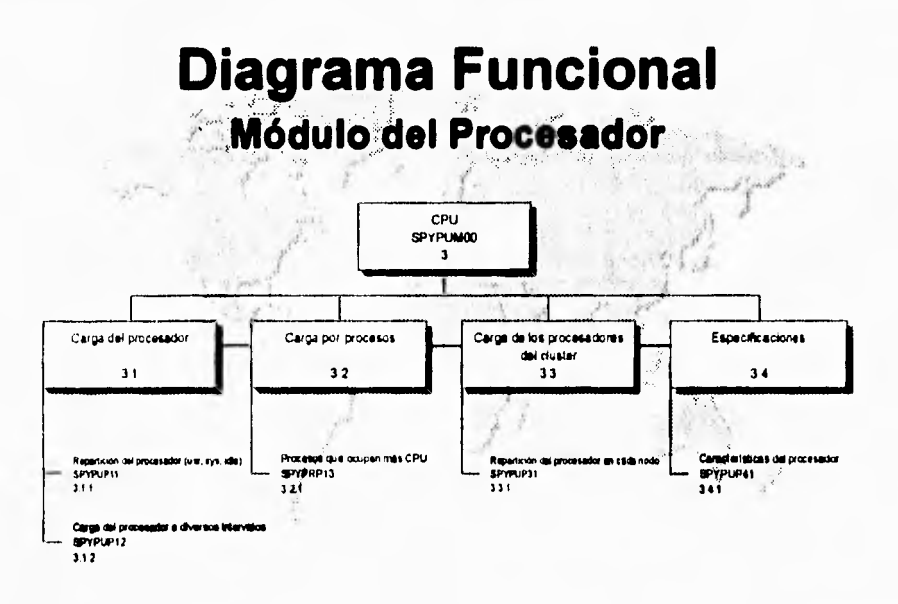

#### $IV.4$ **MEMORIA**

 $IV.4$ Los aspectos de memoria que esta herramienta contempla son: Paginación y Swapeo (intercambio) así como estadísticas sobre el uso de la Memoria.

 $IV.4.1$ El módulo Paginación y Swapeo tiene como finalidad presentar información sobre los parámetros configurables del kernel que afectan la paginación y swapeo del sistema operativo, así como presentar información del área de swap de la computadora.

 $\overline{\phantom{a}}_1$ 

- $IV.4.1.1$ Parámetros del kemel. Este módulo tiene la finalidad de presentar los valores de los parámetros del kemel relacionados con el manejo de la memoria, entre estos parámetros se encuentran los siguientes: LOTSFREE, DESFREE y MINFREE entre otros.
- $IV.4.1.2$ Información del área de swap. Este módulo presenta la información actual sobre el área de swap, así como el porcentaje de esta área que se encuentra en uso y la prioridad de las diferentes áreas de swap definidas (solo en caso de estar definida más de un área de swap).

IV.4.2 El módulo de estadísticas tiene la finalidad de mostrar el uso de recursos de memoria.

 $IV.4.2.1$ Uso de Memoria. Este módulo presenta los aspectos más relevantes sobre el uso de la memoria, como es memoria total y tamaño de página, memoria usada y disponible.

El diagráma funcional del módulo se muestra a continuación:

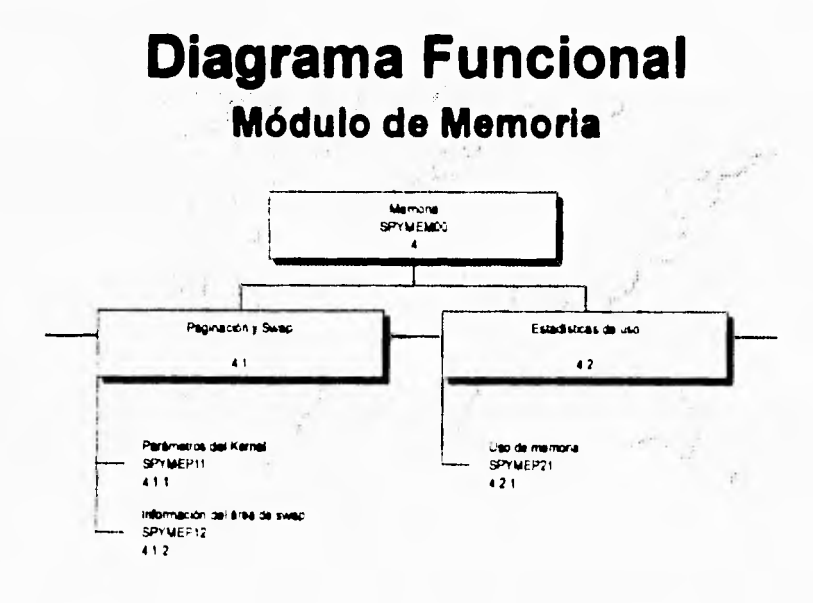

 $\sqrt{2}$ 

## **IV.5 ENTRADA/SALIDA**

**IV.5 Los aspectos de entrada/salida que esta herramienta contempla son: Terminales, impresoras y discos.** 

- **IV.5.1 En el módulo de terminales se desplegará información acerca del número de caracteres que son** transmitidos y recibidos desde una terminal.
- **IV.5.1.1 El monitoreo de los datos recibidos y enviados se presentará mediante una gráfica que Indicará el porcentaje de caracteres manipulados por las tty(s) que se encuentran en sesión, esta gráfica se actualizará cada cierto tiempo según lo especifique el usuario y tendrá una duración desde que el usuario inicie la ejecución hasta que desee terminarla.**

**IV.5.2 El módulo de impresoras permitirá ver la configuración de la(s) cola(s) de impresión**  definidas en **el sistema.** 

- **IV.5.2.1 La** Información obtenida **por éste módulo es entre otras cosas: Nombre de la cola** de impresión, archivo de dispositivo **(dulce fila) asociado, prioridad de la cola** e información concerniente a la **configuración de la cola de impresión.**
- **IV.5.3** El módulo de discos **desplegará** información **acerca del uso de este recurso.**
- **IV.5.3.1 Este** módulo **obtiene para cada** uno de los **discos detectados dentro del sistema: Porcentaje de ocupación del disco, tiempo en milisegundos que tarda cada** petición **en ser atendida por el controlador (driver) y el tiempo en**  milisegundos en el que se despacha la petición..
- **IV.5.3.2 Este** módulo **obtiene el número del lecturas y escrituras lógicas en unidades de 512 bytes desde o hacia** los **buffers del sistema operativo, asi como el**  porcentaje de eficiencia en **los buffers de memoria caché de lectura y escritura.**
- **IV.5.3.3** Este módulo desplegará el número de bioques de 512 bytes por segundo (bps), el número **de busquedas por segundo (sps), y el promedio de busquedas por segundo (msps).**

**El diagrama funcional es el siguiente:** 

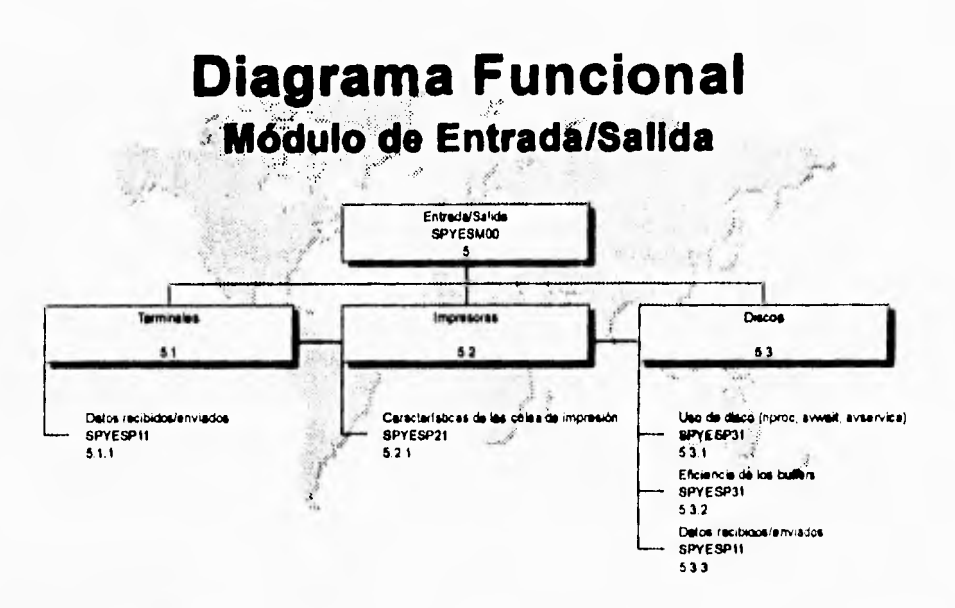

## **IV.6 SISTEMA DE ARCHIVOS**

**IV.6 Como se puede observar del diagrama funcional, en este módulo se tiene contemplado realizar el monitoreo del uso del sistema de archivos, las quotas y algunas características de los sistemas de archivos.** 

**IV.6.1 El módulo del uso del sistema de archivos nos mostrará el uso de los diferentes sistemas de archivos, como es el espacio ocupado y disponible, número de directorios y archivos y ocupación por directorios. Esto nos permitirá llevar un mejor control sobre este recurso ya que es uno de los que más frecuentemente se tienden a saturar.** 

**IV.6.1.1 El monitoreo del porcentaje de uso del sistema de archivos nos mostrará mediante una gráfica el porcentaje de espacio ocupado dentro de cada sistema de archivos, cuando este espacio se tome critico nos lo indicará para que el administrador del sistema tome las medidas necesarias para evitar la completa saturación del recurso.** 

- **IV.6.1.2 Este módulo nos mostrará el número de directorios y archivos que cuelgan del directorio que especifique el usuario.**
- **IV.6.1.3 Se mostrará el espacio de disco que ocupa el directorio que especifique el usuario, en bloques de 512 bytes.**

**IV.6.2 Este módulo nos permitirá monitorear lo referente a las quotas de disco, como es el caso de habilitar y deshabilitar quotas, establecer quotas para los usuarios en los diferentes sistemas de archivos así como obtener un reporte de estas quotas para que el administrador del sistema tenga un mejor control sobre este recurso.** 

- **IV.6.2.1 Esta sección permitirá habilitar y deshabilitar el sistema de quotas en forma sencilla para que el usuario no tenga que abandonar la herramienta.**
- **IV.6.2.2 En esta sección se pedirá la cuenta a la cual se le desea modificar la quota, posteriormente se mostrarán los diferentes sistemas de archivos con una barra deslizable que el usuario utilizará para incrementar o decrementar la quota de la cuenta.**
- **IV.6.2.3 Esta sección permitirá generar un reporte de las quotas por usuario, donde se mostrará la cuenta el porcentaje(quota) establecido, el número de bloques usados dentro de cada sistema de archivos.**
- **IV.6.3 Este módulo desplegará información general acerca del disco.**
- **IV.6.3.1 Esta parte nos desplegará información acerca de las características del disco**  como **son el** tipo de disco, capacidad del disco, número **de sistemas de archivos establecidos, etc.**
- **IV.6.3.2 Esta sección desplegará el espacio en disco utilizado para área de swap (área de intercambio). Esto le servirá al administrador del sistema para determinar si el** espacio configurado es recomendable para el buen desempeño de **su**  sistema

**Modelo Conceptual** 

 $\ddot{\phantom{a}}$ 

**El diagráma funcional es el siguiente:** 

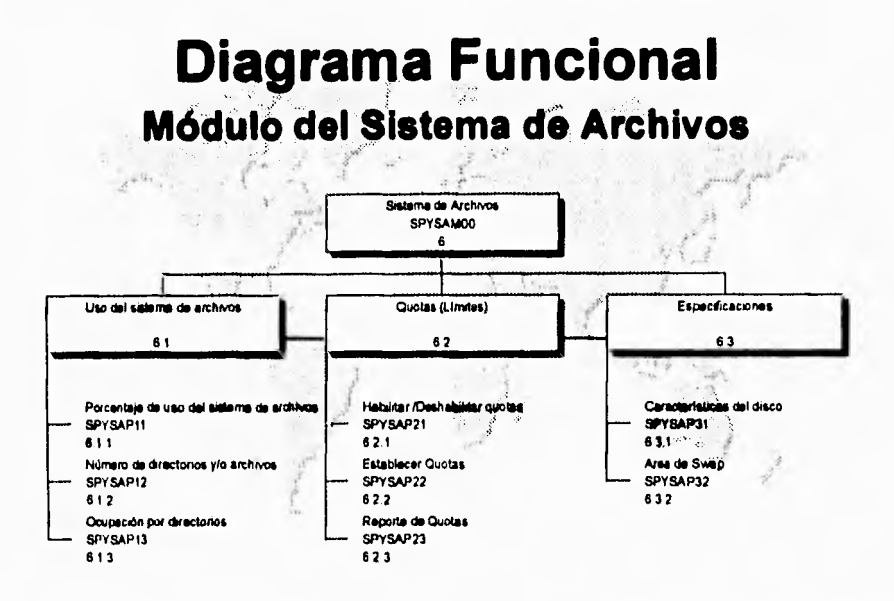

## **IV.7 CONFIGURACION**

**IV.7 Este módulo tiene la finalidad de desplegar información de los diversos parámetros del sistema.** 

**IV.7.1 Se desplegará información de los parámetros configurados en el sistema asi como el archivo de configuración con que se genera el Kernel.** 

- **IV.7.1.1 Este módulo lee los parámetros configurados en el Kemel que se encuentra en ejecución.**
- **IV.7.1.2 Se encarga de obtener el archivo de configuración actual del Kemel.**

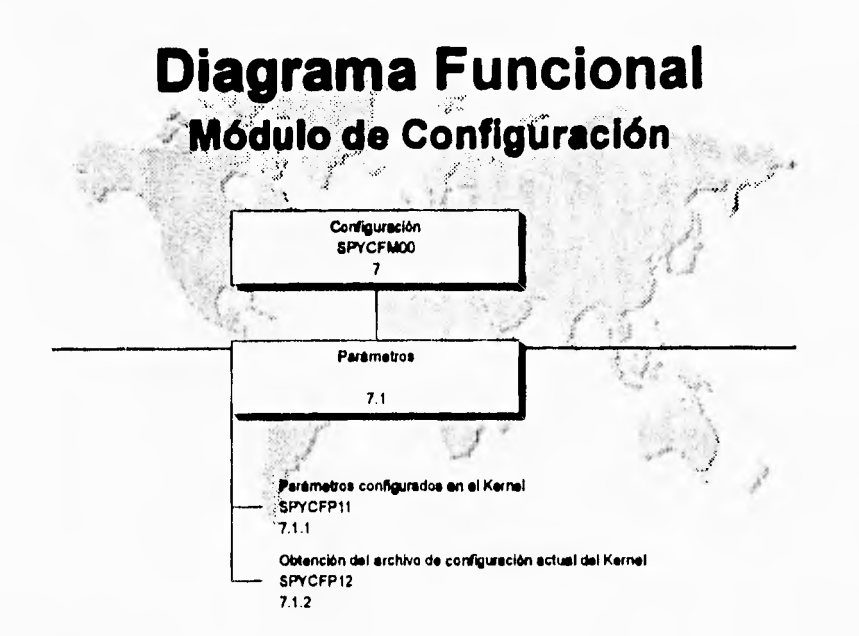

**El diagráma funcional es el siguiente:** 

## **IV.8 SEGURIDAD**

**IV.• El módulo de seguridad tiene como objetivo hacer un análisis sobre los principales archivos involucrados con la seguridad del sistema y mostrar aquellos posibles 'hoyos' en la seguridad del mismo.** 

**IV.6.1 Verificación de archivos de configuración, variables de ambiente y cuentas de usuario. Este módulo tiene el propósito de verificar los principales archivos involucrados con la seguridad del sistema, realizar un análisis de los permisos de los archivos, variables de ambiente y verificar algunas características de la cuentas dadas de alta en el sistema. En cada uno de estos puntos el sistema indicará los archivos, variables o cuentas donde encuentre una posible falla de seguridad.** 

**IV.8.1.1 Verificación de archivos y ambiente. Este módulo analiza los permisos a nivel sistema operativo de los archivos relacionados con la seguridad del sistema y en los cuales es recomendable que solo la cuenta del administrador** 

**Modelo Conceptual** 

(generalmente root) tenga acceso a ellos. Entre estos archivos se encuentran<br>los esiguientes: e/otc/passwd, e/otc/inittab, e/otc/shutdown.d, e/otc/group, loa /etc/passwd, /etc/inittab, /etc/shutdown.d, /etc/group, /etc/checklist, etc. También se encarga de verificar algunos de los valores de las variables de ambiente de la cuenta de root como es el caso de la variable SPATH donde por recomendación no debe estar definido el directorio actual de trabajo (.).

IV.8.1.2 Verificación de cuentas y password obvios. Este módulo pretende realizar un análisis de las cuentas existentes en al archivo /etc/password, indicando cuentas deshabilitadas, cuentas sin password, la edad del password, así como aquellas cuentas donde el password **sea** igual al login al derecho o al reyes o alguna de la palabras que se encuentra en el campo de comentario de la cuenta.

IV.8.2 Verificación para incrementar la seguridad. El objetivo de este módulo es reforzar la seguridad básica del sistema mediante el análisis de otros archivos relacionados con la seguridad del sistema pero que no forman parte de la instalación por omisión de un sistema HP-UX. Este análisis permitirá verificar que en caso de existir estos archivos 'extra', que los permisos sean adecuados para evitar una posible filtración de seguridad *en* el sistema. También realiza un análisis de las cuentas definidas en el sistema.

- IV.8.2.1 Verificación de los archivos para Trusted System. Este módulo tiene la misma funcionalidad que el módulo 8.1.1 con la diferencia de que los archivos a analizar, serán ahora aquellos que no formen parte de una instalación por omisión del sistema y que pueden ser agregados al mismo para reforzar su seguridad. Estos archivos son, entre otros: /etc/passwd.old.sav, /etc/securetty.
- IV.8.2.2 Busqueda exhaustiva de passwords. Este módulo se encarga de detectar los posibles passwords con letras minusculas de 1 a 8 caracteres de las cuentas existentes en el archivo /etc/passwd.

**El diagrama funcional es el siguiente:** 

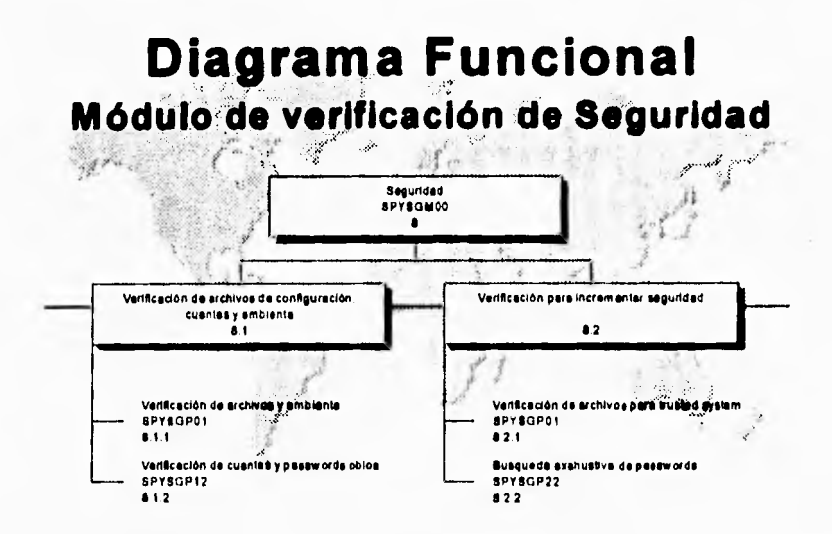

 $\mathcal{I}_1$ 

## **IV.9 UTILERIAS**

**IV.9 El módulo utilerias pretende proporcionar al usuario del monitor un conjunto de herramientas que le permitan seguir realizando sus tareas de administración sin la necesidad de salir del monitor, ejecutar la(s) tarea(s) pertinente(s) y después regresar al monitor. Estas utilerias abarcan conceptos como usuarios (cuentas), información del sistema (Información de la red local, uso del equipo,), cambiar el nivel de corrida de la computadora (nivel de corrida) y poder realizar respaldos (respaldos).** 

**IV.9.1 Información de la red local. Dentro de este módulo se analizan aspectos del sistema como el tiempo de encendido, la carga de trabajo y número de usuarios en el sistema.** 

**IV9.1.1 El módulo Tiempo de encendido nos presenta información sobre cuanto tiempo lleva ejecutandose el sistema. La carga de trabajo que ha habido en el sistema durante los últimos 5, 10, 15 minutos; estos valores se presentarán de la forma número\_de\_trabajos/minuto** 

**IV.9.2 Uso del equipo por parte de los usuarios. Este módulo nos presenta información sobre los usuarios: tiempo que han usado el sistema y número de intentos fallidos de entrar a este**.

- **IV.9.2,1 Tiempo transcurrido. Este módulo presentará el tiempo total que cada usuario a estado en el sistema. Este tiempo puede ser en minutos, horas, días o semanas. La información obtenida será recopilada desde la creación del archivo /etc/utmp y el siguiente reinicio del sistema (momento en el cual se empieza a contabilizar el tiempo a los usuarios).**
- **IV.9.2.2 Intentos fallidos. Este módulo presentará una lista de las cuentas con las cuales trataron de entrar al sistema y no lo lograron, obteniéndose de esta información datos muy valiosos, como por ejemplo, cual es la cuenta con la que más tratar de entrar al sistema, pudiendo ser esta muy parecida a alguna cuenta existente. Le información obtenida será recopilada desde la creación del archivo /etc/btmp y el siguiente reinicio del sistema (momento en el cual se empieza a contabilizar el acceso al sistema).**

**IV.9.3 Niveles de ejecución. Este módulo permite modificar el nivel de ejecución del sistema.** 

- **IV.9.3.1 Cambio de nivel de ejecución. Permitirá cambiar el nivel de ejecución actual del sistema, ya sea para llevarlo de un modo multiusuario a un estado monousuario o viceversa. Esto es útil especialmente cuando se deben de realizar tareas de administración como respaldos o instalaciones del sistema. También será posible cambiar el nivel de corrida a cualquiera de los 6 establecidos en el sistema.**
- **IV.9.3.2 Reinicialización del nivel actual. Esta opción permitirá que el sistema operativo termine los procesos que no deberían de estar corriendo en el actual nivel de ejecución, así como mandar ejecutar aquellos que deban de estar en ejecución. Esto hace que se lea nuevamente el archivo de configuración /etc/inittab.**

**IV.9.4 Respaldos. Este módulo permitirá bajar o subir información a la computadora desde una unidad de cinta.** 

**IV.9.4.1 Subir y/o bajar datos. Este módulo permite realizar respaldos de la información contenida en un directorio X, o bien bajar información contenida en una cinta a cualquier directorio del sistema. Estos respaldos se realizarán utilizando el comando tar del sistema operativo por ser uno de los formatos más portables entre sistemas UNIX.** 

**IV.9.5 Cuentas. este módulo se encarga de manejar aspectos relacionados con los usuarios del sistema.** 

**IV.9.5.1 Habilitar / deshabilitar cuentas. Este módulo permitirá otorgar o negar el acceso a la computadora a la cuenta que se le especifique permitiendo de esta forma llevar un control de aquellos usuarios a los cuales por alguna razón sea pertinente negarles u otorgarles el acceso al sistema.** 

- IV.9.5.2 Mensajes a usuarios. Este módulo permite mandar un mensaje a todos los usuarios que se encuentren en sesión en el sistema con el propósito de informaries sobre algún evento que pueda ocurrir en el mismo.
- IV.9.5.3 Estadísticas de sesiones. Esta módulo despliega las cuentas que se encuentran en sesión, así como el número de sesiones activas y ociosas que tiene cada cuenta.

El diagráma funcional se muestra en la siguiente página.

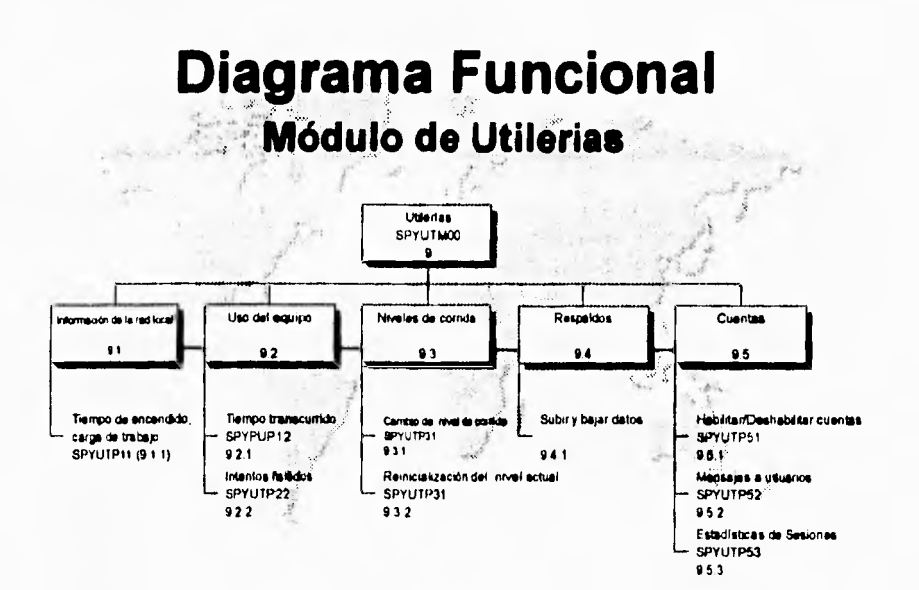

# **IMPLANTACIÓN**

## **V IMPLANTACION**

La implantación del monitor SpyRY se realizó utilizando el lenguaje de programación C, funciones para graficación de Xlib y Motif, asi como el uso de llamadas al sistema *(system calls).* Todo esto en una plataforma HP-UX 9.04 S730 (estación de trabajo HP).

El sistema de monitoreo SpyRY consta de un programa principal llamado 'spymain' el cual debe ejecutarse a través **del shell** script '/usr/bin/spyry' o bien, directamente a través del programa: '/usr/spyry/bin/spyry', para tener acceso a las diferentes herramientas de monitoreo. Este **programa es** el encargado de recibir la petición de monitoreo del usuario y mandar ejecutar el programa adecuado en forma independiente.

Este tipo de implantación le da una gran versatilidad al sistema, ya que hace independientes a cada uno de los programas de monitoreo, pudiendo de esta forma tener todas las herramientas corriendo a la vez, **o** solamente a aquellas que se deseen sin la necesidad de que se encuentre corriendo el programa principal, eliminando de esta forma, carga de trabajo para la máquina.

Las siguientes 2 imágenes nos muestran como inicia el sistema (imagen No. 1) y posteriormente el menú principal de opciones del sistema. Posteriormente se hará un desglose de las diferentes opciones que permiten monitorear cada uno de sus menús.

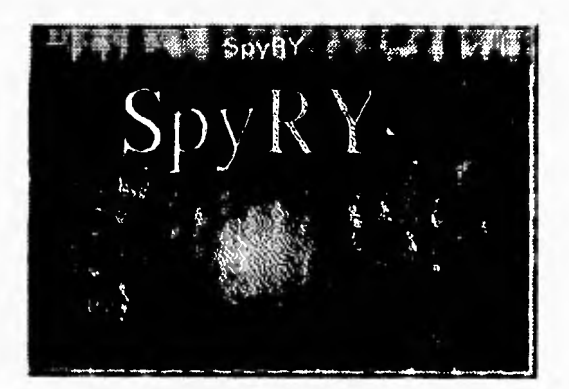

Como se **puede** observar en la segunda imagen, **el** sistema SpyRY nos ofrece las siguientes opciones:

> Procesador: **Memoria** File System Configuración Procesos Global E/S (Entrada/Salida)

#### **Utilerias Seguridad**

**Sintonización** 

٦

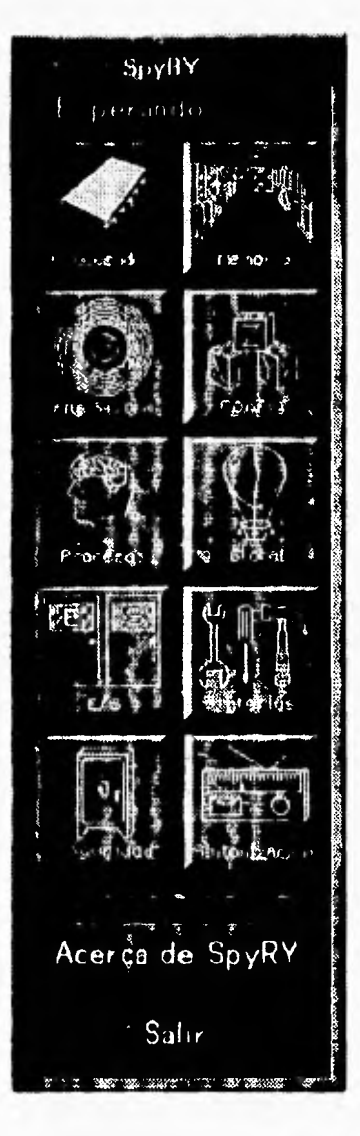

**A continuación se describirán cada uno de estos módulos junto con sus funcionalidades.** 

٠.

## **V.1 PROCESADOR**

**Este módulo tiene la finalidad de monitorear aspectos relacionados con el uso de este recurso, los puntos monitoreados son los siguientes:** 

- **Uso del procesador.**
- **Carga del procesador.**
- **Carga por procesos.**
- **Carga de los procesadores del cluster.**
- **Especificaciones.**

**A continuación se listan las características de estos monitores.** 

#### **V.1.1 Uso del procesador.**

**Este elemento permite observar que porcentaje de tiempo el procesador pasa en sus diferentes modos. Los modos del procesador son los siguientes:** 

- **User Este modo de acceso al procesador es donde se ejecutan las operaciones de los procesos que no requieren del uso de alguna llamada al sistema (system calls).**
- **Nice El tiempo que usa el procesador en modo usuario ejecutando procesos en baja prioridad. Procesos a los cuales se les ha dado un valor de nice.**
- **System El procesador se encuentra en modo system cuando tiene que ejecutar instrucciones que accesan el kernel del sistema operativo como es el caso del manejo de las llamadas al sistema (system calls).**
- **ldle El tiempo que se pasa el procesador ocioso.**

**Este elemento muestra los datos leidos del sistema de dos formas distintas. La primera en una gráfica de lineas (parecida a un electrocardiograma), donde se representan cuatro lineas de diferentes colores cada una relacionada con un modo de trabajo del procesador. Presionando el botón medio del ratón se reduce la escala, es decir, que los puntos se encontrarán mas juntos, presionando el botón derecho del ratón se amplia la escala, es decir, que los puntos se encontrarán mas separados.** 

**El segundo tipo de gráfica es una barra que representa el 100% del procesador, en esta barra se pintan otras barras representado el porcentaje del procesador en cada uno de sus modos. Primero aparece una barra que representa el porcentaje del** 

**procesador en modo usar, a continuación se presenta otra barra para modo nice y en forma sucesiva barras para modo system y modo idle,** 

 $\overline{\phantom{a}}$  .

**El cambio entre un tipo y otro de gráfica se realiza presionando el botón izquierdo del ratón.** 

**Después de la gráfica se representa en forma de texto el porcentaje de tiempo que el procesador se encuentra en cada uno de sus modos.** 

**Este elemento consta de una barra de escala que permite variar el tiempo de lectura da los datos del sistema (tiempo de muestreo). Es posible variar este tiempo de 0.1 a 5 segundos.** 

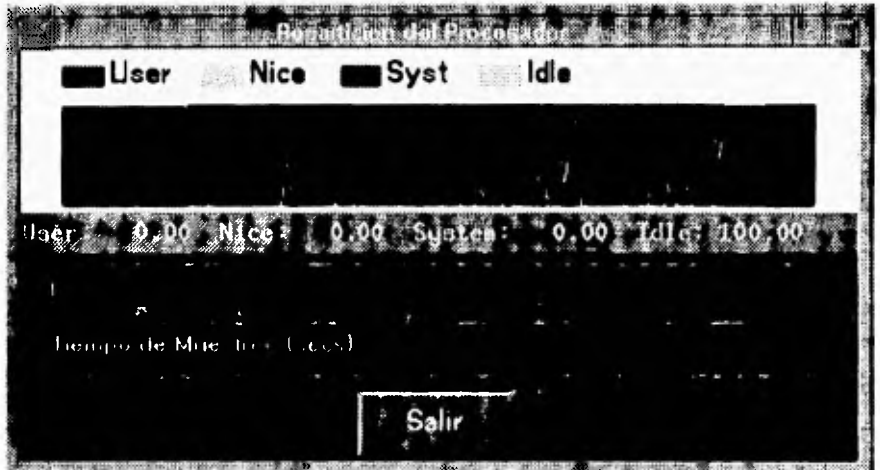

#### **V.1.2 Carga del procesador.**

**Esta opción permite monitorear la carga de trabajo (número de procesos promedio) a diferentes intervalos de tiempo, los datos que despliega son los siguientes:** 

- **Hora de inicio del sistema.**
- **Número de procesos promedio en el último minuto.**
- **Número de procesos promedio en los últimos 5 minutos.**
- **Número de procesos promedio en los últimos 15 minutos.**

**La hora de inicio del sistema se representa mediante un texto, la carga del procesador a diferentes intervalos se presenta mediante una gráfica que consta de tres barras verticales de diferentes colores y separadas entre sí, donde la primera barra** 

**corresponde a la carga del procesador en el primer minuto, la segunda barra a la carga del procesador en los últimos cinco minutos y la tercera a la carga en los últimos 15 minutos.** 

**Después de esta gráfica en forma de texto se presenta el valor numérico de la carga, por ejemplo 1m: 0.61, 5m: 0.49, 15m: 0.37, esto indica que en el último minuto se ejecutaron en promedio 0.61 procesos, en los últimos 5 minutos se ejecutaron 0.49 procesos yen los últimos 15 se ejecutaron 0.37 procesos.** 

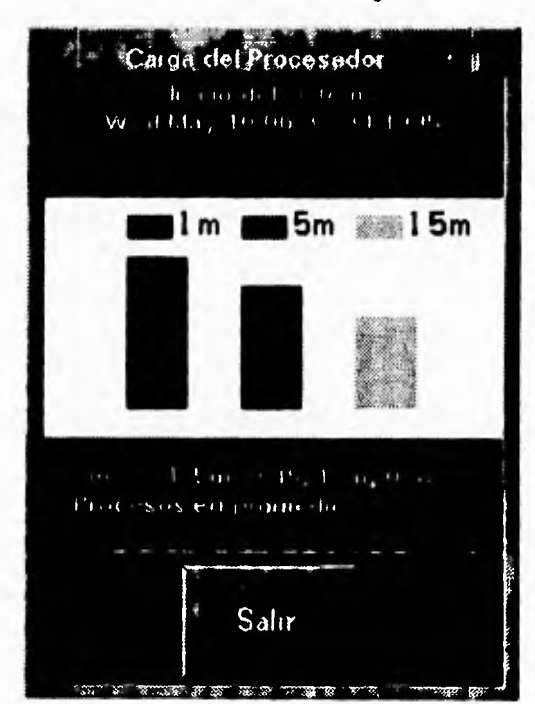

**La obtención de estos datos se realiza cada segundo.** 

## **V.1.3 Carga por procesos.**

ł.

**Esta** opción **presenta mediante una ventana de texto, los procesos que están utilizando más procesador, ordenados por uso de procesador. Para cada uno de estos procesos muestra:** 

- **User Usuario que ejecuta el proceso.**
- **Pid Número de identificación del proceso.**

 $\sqrt{2}$ 

- **PPid Número de identificación del proceso padre.** 
	- **Pgrp Identificador del grupo al cual pertenece el proceso.**
	- **St Estado en que se encuentra el proceso, los posibles estados son:** 
		- **S Durmiendo (Sleeping).**
		- **R Corriendo (Running).**
		- **T Detenido (Stop).**
		-
		- **Z Zombie. - I Ocioso (Idle).**
		- **O Otro estado.**
	- **%CPU Porcentaje de ocupación del procesador.**
	- **Prio Prioridad del proceso. Esta prioridad va de** O **a 127 para ejecutar procesos en tiempo real y de 128 a 255 para ejecución normal.**
	- **Nice Valor para recalcular la prioridad.**
	- C Utilización del procesador para temporizado (scheduling).
	- Size Tamaño del proceso en Kb. Consiste de la suma del área de texto (código del programa), **área de datos y el área de** stack.
	- $\cdot$  **CPU#** Número del CPU en el cual se ejecuta el proceso.
	- **Cmd Comando que se esta ejecutando.**

Este programa **cuenta con una barra de escala que permite seleccionar el número**  de procesos que se **despliegan en la ventana de texto.** 

**El** tiempo de muestreo de los datos **se puede alterar utilizando la barra de escala que** se provee **para tal propósito.** 

**Es posible seleccionar cualquier proceso, posicionando el puntero del ratón sobre**  el proceso **deseado y presionando una sola vez el botón izquierdo del ratón. Una vez que se ha seleccionado el proceso, es posible enviarle señales a través de cuatro botones destinados a esa operación. Los cuatro botones** son:

- Kill Envia la señal de **KILL** (9) **al proceso. Obliga a que el proceso termine.**
- **Stop Envia la señal de STOP (24) al proceso. Detiene la ejecución del proceso.**
- **Continua Envia la señal de CONT (28) al proceso. Permite que el proceso continúe con su ejecución.**

## Implantación

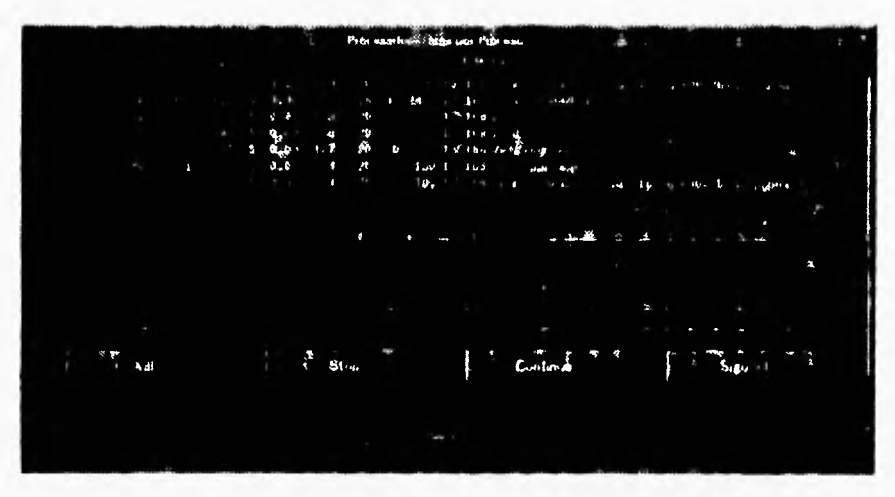

Envia la señal USR1 (16) al proceso. Señal controlada por el - Sigusr1 usuario.

## V.1.4 Carga de los procesadores del cluster.

١

Esta opción no está disponible por el momento. Al tratar de correr esta opción el sistema mostrará la siguiente ventana de información:

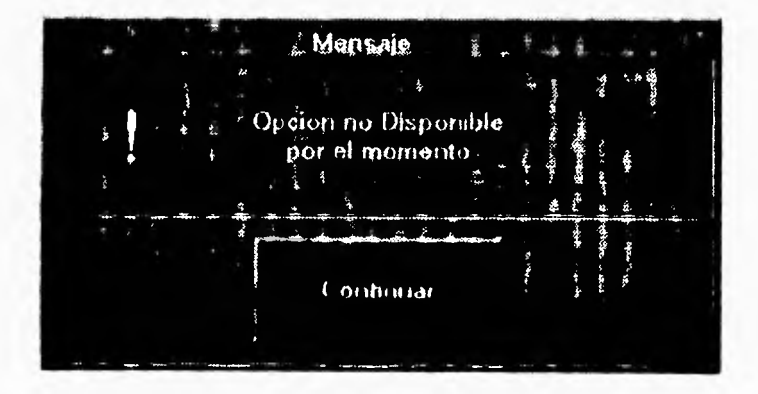

## V.1.5 Especificaciones.

Esta opción presenta mediante una ventana de texto los siguientes datos:

- Modelo del procesador.
- Sistema operativo.  $\blacksquare$
- Número de usuarios por licencia.
- Número máximo de procesos por usuario.  $\bullet$

 $\frac{1}{2}$ Lspecificaciones Modelo del procesador HP Precission Architecture RISC Version 11 100 MHz Sistema Operativo HP-UX A 09.01 A 9000/720 2009811601 2-user license lumero maximo de procesos por ID Salir

٦,

## **V.2 MEMORIA**

**El módulo de memoria tiene la finalidad de monitorear la paginación y el swapeo (intercambio), así como obtener datos sobre el uso de memoria. Este módulo se encuentra integrado por los siguientes elementos.** 

- **Parámetros del Kemel.**
- **Área de Swap.**
- **Uso de Memoria.**

**A continuación se listan las características de estos monitores.** 

#### **V.2.1 Parámetros del Kemel**

**Presenta los valores de los parámetros configurados en el kemel relacionados con el manejo de memoria, estos parámetros se listan a continuación:** 

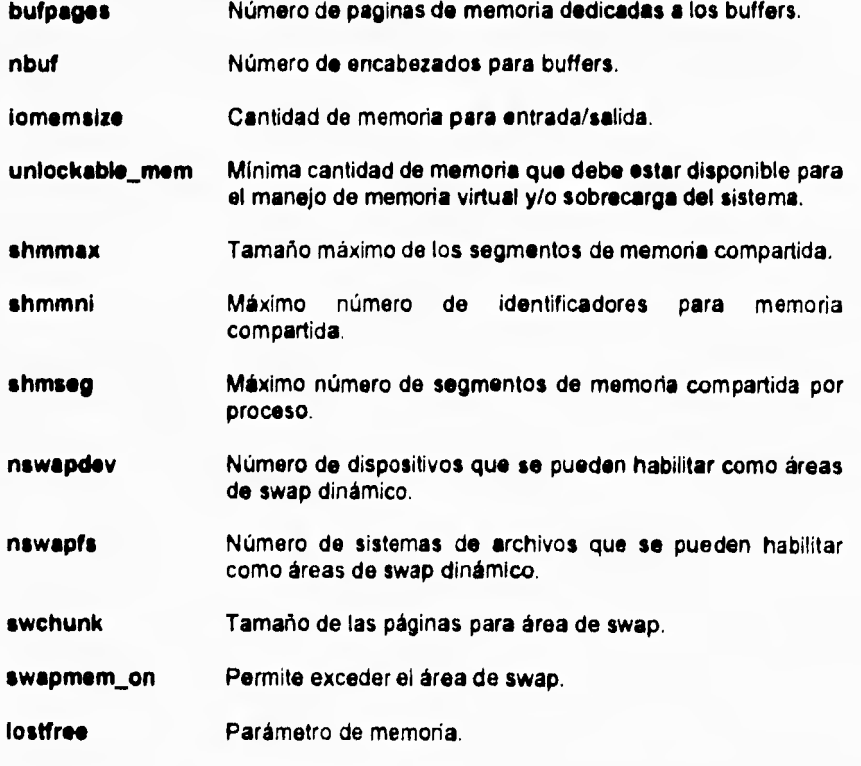

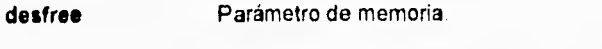

Porcentaje mínimo de espacio disponible en disco. minfree

 $\mathbf{a}$ 

El monitor cuenta con un barra de desplazamiento (scroli) horizontal y vertical para poder desplegar la información que no aparezca en la pantalla.

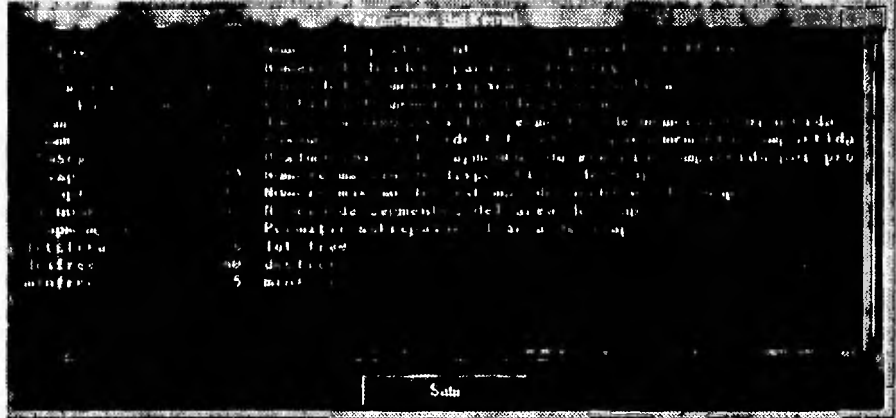

## V.2.2 Área de Swap

Este elemento muestra información acerca del área de swap (intercambio), la información que despliega es la siguiente:

- Área de swap libre en (Kb).
- Prioridad del área de swap, la mas alta es 0.
- Context Switches. Un context switch sucede cuando el procesador deja de atender al proceso actual y guarda toda la información sobre este proceso para pasar a atender al otro proceso.
- Forks
- Páginas enviadas al área de swap.
- Páginas desalojadas del área de swap.

Cuenta con un botón que permite actualizar la información del área de swap.

Implantación

DIVISION AND COSTO TILLE Informacion Sobre el Area de Swap  $\mathcal{F} = \mathcal{F}$ Area de swap libre (Kb) p 149908 Prioridad del area de suap-0 Context Switches 53 Forts: 31217 Pgs swaped in 1 28.20 ą Pgs swaped out:  $2462$ Salır Actualizar Maritime Barrette Balling

## V.2.3 Uso de memoria

Este elemento nos muestra como se esta utilizando la memoria, tanto la física como la virtual (la memoria virtual es considerada como la suma de la memoria física más el área de swap). Para la memoria física despliega lo siguiente:

- Memoria física disponible.
- Memoria reservada por los procesos.
- Memoria reservada por los procesos que se encuentra activa.
- Memoria Libre.

Para la memoria virtual muestra los siguientes puntos:

- Área de swap que se encuentra reservada por los usuarios.
- Área de swap que se encuentra reservada por los usuarios que se encuentra activa.

**S** 

Este elemento muestra la información mediante una gráfica que se ajusta dinámicamente de acuerdo a los datos que se lean del sistema, asi como una sección donde se despliega el valor de los datos leídos.

Este monitor cuenta con una barra de escala que permite variar el tiempo con el cual se obtendrán los datos del sistema (tiempo de muestreo).

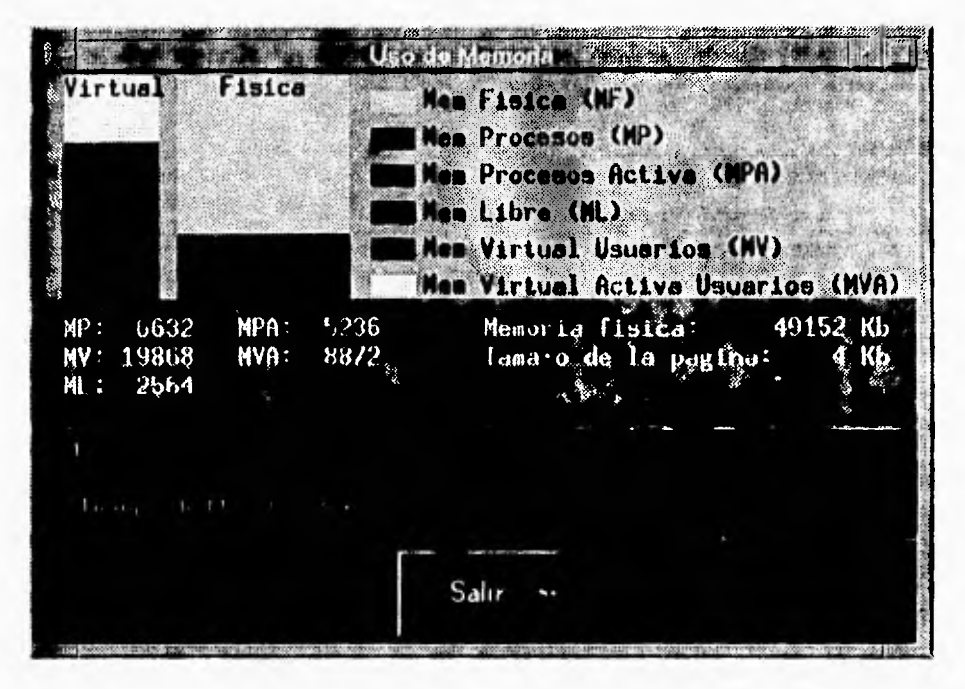

## **V.3 FILE SYSTEM**

El módulo del sistema de archivos tiene la finalidad de realizar el monitoreo del uso del sistema de archivos, algunas características de estos así como el manejo de quotas, para una mayor descripción a continuación se listan los elementos que integran este módulo.

- Uso del sistema de archivos.
- Número de directorios/archivos.
- Ocupación por directorios.

**Implantación** 

- **Quotas.**
- **Características del disco**
- **Área de swap.**

#### **V.3.1 Uso del sistema de archivos.**

**Este elemento nos permite monitorear que cantidad de espacio de un lile system, se encuentra utilizada, sin considerar el 10% que se reserva por seguridad, también permite monitorear el número de i-nodos existentes.** 

**Al seleccionar este elemento aparece una ventana con una sección de texto donde se muestran los diferentes sistemas de archivos (filo system) que existen en el sistema, cuenta con un botón que actualiza la ventana de texto leyendo nuevamente los sistemas de archivos dados de alta en el sistema en caso de haberse montado/desmontado nuevos lile systems.** 

**Una vez que se han desplegado los diferentes sistemas de archivos es necesario seleccionar alguno de ellos a través del puntero del ratón y presionar dos veces el botón izquierdo del mismo, después de esta operación aparecerá una ventana donde se mostrarán los datos del file system seleccionado. Esta otra ventana se describe a continuación.** 

**La segunda ventana esta integrada por una parte gráfica y por una parte de texto, la parte gráfica consiste de dos barras, la primera representa que tanto espacio del sistema de archivos se encuentra ocupado, esta barra se ajusta dinámicamente y se pone de color rojo para advertir al usuario que la ocupación del sistema de archivos es mayor al 80% del espacio total del filo system. La segunda barra representa el número de i-nodos utilizados en el sistema de archivos, esta barra al igual que la anterior se**  pone de color rojo cuando el número de i-nodos existentes es mayor 80% del total del file **system.** 

**En la sección de texto se despliega en forma numérica los datos obtenidos del sistema de archivos, los datos son:** 

- **Tamaño del sistema de archivos en Kb.**
- **Espacio utilizado del sistema de archivos en Kb, porcentaje que representa.**
- **Espacio disponible del sistema de archivos en Kb.**
- **Número máximo de i-nodos en el sistema de archivos.**
- **Número de i-nodos utilizados en el sistema de archivos.**
- **Número de i-nodos disponibles en el sistema de archivos.**

 $\sqrt{2}$ 

Este monitor cuenta con una barra de escala que permite variar el tiempo de muestreo.

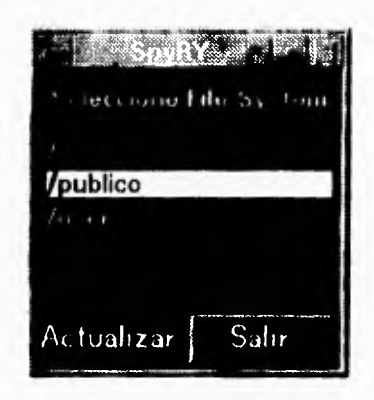

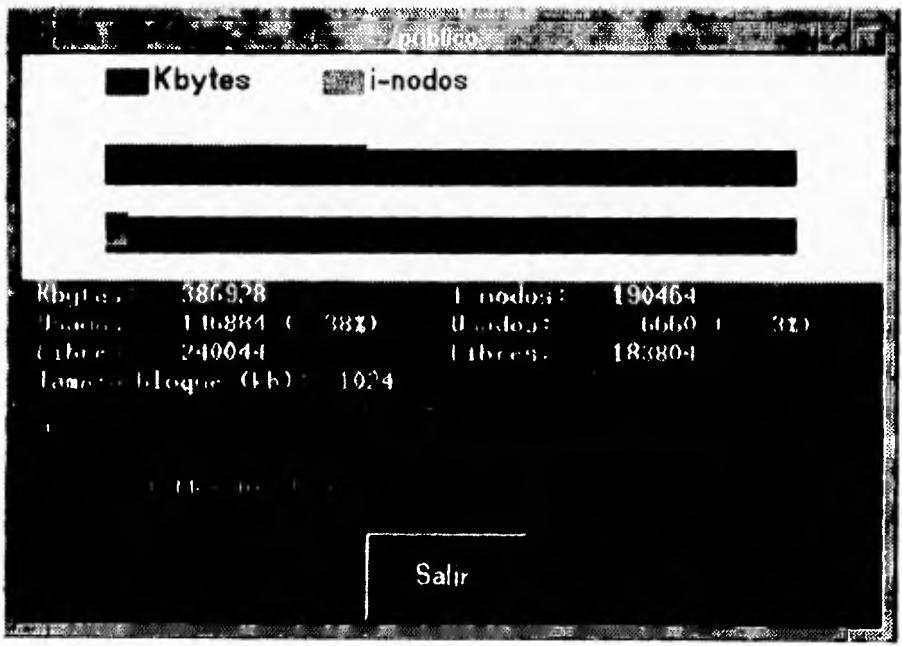

#### **V.3.2 Número de directorios/archivos.**

 $\overline{\mathbf{A}}$ 

**Este elemento sirve para monitorear los diferentes tipos de archivos que existen en un directorio, al llamar a este monitor aparece una ventana de selección que nos permite navegar a través de la estructura del árbol de directorios para seleccionar el directorio que se desee examinar. Una vez que se ha escogido el directorio aparece una nueva ventana mostrando la siguiente información:** 

- **Número de directorios.**
- **Número de archivos regulares.**
- **Número de archivos carácter.**
- **Número de archivos bloque.**
- **Número de archivos FIFO,**
- **Número de ligas.**
- **Número de sockets.**
- **Otros tipos de archivos.**

**Para desplegar los datos se hace uso de una área gráfica donde para cada tipo de archivo se dibuja primero una barra negra que representa el 100% del total de archivos, posteriormente se pinta otra barra que representa de el total de archivos que porcentaje corresponde al tipo de archivo mostrado. También se despliega un letrero para indicar de que tipo de archivo se trata así como el número de archivos existentes.** 

**Este elemento cuenta con una barra de escala que permite variar cada cuanto tiempo se leerán los datos del sistema (tiempo de muestreo).** 

**Joy Le La Ma Manufacture de directation de chivo** IE Numero de girectorios ij Numero de archives regular de archivos caracter Numo. Numero de archivos blogue, Numero de archivos FIFO Numoro de ligas Mimero de Sockets Numero de otros tipos de  $\mathbf{0}$ publico/ a/usuarlos: Tiempo de Muestreo Col. 1  $S_{\text{alir}}^{\overline{\text{A}}}$ *<u>PASSENS</u>* 

**Implantación** 

#### **V.3.3 Ocupación por directorios.**

**Este elemento sirve para monitorear en un directorio seleccionado aquellos subdirectorios que ocupan mas espacio, con la finalidad de que el usuario pueda detectar con facilidad donde debe de borrar información en caso de ser necesario. Al llamar a esta opción, primero aparece una ventana de selección que nos permite navegar a través de la estructura del árbol de directorios para seleccionar el directorio que se desee monitorear. Una vez que se ha escogido el directorio aparece una nueva ventana que se describe a continuación.** 

**La segunda ventana esta divida en dos secciones, la primera ocupa la región izquierda y consta de una región de texto con barras de desplazamiento, en esta sección de texto se muestran los diferentes subdirectorios encontrados así como el tamaño en Kilobytes que ocupe cada subdirectorio. La sección derecha de la ventana esta integrada por una parte gráfica, donde por cada subdirectorio encontrado, aparece primero una barra negra que representa el mayor tamaño ocupado por un directorio, posteriormente se pinta una barra de color diferente para indicar que porcentaje corresponde al directorio que se muestre. Si el número de subdirectorios es menor o igual a 8, por cada barra aparecerá el nombre del subdirectorio, si es mayor solo se mostrarán las diferentes barras.** 

**Si el usuario desea seleccionar un barra para ver de que directorio se trata, solo tiene que posicionarse en la barra de su agrado y presionar el botón izquierdo del ratón, en la parte superior de la región gráfica se desplegará el nombre del directorio asi** como **el espacio ocupado en Kilobytes.** 

**El subdirectorio que ocupa mas espacio aparece con una barra roja para** fácil identificación.

Este elemento cuenta con un botón que sirve para actualizar los datos acerca del directorio que se encuentra monitoreando,

#### **V.3.3 Ocupación por directorios.**

 $\sqrt{2}$ 

**Este elemento sirve para monitorear en un directorio seleccionado aquellos subdirectorios que ocupan mas espacio, con la finalidad de que el usuario pueda detectar con facilidad donde debe de borrar información en caso de ser necesario. Al llamar a esta opción, primero aparece una ventana de selección que nos permite navegar a través de la estructura del árbol de directorios para seleccionar el directorio que se desee monitorear. Una vez que se ha escogido el directorio aparece una nueva ventana que se describe a continuación.** 

**La segunda ventana esta divida en dos secciones, la primera ocupa la región izquierda y consta de una región de texto con barras de desplazamiento, en esta sección de texto se muestran los diferentes subdirectorios encontrados asi como el tamaño en Kilobytes que ocupa cada subdirectorio. La sección derecha de la ventana esta integrada por una parte gráfica, donde por cada subdirectorio encontrado, aparece primero una barra negra que representa el mayor tamaño ocupado por un directorio, posteriormente se pinta una barra de color diferente para indicar que porcentaje corresponde al directorio que se muestra. Si el número de subdirectorios es menor o igual a 8, por cada barra aparecerá el nombre del subdirectorio, si es mayor solo se mostrarán las diferentes barras.** 

**Si el usuario desea seleccionar un barra para ver de que directorio se trata, solo tiene que posicionarse en la barra de su agrado y presionar el botón izquierdo del ratón, en la parte superior de la región gráfica se desplegará el nombre del directorio así como el espacio ocupado en Kilobytes.** 

**El subdirectorio que ocupa mas espacio aparece con una barra roja para fácil identificación.** 

**Este elemento cuenta** con un botón que sirve para actualizar los datos acerca del directorio **que se encuentra** monitoreando.

١

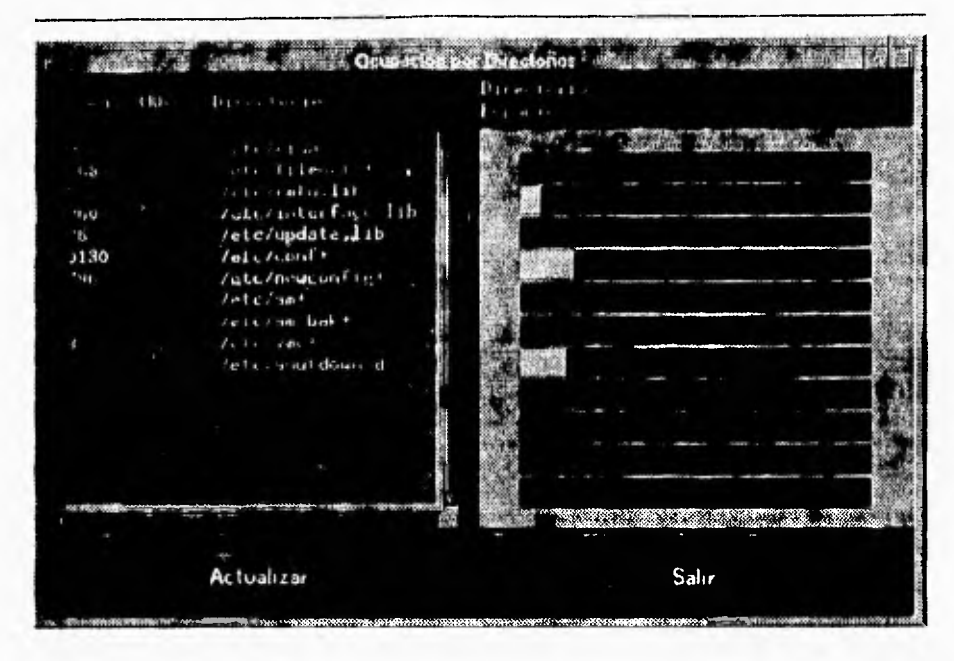

#### V,3.4 Quotas

Esta opción tiene la finalidad de servir como herramienta para que el usuario en forma sencilla pueda habilitar, deshabilitar y establecer quotas, esta opción se encuentra integrada por los siguientes elementos:

- Región de texto que despliega los diferentes sistemas de archivos en el sistema.
- Región de texto que despliega el nombre del usuario (user name) y número de identificación del usuario (UID) de todas las cuentas que se encuentran dadas de alta en el sistema,
- Una barra de escala para variar el límite suave de bloques de espacio en  $\mathbb{Z}^{\mathbb{Z}}$ disco.
- Una barra de escala para variar el límite duro de bloques de espacio en disco.
	- Una barra de escala para variar el limite suave de archivos.
	- Una barra de escala para variar el limite duro de archivos.  $\Delta \sim 10$
	- Un botón para habilitar la opción de quotas.  $\bullet$  .
	- Un botón para deshabilitar la opción de quotas.
- Un botón para establecer quotas.
- Un botón para mostrar las quotas.
- Un botón **para actualizar** información.

**Para habilitar las quotas se debe de seleccionar un sistema de archivos, para ello es necesario posicionarse en el sistema de archivos deseado y presionar el botón izquierdo del ratón. Posteriormente se debe de posicionar en el botón de habilitar y presionar el botón izquierdo del ratón. Para habilitar es necesario que en el archivo /etc/checklist el sistema de archivos tenga la opción de quotas, en caso de no existir, marca error al tratar de realizar esta** opción.

**Para deshabilitar las quotas se debe de seleccionar un sistema de archivos, para ello es necesario posicionarse en el sistema de archivos deseado y presionar el botón izquierdo del ratón. Posteriormente se debe de posicionar en el botón de deshabilitar y presionar el botón izquierdo del ratón, Para deshabilitar es necesario que en el archivo /etc/checklist el sistema de archivos tenga la opción de quotas, en caso de no existir, marca error al tratar de realizar esta** opción.

**Para establecer una quota antes que nada se debe habilitar** la opción **de quotas en el sistema** de archivos necesario, posteriormente se deben de seguir los siguientes pasos:

- Seleccionar un sistema de archivos **que tenga** la opción de quotas.
- Seleccionar el usuario al cual se le quiere poner quota.
- **Con la barra de** escala de número de bloques **suave establecer este** limite.
- Con la barra de escala de número de bloques duro establecer este limite.
- Con la barra de escala de número de archivos suave establecer este limite.
- Con la barra de escala de número de archivos duro establecer este límite.
- Posicionarse en el botón de establecer y presionar el botón izquierdo del ratón.

Para **establecer las** quotas es necesario escoger un sistema de archivos y un **usuario además de que los** limites deben de ser **mayor** a dos bloques o dos archivos, si alguno **de estos requerimientos no** se cumple marca error al momento de establecer quotas.

Para mostrar quotas es necesario seleccionar un sistema de archivos, un usuario y activar el botón de mostrar. Después de realizar **esto, aparece una nueva pantalla que**  consta de una sección gráfica, donde se representa **la quota del usuario. Aparece un velocímetro en forma digital que muestra** el limite **máximo de bloques** de disco que **puede utilizar y el porcentaje que esta usando; en forma análoga presenta la quota para**  el número **de archivos. En esta** opción se cuenta con **un barra de escala que permite** 

variar el tiempo con en el que se leerán los datos del sistema, así como un botón que permite salir de esta opción.

 $\mathbf{r}$ 

Si se desea actualizar los datos de los sistemas de archivos y de los usuarios es necesario activar el botón que sirve para actualizar información (Act. Info) para ello posiciónese en el botón y presione el botón izquierdo del ratón. Esta opción es<br>recomendable cuando se han agregado sistemas de archivos o usuarios al sistema cuando se ha estado ejecutando esta opción.

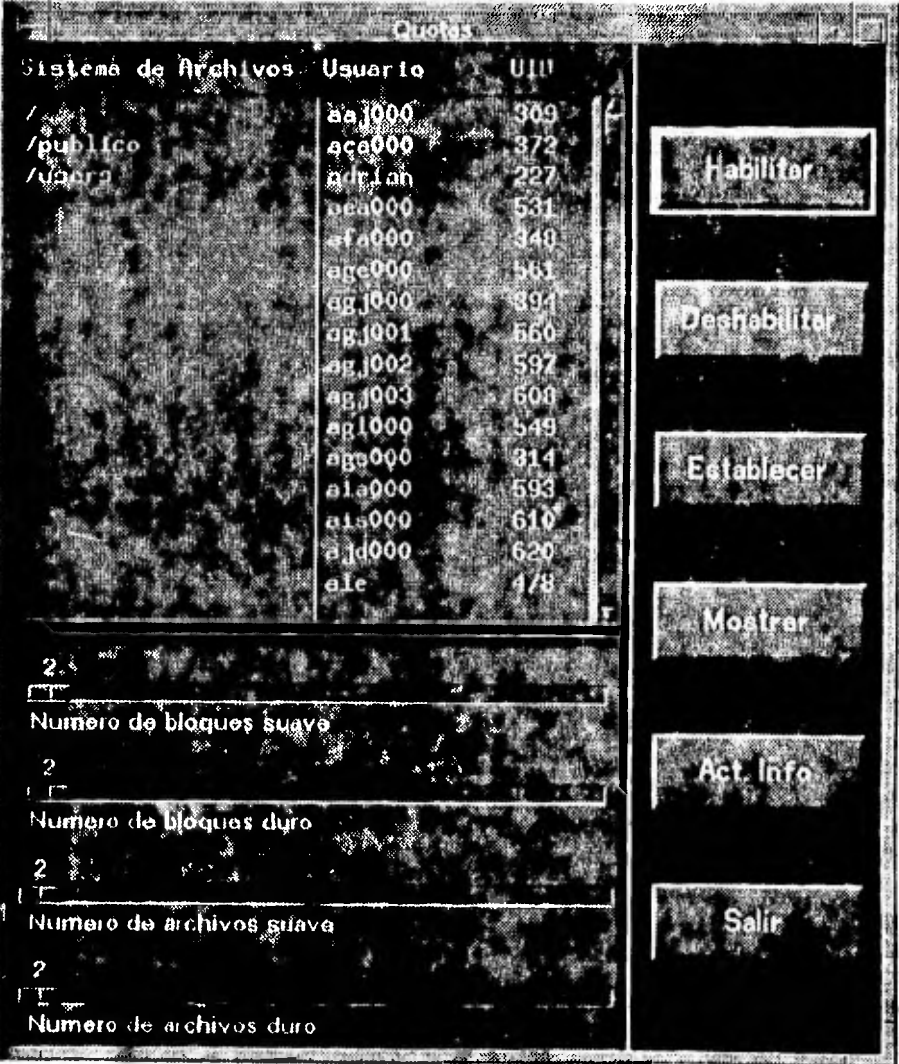

variar el tiempo con en el que se leerán los datos del sistema, así como un botón que permite salir de esta opción.

٠,

Si se desea actualizar los datos de los sistemas de archivos y de los usuarios es necesario activar el botón que sirve para actualizar información (Act. Info) para ello posicionese en el botón y presione el botón izquierdo del ratón. Esta opción es recomendable cuando se han agregado sistemas de archivos o usuarios al sistema cuando se ha estado ejecutando esta opción.

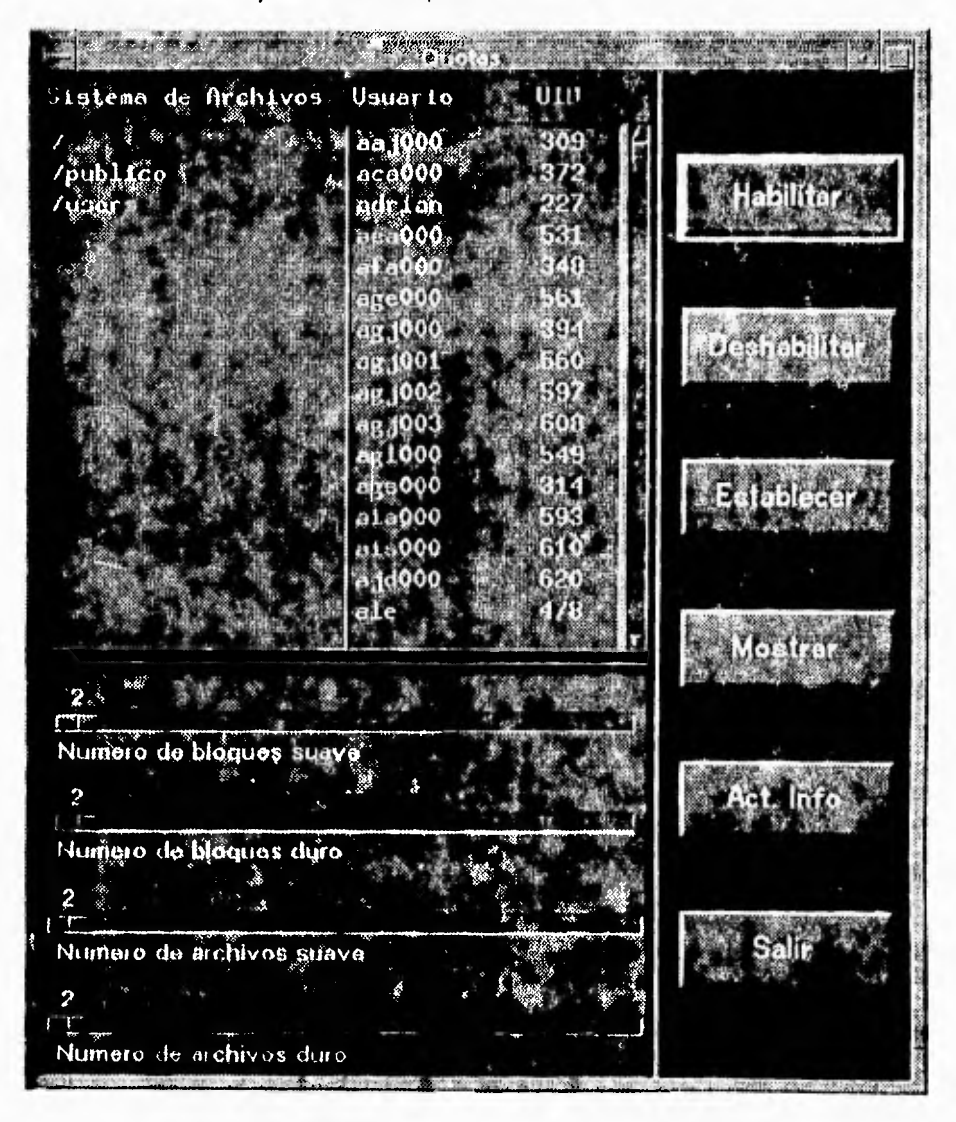

## **Implantación**

#### **V.3.5 Características del disco.**

 $\overline{a}$  $\sqrt{2}$ 

> **Esta opción nos permite monitorear que tipos de discos se encuentran en el sistema, para cada disco despliega la siguiente información:**

- **Número de disco.**
- **Unidad lógica.**
- **Vendedor.**
- **Identificador del producto.**
- **Tipo de acceso.**
- **Bytes** *por* **sector.**
- **Número de revoluciones por minuto.**
- **Número de bloques por disco.**
- **Versión ISO.**
- **Versión ECMA.**
- **Versión ANSI.**
- **Si el medio es o no removible.**
$\mathbf{I}$ 

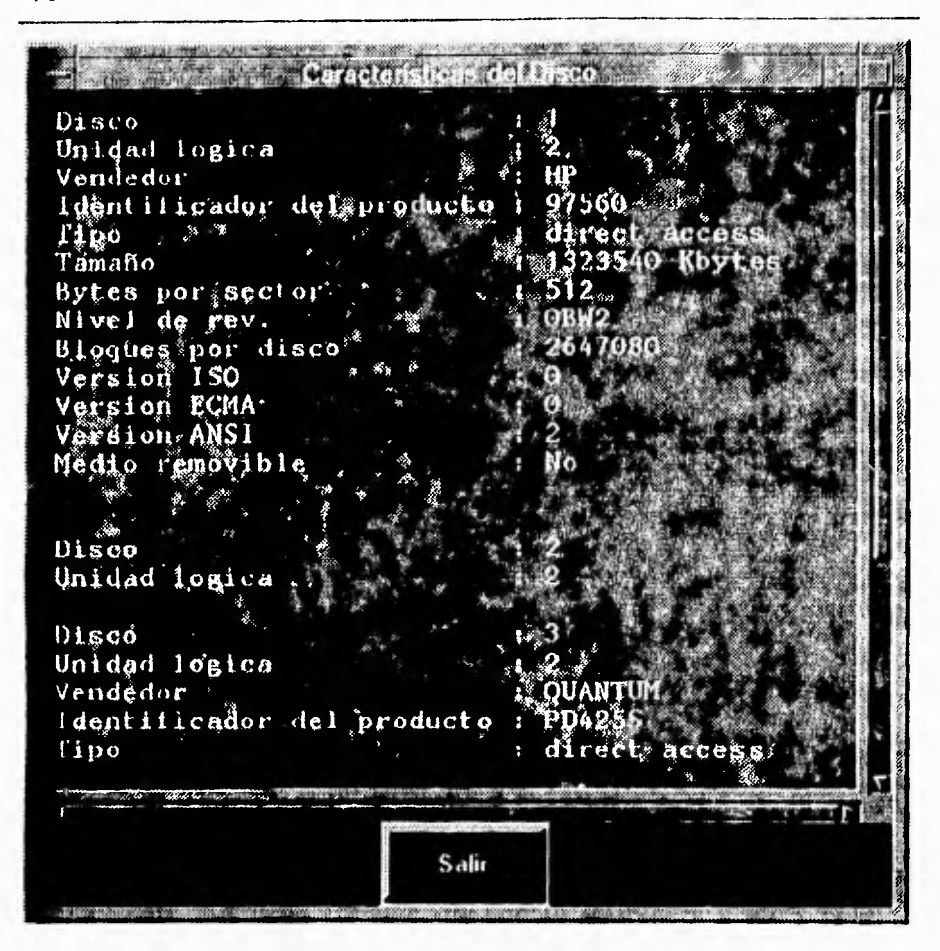

#### V.3.6 Área de swap

Esta opción nos permite obtener datos acerca de las diferentes áreas de swap dadas de alta en el sistema. Esta opción despliega una ventana que se encuentra dividida en dos secciones. La primera es una región de texto donde se despliegan los datos de cada área de swap los datos mostrados son los siguientes:

- Tipo de área. Existen tres tipos diferentes que son el tipo dispositivo (dev), el tipo archivo (file) y la reservada por el sistema (hold).
- Espacio total disponible en el área de swap.
- Espacio utilizado del área de swap.
- **Espacio libre del área de swap.**
- **Porcentaje utilizado del área de swap.**
- **Prioridad del área de swap, esta prioridad indica el orden en el que se utilizarán las áreas.**
- **Nombre del área de swap.**

**La segunda región es una parte gráfica que presenta por cada área de swap lo siguiente:** 

- **Letrero que identifica el área de swap configurada en el sistema.**
- **Barra de color negro que representa el 100% de área de dicha área de swap.**
- **Barra de otro color que indica que porcentaje de esa área de swap se esta utilizando.**

**Esta aplicación cuenta** con una barra de escala que permite variar el tiempo **de lectura de los datos del sistema.** 

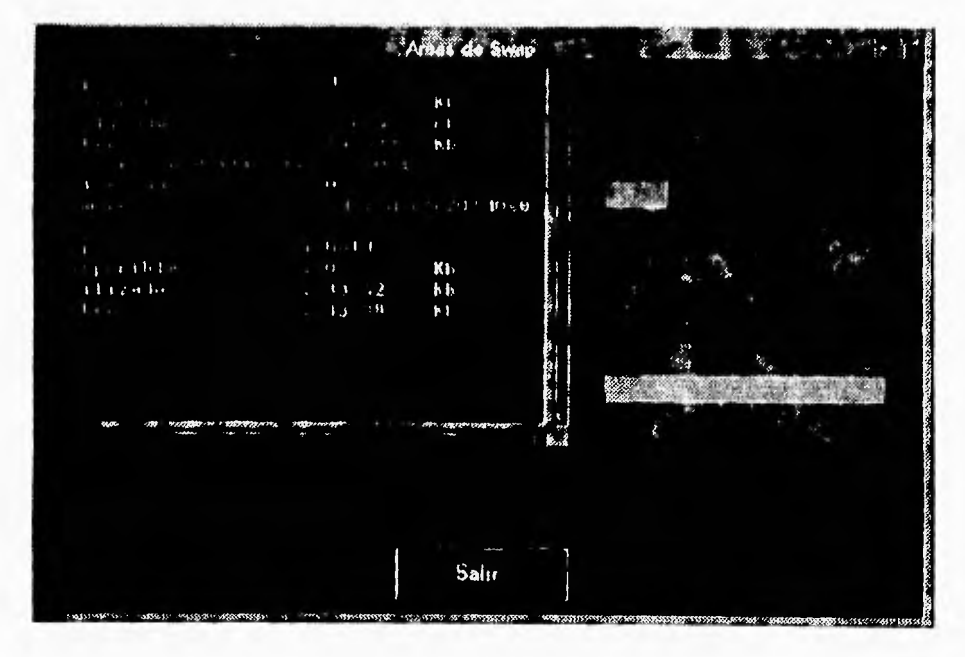

# **V.4 CONFIGURACIÓN**

El módulo de configuración tiene la finalidad de desplegar información acerca de los diversos parámetros del sistema.

Las opciones permitidas en el menú de este módulo son independientes entre si y se listan a continuación:

- Parámetros configurados en el Kernel.
- Archivo de configuración del Kernel.

## **V.4.1 Parámetros configurados en el kernel**

Presenta los valores de los parámetros configurados en el kemel, estos parámetros son:

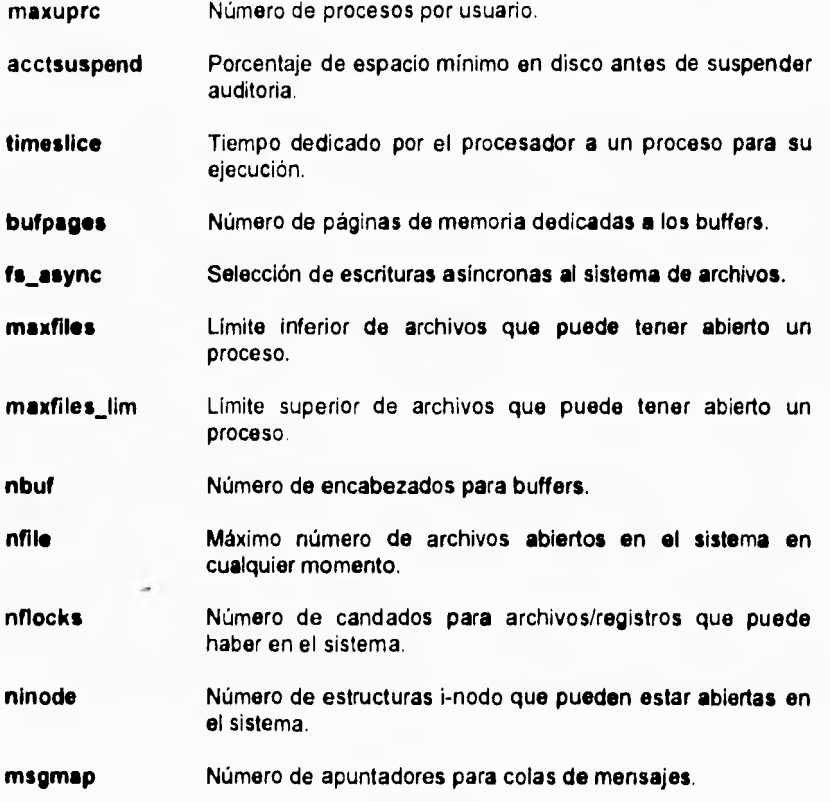

 $\mathbf{L}$ 

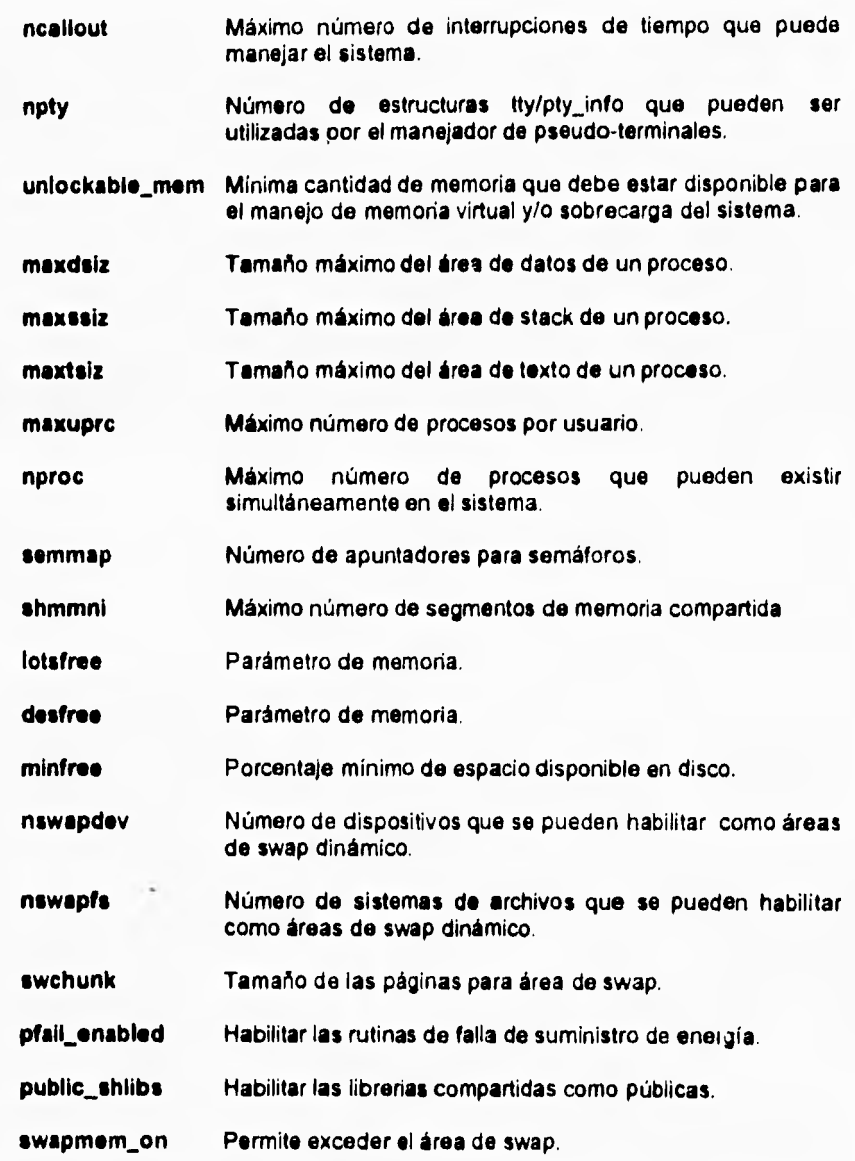

Se cuenta con un **barra** de desplazamiento horizontal y vertical **para** poder desplegar la información **que no aparezca en la pantalla.** 

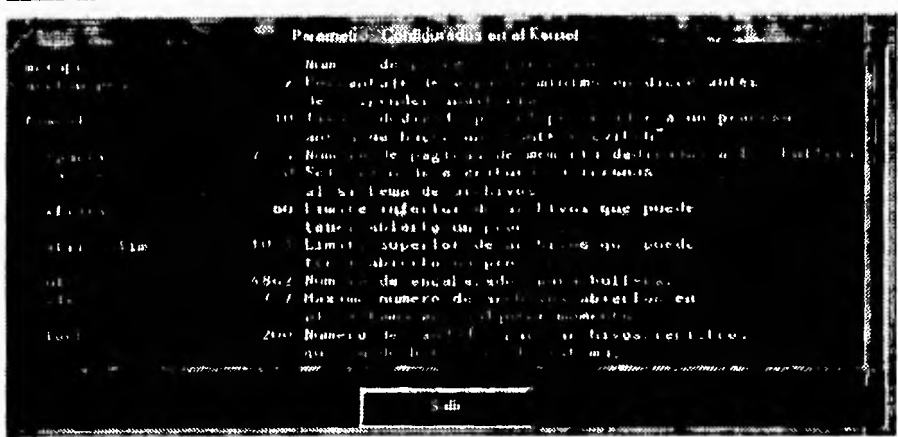

# V.4.2 Archivo de configuración del Kernel

Esta opción nos permite obtener el archivo de configuración con el cual fue generado el kernel. Este archivo contiene parámetros, como es el caso de scsifloppy, inet, dmem, etc.

Se cuenta con un barra de desplazamiento horizontal y vertical para poder desplegar la información que no aparezca en la pantalla.

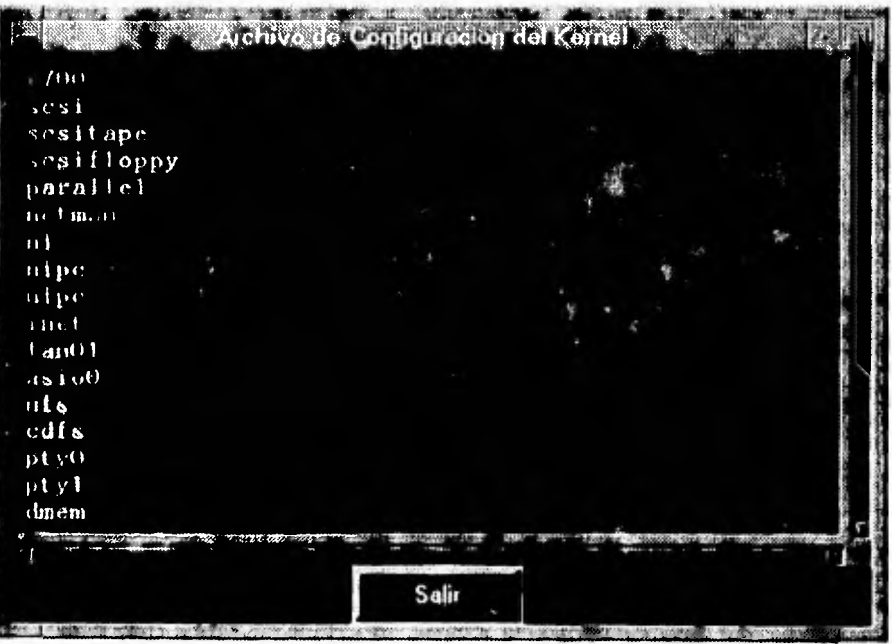

# **V.5 PROCESOS**

τŤ

**El módulo de procesos permite monitorear diversos aspectos relacionados con los procesos que se encuentran en el sistema. Las opciones que permite monitorear son las siguientes:** 

- **Procesos en Ejecución.**   $\bullet$
- **Histograma del Estado de los procesos.**   $\bullet$
- **Procesos con mayor tiempo de CPU.**
- **Monitoreo de un solo proceso.**  ٠
- **Número de procesos.**
- **Procesos con mayor tiempo de CPU en cada nodo,**

#### **V.5.1 Procesos en Ejecución**

**Esta opción presenta mediante una ventana de texto los procesos que se encuentran en el sistema para cada uno de estos procesos muestra la siguiente información:** 

- **User Usuario que ejecuta el proceso.**
- **Pid Número de identificación del proceso.**
- **PPid Número de Identificador del proceso padre.**
- Pgrp **Identificador del grupo al cual pertenece el proceso.**
- **St Estado en que se encuentra el proceso, los posibles estado son:** 
	- **S Durmiendo (Sleeping).**
	- **R Corriendo (Running).**
	- Detenido (Stop).
	-
	- **Z Zombie. - I Ocioso (Idle).**
	- **Otro estado.**
- **%CPU Porcentaje de ocupación del procesador.**
- **Prio Prioridad del proceso. Esta prioridad va de O a 127 para ejecutar procesos en tiempo real y de 128 a 255 para ejecución en tiempo compartido.**
- **Nice Valor para recalcular la prioridad.**

- **C Utilización del procesador para temporizado (scheduling).**
- **Site Tamaño del proceso en Kb. Consiste de la suma del área de texto (código del programa), área de datos y el área de stack.**
- $-$  **CPU#** Número del CPU en el cual se ejecuta el proceso.
- **Cmd Comando que se esta ejecutando.**

**Este elemento actualiza los datos leídos de los procesos cada cierto tiempo, es posible variar este tiempo debido a que cuenta con una barra de escala que varia el tiempo de muestreo.** 

**Es posible seleccionar cualquier proceso, posicionandose en el proceso deseado y presionando una vez el botón izquierdo del ratón. Una vez que se ha seleccionado el proceso es posible enviarte señales ya que este elemento cuenta con cuatro botones destinados a esa operación. Los cuatro botones son:** 

- **Kill Envía la señal de** KILL **(9) al proceso. Obliga a que el proceso termine.**
- **Stop Envía la señal de** STOP **(24) al proceso. Detiene la ejecución del proceso.**
- **Continua Envía la señal de CONT (28) al proceso. Permite que el proceso continúe con su ejecución.**
- **Siguen Envía la señal** USR1 **(16) al proceso. Señal controlada por el usuario.**

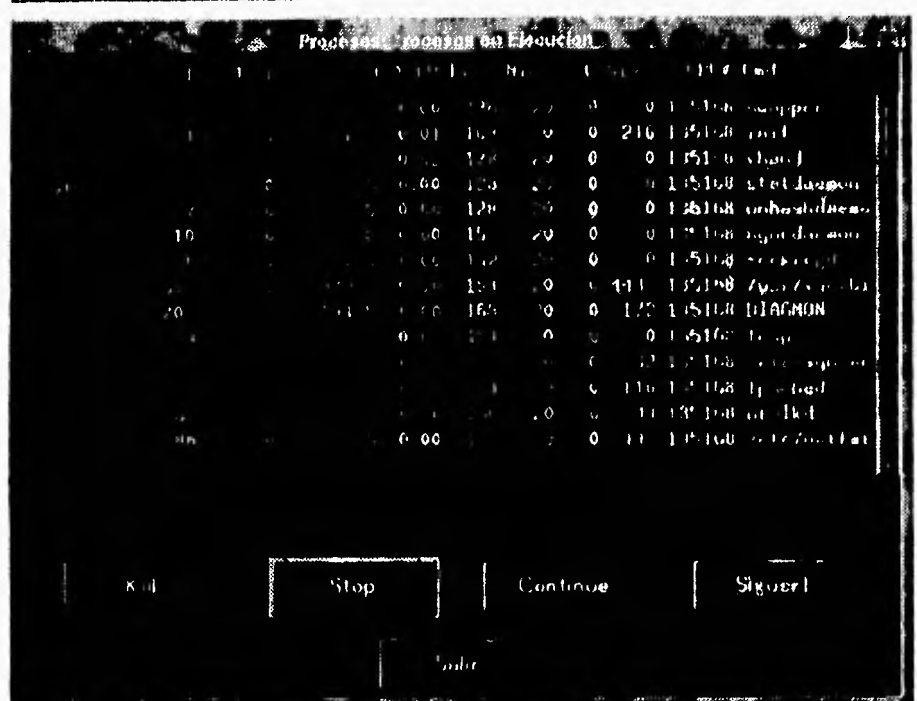

## V.5.2 Histograma del estado de los procesos.

Este monitor muestra mediante una gráfica circular el número de procesos en cada estado. Los estados de los procesos son:

- Durmiendo (Sleeping).
- Ejecutándose (Running).
- Detenido (Stop).
- Zombie (Zombie).

 $\pmb{\cdot}$ 

- Ocioso  $($  $|$ d $|$ e $)$ .
- Otro

Ñ

Esta opción actualiza los datos leídos de los procesos cada determinado tiempo, Es posible variar este tiempo debido a que cuenta con una barra de escala que varia el tiempo de muestreo.

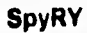

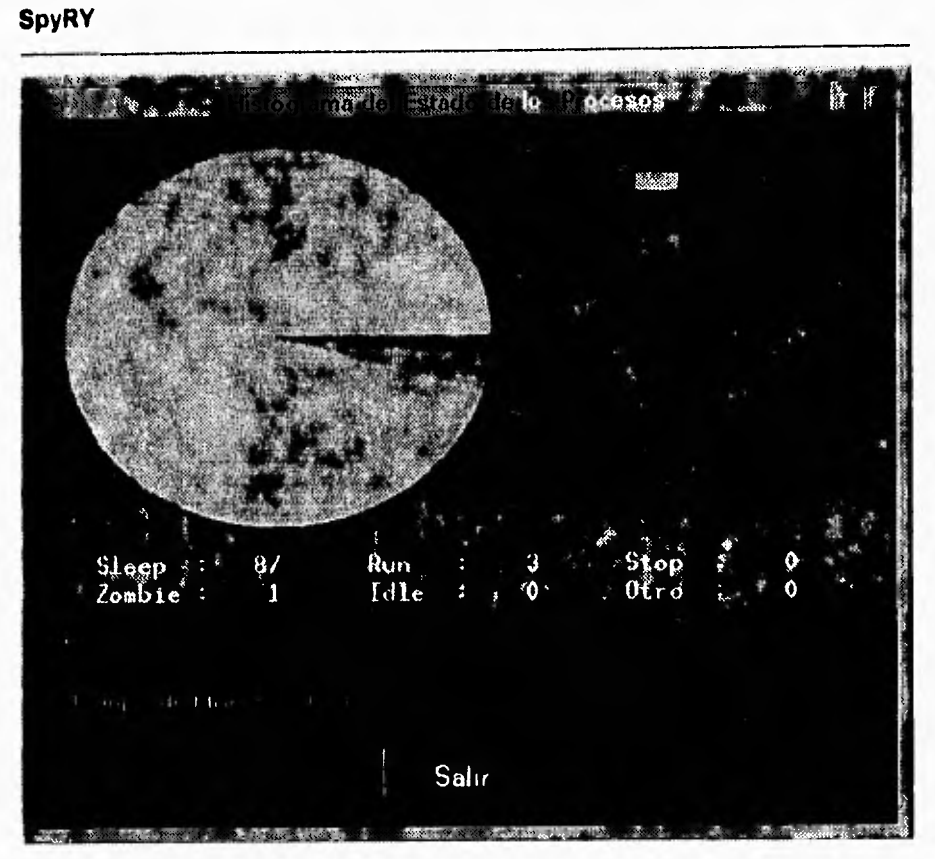

# **V.5.3 Procesos con mayor tiempo de CPU.**

Esta opción presenta mediante una ventana de texto los procesos que mas procesador están utilizando, ordenados por uso de procesador. Para cada uno de estos procesos muestra:

- **User** Usuario que ejecuta el proceso.
- **Pid** Número de identificación del proceso.
- **PPid** Número de identificación del proceso padre.
- **PVP** Identificador del grupo al cual pertenece **el proceso.**
- **St Estado** en que se encuentra el proceso, los posibles **estados son:** 
	-
	- **S Durmiendo (Sleeping).**  Corriendo (Running).

 $\mathbb{Z}^{\mathbb{Z}}$ 

- **T Detenido (Stop).**
- **Z Zombie.**
- **I Ocioso (Idie).**
- **O Otro estado.**
- **%CPU Porcentaje de ocupación del procesador.**
- **Prio Prioridad del proceso. Esta prioridad va de O e 127 para ejecutar procesos en tiempo real y de 120 a 255 para ejecución en tiempo compartido.**
- **Nice Valor para recalcular la prioridad.**
- **C Utilización del procesador para temporizado (scheduling).**
- **Sus Tamaño del proceso en Kb. Consiste de la suma del área da texto (código del programa), área de datos y el área de stack.**
- **CPU#** Número del CPU en el cual se ejecuta el proceso.
- **Cmd Comando que se esta ejecutando.**

**Esta opción cuenta con barras de escala que permiten seleccionar el número de procesos que se despliega en la ventana de texto así como el tiempo da muestreo.** 

**Es posible seleccionar cualquier proceso, posicionandose en el proceso deseado y presionando una sola vez el botón izquierdo del ratón. Una vez que se ha seleccionado el proceso es posible enviarte señales ya que este elemento cuenta con cuatro botones destinados a esa operación. Los cuatro botones son:** 

- **Kill Envía la señal de KILL (9) al proceso. Obliga a qua el proceso termina.**
- **Stop Envia la señal de STOP (24) al proceso. Detiene la ejecución del proceso.**
- **Continua Envía la señal de CONT (26) al proceso, Permite que el proceso continúe con su ejecución.**
- **Sigusr1 Envía la señal USR1 (16) al proceso. Señal controlada por el usuario.**

 $\sqrt{2}$ 

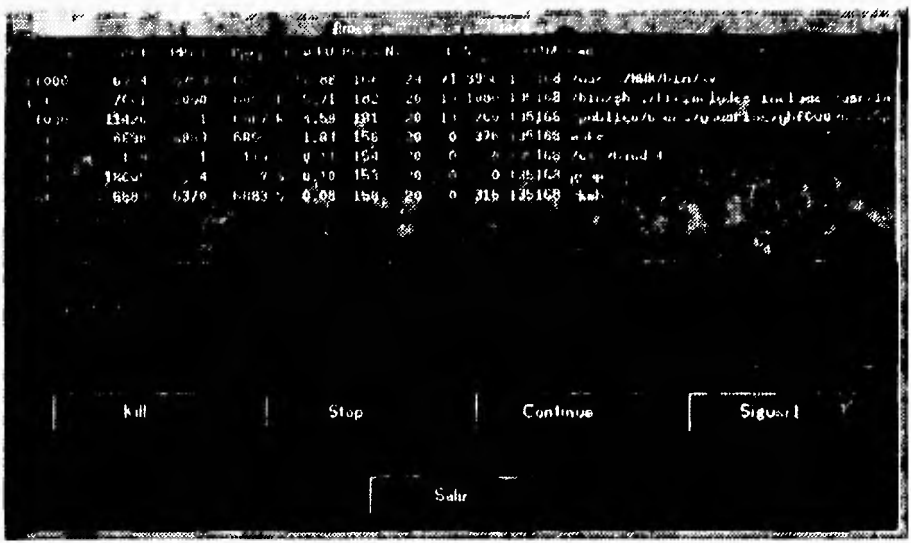

#### V.5.4 Monitoreo de un solo proceso

Al seleccionar esta opción aparece una pantalla que solicita el número de identificación del proceso, este debe ser proporcionado y posteriormente se debe de presionar el botón de "Ok" para mostrar los datos referentes al proceso. Para abandonar esta opción se debe de presionar el botón "Cancel".

Después de seleccionar el número de identificación del proceso aparece una pantalla que en la sección derecha despliega en forma de texto lo siguiente:

- Hora de inicio del proceso.
- Comando que se esta ejecutando.
- Usuario que ejecuta el proceso.
- Pid Número de identificación del proceso.  $\ddot{\phantom{a}}$
- PPid Número de identificación del proceso padre.
- Pgrp Identificador del grupo al cual pertenece el proceso.  $\ddot{\phantom{1}}$
- Estado en que se encuentra el proceso, los posibles estados son:
	- $\cdot$  S Durmiendo (Sleeping).
	- $\cdot$  R Comendo (Running).
	- $-1$ Detenido (Stop).

**- Z Zombie**.

١

- **I Ocioso (Idie).**
- **O Otro estado.**
- **Tiempo de ejecución en modo usar. El modo usar es una forma de accesar el procesador, en este modo se ejecutan los procesos de los usuarios.**
- **Tiempo de ejecución en modo system. El modo system es un forma de accesar el procesador y es donde se realizan muchas funciones del sistema operativo como es el caso de las llamadas al sistema (system calle).**
- **Fallos de página. Un fallo de página en cuando el proceso requiere accesar una página y esta no se encuentra en memoria, por lo que el sistema debe de leer de disco esa página y cargarla a memoria.**
- **Un reclamo de página es solicitar al sistema operativo que cargue una página del proceso a memoria.**
- **Intercambios. Este campo nos indica el número de veces que el proceso ha sido swapeado, es decir, desalojado de memoria y enviado a disco.**
- **Número de señales que el proceso ha recibido.**

**En la sección izquierda aparecen tres gráficas. La primera es una gráfica circular que indica, del tamaño de todo el proceso, que espacio corresponde al área de texto (código del programa), área de datos y área de stack.** 

**La segunda gráfica nos muestra que tanto uso de procesador hace el proceso, cuando este es mayor o igual a un 90% aparece una barra roja para indicar que el proceso esta acaparando el procesador.** 

**La tercera gráfica nos muestra la prioridad del proceso, que va de O a 127 para ejecución en tiempo real y de 128 a 255 para ejecución normal. Cuando el proceso se ejecute en tiempo real aparece una barra roja.** 

**Este elemento actualiza los datos leídos del proceso cada determinado tiempo. Este tiempo se puede variar utilizando la barra de escala que varia el tiempo de muestreo.** 

**Es posible enviarle señales al proceso ya que esta pantalla cuenta con cuatro botones destinados a esa operación. Los cuatro botones son:** 

- **Kill Envía la señal de KILL (9) al proceso. Obliga a que el proceso termine.**
- **Stop Envía la señal de STOP (24) al proceso. Detiene la ejecución del proceso.**
- **Continuo Envía la señal de CONT (26) al proceso. Permite que el proceso continúe con su ejecución.**

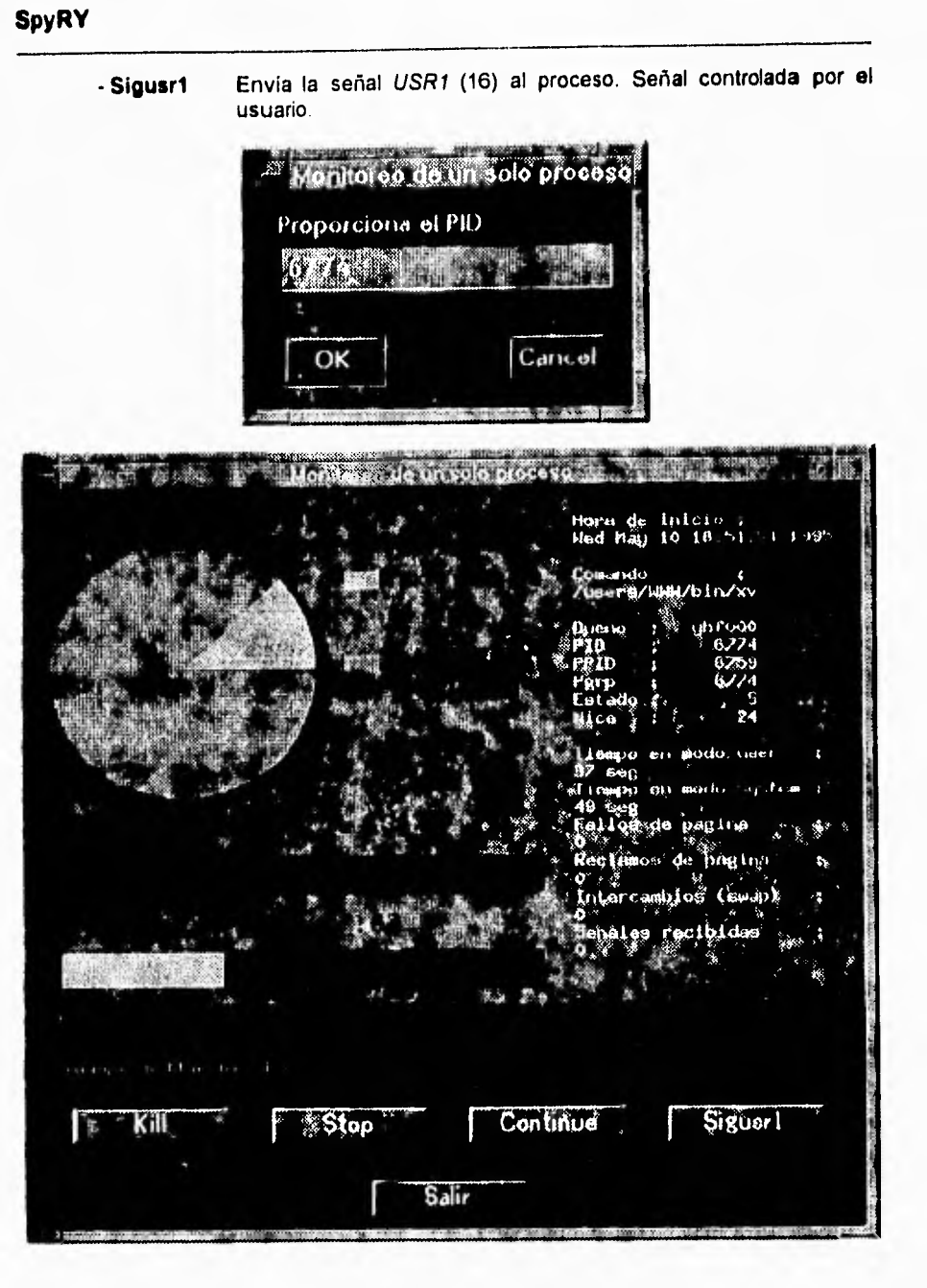

 $\mathbf{C}$ 

#### **V.5.5 Número de procesos.**

١

**Esta opción nos permite observar de manera gráfica el número de procesos que se encuentran en ejecución. Esta opción es** como **un velocímetro que va de O procesos al número máximo de procesos permitido en el sistema. La flecha del velocímetro indica el número actual de procesos en ejecución, en la parte inferior aparece un recuadro que indica este valor en forma numérica. Por medio de una marca roja se muestra el número máximo de procesos durante el tiempo que se ha ejecutado este monitor, Si este valor máximo se sobrepase la marca se ajusta automáticamente. En la parte inferior también se despliega un letrero que indica el número máximo de procesos que se han ejecutado, asi como que porcentaje representa en relación al número de procesos máximo en el sistema.** 

**El muestreo del número de procesos se realiza cada segundo. Es posible salir de la aplicación en el momento que se desee ya que cuenta con un botón que finaliza la ejecución de esta opción.** 

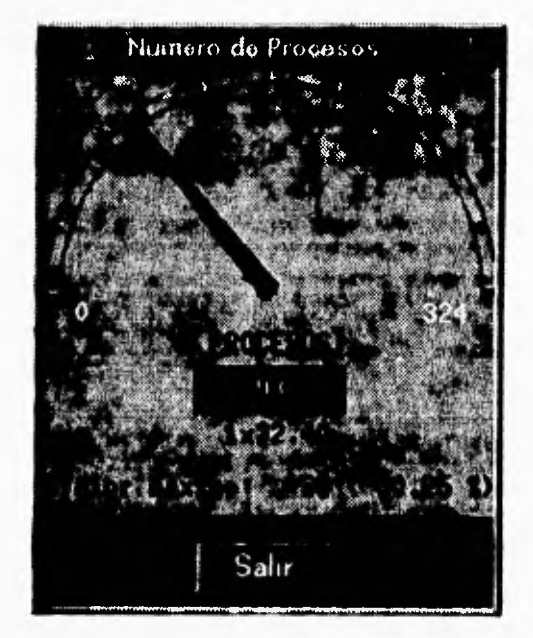

# **V.5.6 Procesos con mayor tiempo de CPU en cada nodo**.

Esta opción no **está** disponible por el momento. Al tratar de correr esta opción **el sistema**  mostrara la siguiente ventana de información:

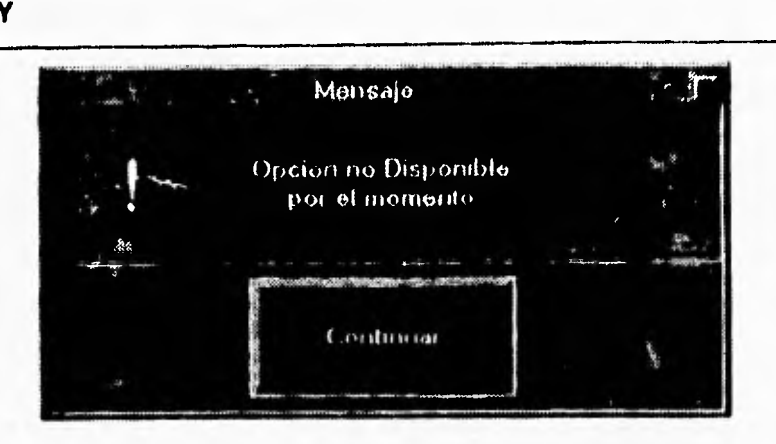

٦.

# **V.6 GLOBAL**

El módulo global tiene la finalidad de agrupar algunos de los aspectos mas relevantes del sistema, los puntos que se pueden monitorear en esta opción son los siguientes:

- Repartición del procesador.
- Carga del procesador a diversos intervalos.
- Uso *de* memoria.
- Uso del sistema de archivos.

A continuación se describe el funcionamiento de estos monitiores.

#### **V.6.1 Repartición del procesador.**

Este elemento permite observar que porcentaje de tiempo el procesador pasa en sus diferentes modos. Los modos del procesador son los siguiente:

- **User** Este modo de acceso al procesador es donde se ejecutan las operaciones de los procesos que no requieren del uso de alguna llamada al sistema *(system calls).*
- **Nice** El tiempo que usa el procesador en modo usuario ejecutando procesos en baja prioridad. Procesos a los cuales se les ha dado un valor de nice.
- **System** El procesador se encuentra en modo system cuando tiene que ejecutar instrucciones que accesan el kernel del sistema operativo como es el caso del manejo de las llamadas al sistema *(system calls),*
- Idle **El tiempo que se pasa el procesador ocioso.**

Este elemento muestra los datos leidos del sistema de dos formas distintas. La primera en una gráfica de lineas (parecida a un electrocardiograma), donde se representan cuatro lineas de diferentes colores cada una relacionada con un modo de trabajo del procesador. Presionando el botón medio del ratón se reduce la escala, es decir, que los punto se encontrarán mas juntos, presionando el botón derecho del ratón se amplia la escala, es decir, que los puntos se encontrarán mas separados.

El segundo tipo de gráfica es una barra que representa el 100% del procesador, en esta barra se pintan otras barras representado el porcentaje del procesador en cada uno de sus modos. Primero aparece una barra que representa el porcentaje del procesador en modo user, a continuación se presenta otra barra para modo nice y en forma sucesiva barras para modo system y modo idle.

El cambio entre un tipo y otro de gráfica se realiza presionando el botón izquierdo del ratón.

Después de la gráfica se representa en forma *de* texto el porcentaje de tiempo que el procesador se encuentra en cada uno de sus modos.

Este elemento consta de una barra de escala que permite variar el tiempo de lectura de los datos del sistema (tiempo de muestreo), es posible variar este tiempo de 0.1 a 5 segundos.

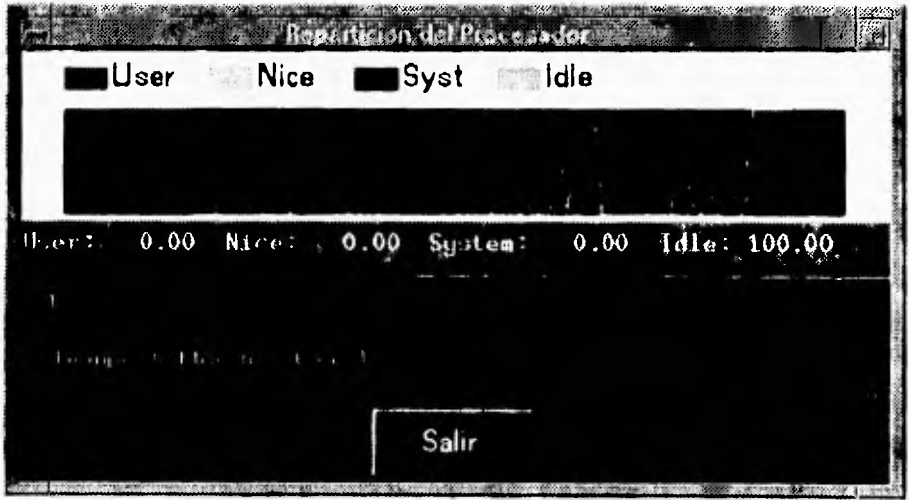

#### V.6.2 Carga del procesador a diferentes intervalos.

Esta opción permite monitorear la carga de trabajo (número de procesos promedio) a diferentes intervalos de tiempo, los datos que despliega son los siguientes:

- Hora de inicio del sistema.

 $\sqrt{2}$ 

- **Número de procesos promedio en el último minuto.**
- **Número de procesos promedio en los últimos 5 minutos.**
- **Número de procesos promedio en los** últimos 15 **minutos.**

**La hora de inicio del sistema se representa mediante un texto, la carga del procesador a diferentes intervalos se presenta mediante una gráfica que consta de tres barras verticales de diferentes colores y separadas entre si, donde la primera barra corresponde a la carga del procesador en el primer minuto, la segunda barra a la carga del procesador en** los últimos cinco **minutos y la tercera a la carga en los últimos 15 minutos.** 

**Después de esta gráfica en forma de texto se presenta el valor numérico de la carga, por ejemplo 1m:** 0.61, 5m: 0.49, 15m: 0.37, esto indica que en el último minuto **se ejecutaron en promedio 0.61** procesos, en los últimos 5 minutos **se ejecutaron 0.49 procesos y en los** últimos 15 se ejecutaron 0.37 procesos.

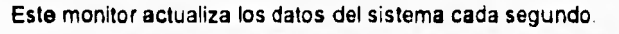

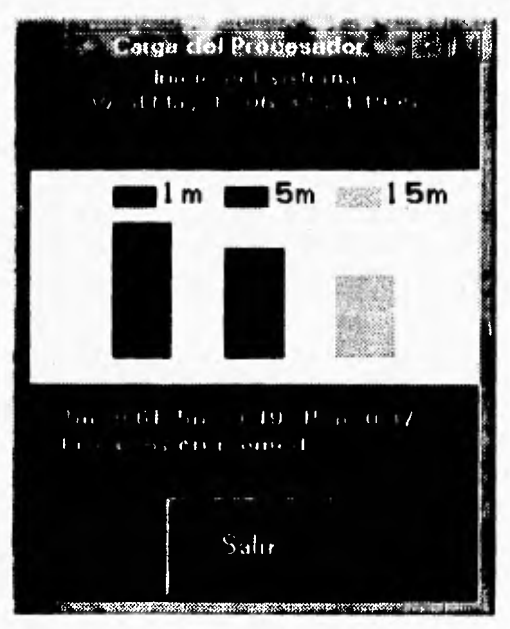

### **V.6.3 Uso de memoria**

Este elemento nos muestra como se esta utilizando la memoria, tanto **la física como la**  virtual (la **memoria virtual** es considerada como la suma de la memoria **física más el área**  de swap). Para la memoria física despliega lo siguiente:

٠,

- Memoria física disponible.
- Memoria reservada por los procesos.
- Memoria reservada por los procesos que se encuentra activa.
- Memoria Libre.

Para la memoria virtual muestra los siguientes puntos:

- Área de swap que se encuentra reservada por los usuarios.
- Área de swap que se encuentra reservada por los usuarios que se encuentra activa.

Este elemento muestra la información mediante una gráfica que se ajusta dinámicamente de acuerdo a los datos que se lean del sistema, así como una sección donde se despliega el valor de los datos leídos.

Este monitor cuenta con una barra de escala que permite variar el tiempo con el cual se obtendrán los datos del sistema (tiempo de muestreo).

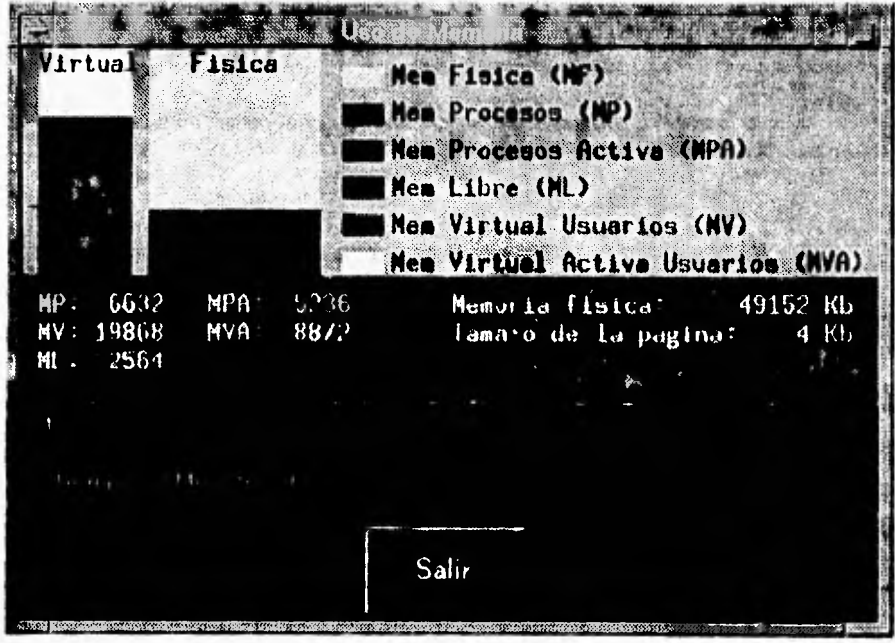

#### **V.G.4 Uso del sistema de archivos.**

**Este elemento nos permite monitorear que cantidad de espacio de un file system, se encuentra utilizada, sin considerar el** 10% que **se reserva por seguridad, también permite monitorear el número de i-nodos existentes.** 

ì.

**Al seleccionar este elemento aparece una ventana con una sección de texto donde se muestran los diferentes sistemas de archivos (file system) que existen en el sistema, cuenta con un botón que actualiza la ventana de texto leyendo nuevamente los sistemas de archivos dados de alta en el sistema en caso de haberse montado/desmontado nuevos file systems.** 

**Una vez que se han desplegado los diferentes sistemas de archivos es necesario seleccionar alguno de ellos a través del puntero del ratón y presionar dos veces el botón izquierdo del mismo, después de esta operación aparecerá una ventana donde se mostrarán los datos del file system** seleccionado.

**La segunda ventana esta integrada por una parte gráfica y por una parte de texto, la parte gráfica consiste de dos barras, la primera representa que tanto espacio del sistema de archivos se encuentra ocupado, esta barra se ajusta dinámicamente y se pone de color rojo para advertir al usuario que la ocupación del sistema de archivos es mayor al 80% del espacio total del file system. La segunda barra representa el número de i-nodos utilizados en el sistema de archivos, esta barra al igual que la anterior se pone de color rojo cuando el número de i-nodos existentes es mayor 80% del total del file system.** 

**En la sección de texto se despliega en forma numérica los datos obtenidos del sistema de archivos, los datos** son:

- **Tamaño del sistema de archivos en Kb.**
- **Espacio utilizado del sistema de archivos en Kb, porcentaje que representa.**
- **Espacio disponible** del sistema de archivos en Kb.
- **Número máximo de i-nodos en el sistema de archivos.**
- **Número de i-nodos utilizados en el sistema de archivos.**
- **Número de i-nodos disponibles en el sistema de archivos.**

**Este monitor cuenta con una barra de escala que permite variar el tiempo de muestreo.** 

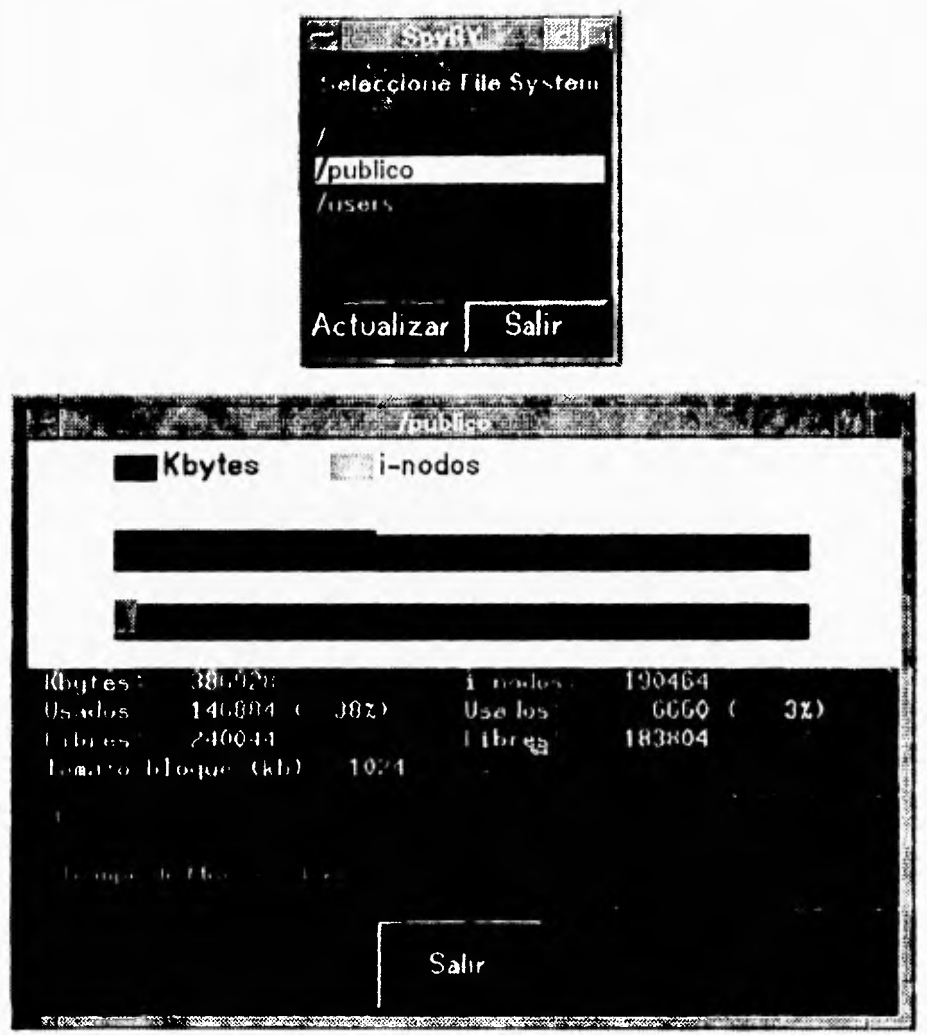

# **V.7 ENTRADA/SALIDA.**

 $\overline{\phantom{a}}$ 

El módulo de Entrada/Salida permite monitorear los recursos y dispositivos relacionados con la entrada/salida de datos. Este módulo se encuentra integrado por los siguientes elementos:

. Datos recibidos/enviados a terminales.

 $\mathbf{V}$ 

- **Colas de impresión.**
- **Uso de Disco**.
- **Eficiencia de los buffers.**
- Datos recibidos/enviados a disco.

A continuación **se describen estas opciones.** 

#### **V.7.1 Datos recibidos/enviados a terminales.**

**Este** elemento muestra el número *de* caracteres leídos desde una terminal y el número de caracteres escritos a una terminal, cuenta con un barra de escala que permite **variar de 1 a** 60 segundos el tiempo *de* muestreo.

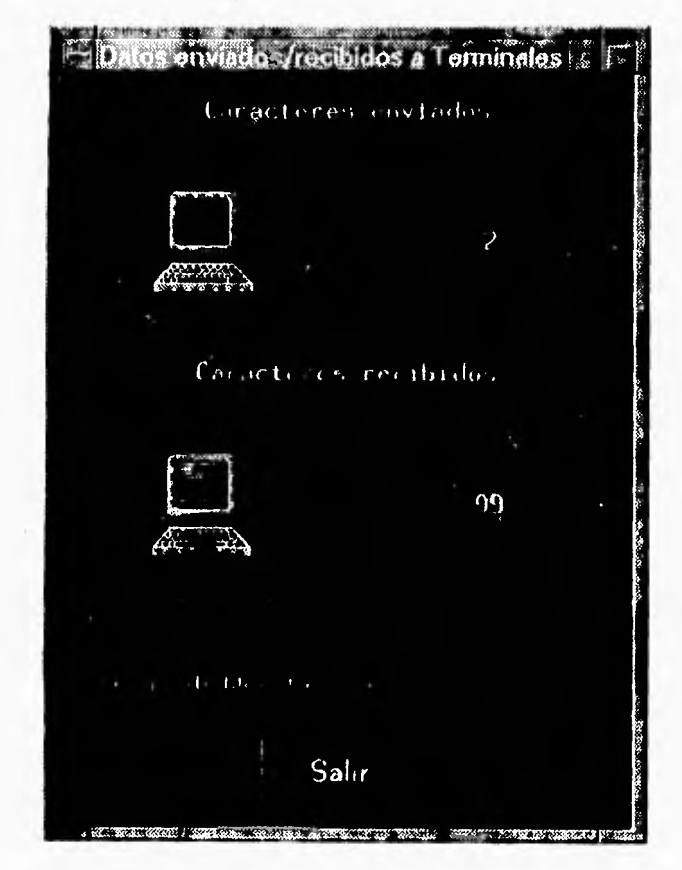

#### **V.7.2 Colas de impresión.**

Este elemento permite obtener información acerca de las colas de impresión que se encuentran **dadas de alta en el sistema. La** información se despliega a través de una ventana de texto que muestra para cada impresora la siguiente información:

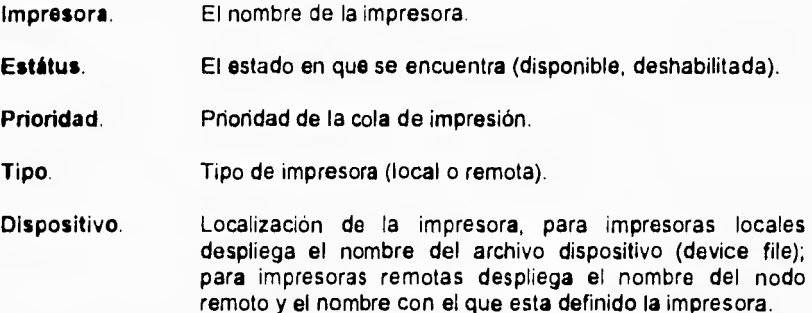

Cuenta con una barra de desplazamiento horizontal y vertical para poder desplegar la información que no aparezca en la pantalla.

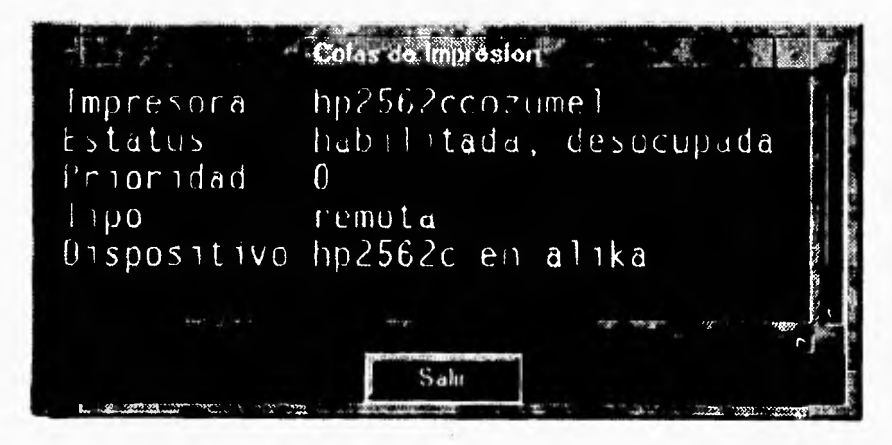

#### **V.7.3 Uso de Disco.**

**Esta** opción no se encuentra implementada por el momento y al tratar de ejecutarla aparece la ventana de "opción no disponible".

#### **V.7.4 Eficiencia** *de* **los buffers.**

**Esta** opción no se encuentra implementada por el momento y al tratar de ejecutarse **aparece** la ventana de "opcion no disponible".

 $\overline{1}$ 

#### **V.7.5 Datos recibidos/enviados a disco.**

**Esta opción muestra estadísticas de entrada/salida por cada uno de los discos que se encuentran en el sistema. La información de cada disco se despliega en una ventana de texto y consiste de lo siguiente:** 

- **Archivo de dispositivo (device file).**
- **Bloques de 512 bytes transferidos por segundo (bps).**
- **Número de búsquedas por segundo (sps).**
- **Número de mili segundos promedio por búsqueda (msps).**

**En la sección derecha de la pantalla se muestra la información de cada disco, en forma cíclica, es decir, se presenta la información del disco 1, disco 2, disco 3, . . disco n y reinícia. La información se presenta de la siguiente forma:** 

- **Un recuadro que indica el nombre del archivo de dispositivo.**
- **Un recuadro con una imagen que muestra el número de bloques transferidos por segundo.**
- **Un recuadro con una imagen que muestra el número de búsquedas por segundo.**
- **Un recuadro con una imagen que indica el número de mili segundos promedio por búsqueda.**

**Esta opción cuenta con una barra de escala que permite variar el tiempo con el cual se ira presentando la información de los diferentes discos en la sección derecha.** 

**Cuenta con dos botones, uno para actualizar los datos y el segundo para salir de la aplicación.** 

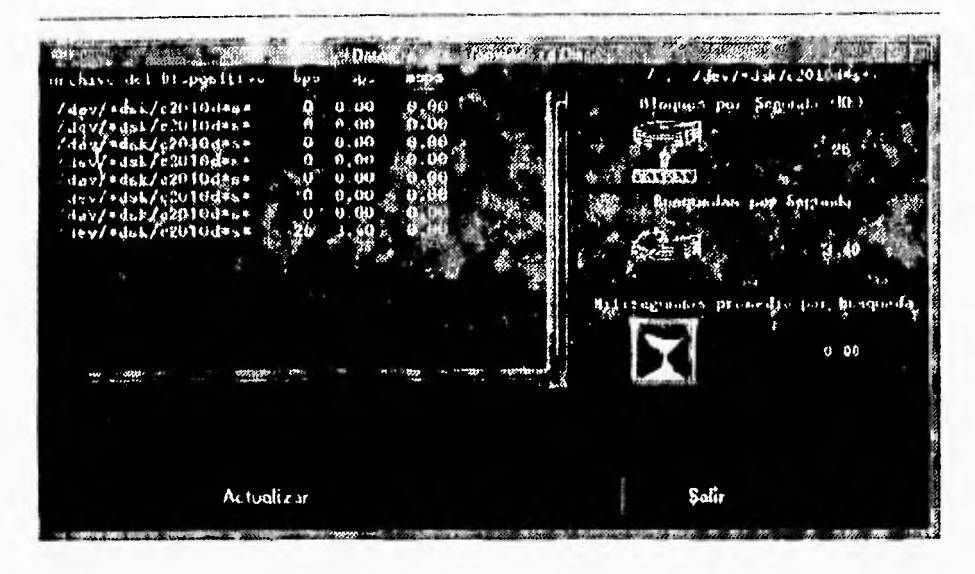

# V.8 UTILERÍAS

El módulo de utilerías tiene la finalidad de proporcionar al administrador del sistema un conjunto de herramientas que puedan ser de utilidad al momento de realizar su trabajo de administración.

Este módulo se encuentra integrado por los siguientes elementos:

- Carga de trabajo. ٠
- Tiempo transcurrido.  $\bullet$
- intentos fallidos.  $\bullet$
- Cambio de nivei de ejecución.  $\bullet$
- $\bullet$ Reinicialización del nivel de ejecución.
- Respaldos.  $\bullet$
- Habilitar/Deshabilitar cuentas.  $\bullet$
- Mensajes a usuarios.

 $\sqrt{2}$ 

#### **V.8.1 Carga de Trabajo**

**Esta opción permite** monitorear la carga de trabajo (número de procesos promedio) a diferentes intervalos de tiempo, los datos que despliega son los siguientes:

- Hora *de* **inicio** del sistema.
- Hora actual.
- Número de procesos promedio en el último minuto.
- Número de procesos promedio en los últimos 5 minutos.
- Número de procesos promedio en los últimos 15 minutos.

La hora de inicio del sistema se representa mediante un texto al igual que la hora actual, la carga del procesador a diferentes intervalos se presenta mediante una gráfica que consta de tres barras verticales de diferentes colores y separadas **entre si, donde** la primera barra corresponde a la carga del procesador en el primer minuto, la segunda barra a la carga del procesador en los últimos cinco minutos y la tercera a la carga en los últimos 15 minutos.

Después de esta gráfica en forma de texto se presenta el valor numérico de la carga, por ejemplo 1m: 0.61, 5m: 0.49, 15m: 0.37, esto indica que en el último minuto se ejecutaron en promedio 0.61 procesos, en los últimos 5 minutos se ejecutaron 0.49 procesos y **en** los últimos 15 se ejecutaron 0.37 procesos.

**Este elemento lee** los **datos** del sistema cada segundo y cuenta con un botón que permite salir de la aplicación.

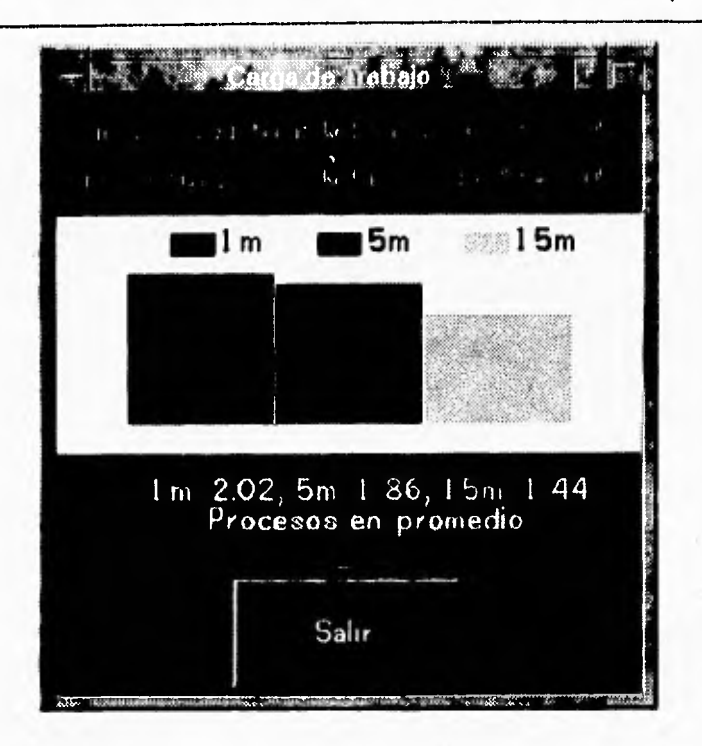

## **V.0.2 Tiempo transcurrido**

**Esta opción muestra mediante texto y un conjunto de 5 relojes gráficos la hora en la que inicio el sistema operativo, la hora actual y la diferencia de tiempo entre estas dos horas/fechas (tiempo de corrida del sistema).** 

**El valor máximo que puede desplegar esta opción utilizando los relojes gráficos es de 1 año, 6 días, 23 horas, 59 minutos y 59 segundos.** 

ý,

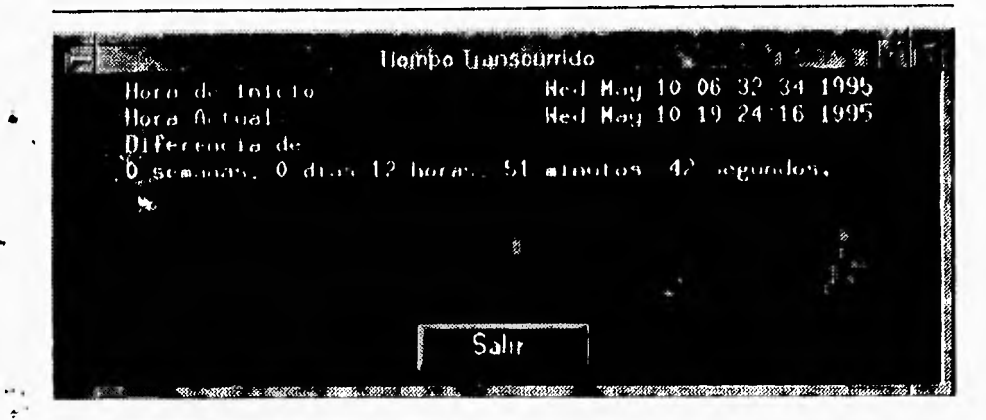

#### V.8.3 Intentos fallidos

Esta opción muestra los intentos no exitosos por entrar al sistema. Esto tiene el propósito de observar con que cuentas los usuarios tratan de entrar al sistema creyendo que es una cuenta valida o con un password poco seguro.

También tiene la finalidad de observar a qué tipo de usuarios se les dificulta el acceso al sistema (debido tal vez à la asignación de un password demasiado complejo o bien, por falta de 'costumbre').

La información desplegada muestra lo siguiente:

- Usuario: El nombre de la cuenta que falló el intento de entrar a sesión.
- **Terminal:** La terminal desde dónde realizó el intento.
- Fecha: La fecha y hora del intento.
- En caso de haber realizado la conexión al sistema desde un - Host: host remoto, esta columna desplegará el nombre del host remoto o su dirección IP (depende de como se haya identificado el otro host con el sistema).
- Dirección IP: En caso de haber realizados la conexión al sistema desde un host remoto, esta columna desplegará la dirección IP de dicho host.

Para que este programa pueda generar esta información, es necesario que exista el archivo /etc/btmp. Si este archivo es borrado, deberá ser creado a través del comando touch /etc/btmp y será necesario además reinicializar el sistema para que este comience a guardar este tipo de información.

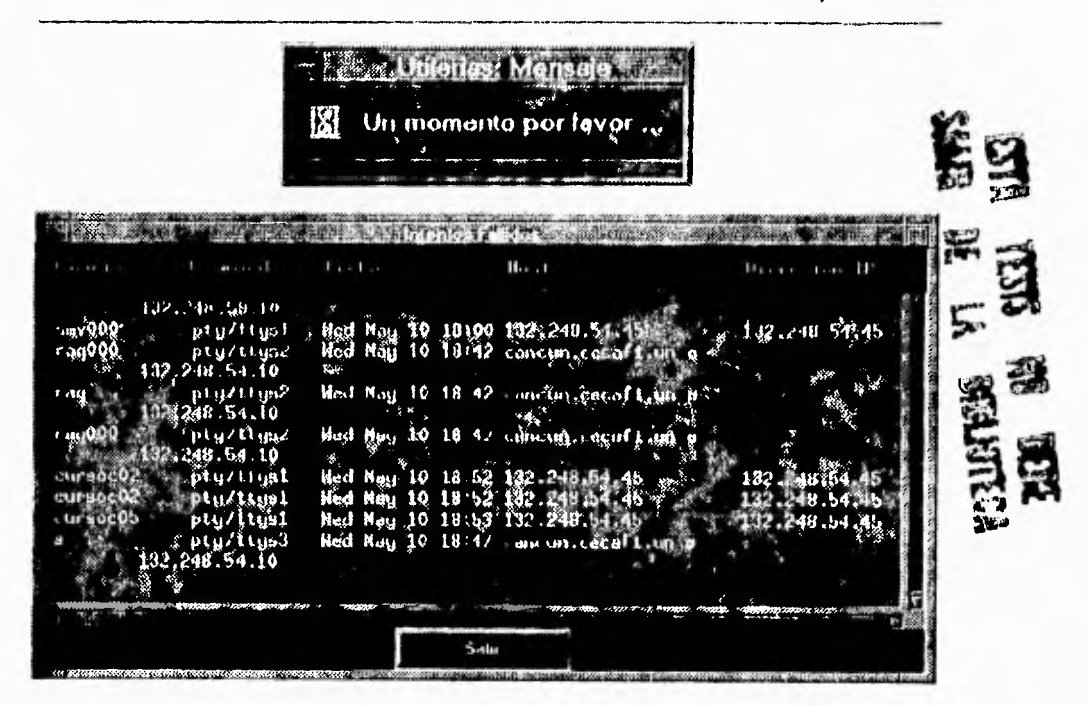

#### V.8.4 Cambio del nivel de ejecucion

Este elemento nos muestra los 6 diferentes niveles de ejecución para un sistema Unix. El nivel de ejecución seleccionado por default es el nivel 2 y se distingue de los demás debido a un rombo de color que nos indica esta seleccionado.

Lo único que se requiere para cambiar de nivel de ejecución, es seleccionar el nuevo nivel y presionar el botón 'Cambiar...'.

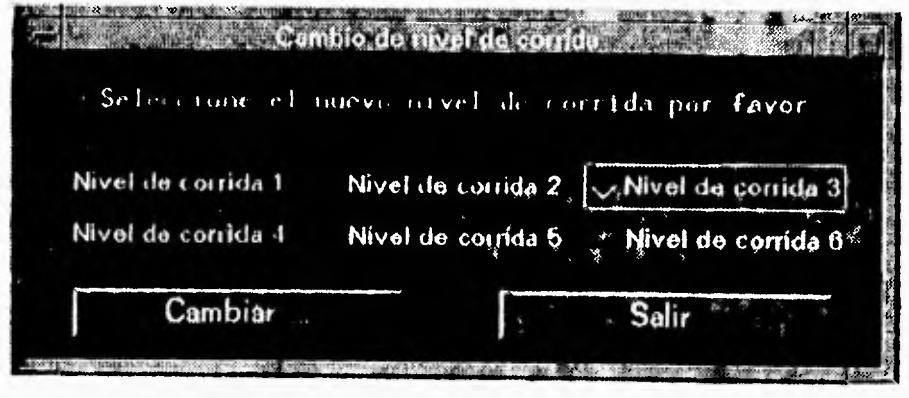

•

 $\sum_{i=1}^n$ 

 $\sqrt{2}$ 

#### **V.S.5 RreinIcializacIón del nivel de ejecución**

**este elemento nos muestra cual es el nivel de ejecución actual del sistema mediante un "letrero que dice: El actual nivel de ejecución es el n. (n=[0 -6j) En caso de querer reinicializar el nivel de corrida mostrado en el letrero solo basta presionar el botón "Reinicializar. Para cancelar esta opción, presione el botón "Salir°.** 

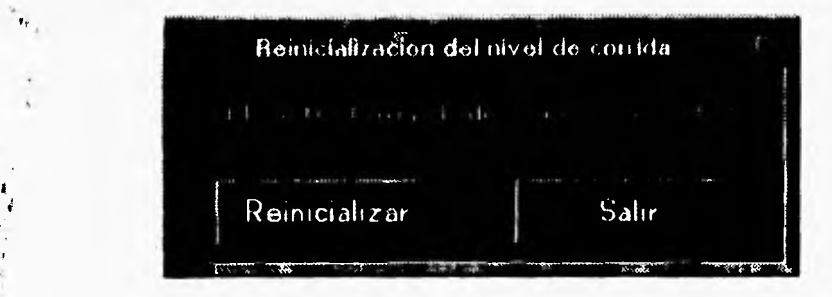

#### **V.S.6 Respaldos**

**Mediante esta** opción **es posible realizar respaldos o restauración de archivos seleccionando alguna de las dos opciones que nos presenta esta opción. Estas opciones**  son:

- **Restaurar archivos.**
- **Respaldar archivos.**

**Después de haber seleccionado alguna de estas dos opciones se presentará una ventana donde se podrá seleccionar cual DIRECTORIO se desea respaldar (para el caso de respaldos), o bien, bajo que directorio se desea restaurar los archivos (para el caso de restaurar).** 

**Una vez seleccionado el directorio, ya sea para restaurar o respaldar, la acción seleccionada se realizará en una ventana aparte, permitiendo cerrar esta opción o bien realizar otra operación similar.** 

**De momento esta opción solo permite realizar respaldos en unidades de cinta y utiliza para tal propósito el dispositivo Idevlrmt/Om'.** 

**Tanto las restauraciones como los respaldos se realizan utilizando el comando ter**  (1M) y **se realizan con rutas** relativas para **poder agregar mas flexibilidad a esta herramienta.** 

۳.

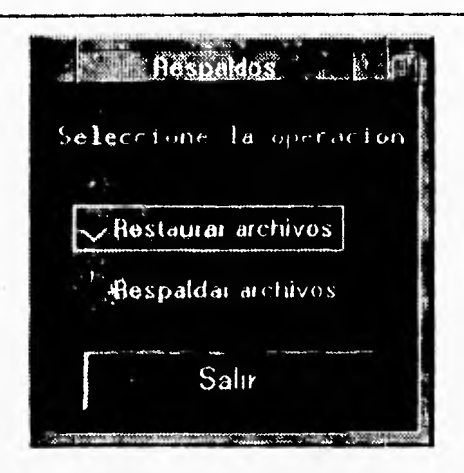

#### **V.8.7 Habilitar/Deshabilitar cuentas**

Con esta opción es posible llevar un control sobre las cuentas dadas de alta en el sistema. Las acciones que se pueden realizar con esta herramienta incluyen:

Obtener información sobre la cuenta seleccionada. Esta información aparece **en la parte** media de la aplicación dentro de una ventana **etiquetada "Información de** la Cuenta". La información ahi desplegada es la siguiente:

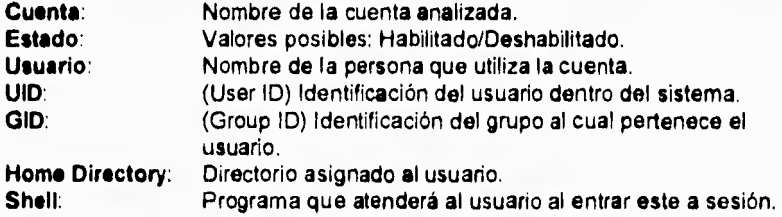

Habilitar cuentas. **Para** poder habilitar **una** cuenta **solamente hay que seleccionar esta de** la lista que presenta la herramienta del lado izquierdo de la misma, Una vez seleccionada la cuenta solamente se deberá de presionar el botón marcado como "Habilitar" ubicado en el lado derecho de la aplicación

*En* caso de que la cuenta a habilitar no este deshabilitada, **aparecerá** en pantalla un mensaje informativo indicando que la cuenta no ha sido previamente deshabilitada.

Deshabilitar cuentas. Para poder deshabilitar una cuenta solamente hay que seleccionar esta de la lista que presenta la herramienta del lado izquierdo *de* la misma. Una vez seleccionada la cuenta solamente **se deberá de presionar** el botón marcado como "Deshabilitar" ubicado en el lado derecho de la aplicación.

En caso **de que la cuenta** a habilitar no **este** habilitada, aparecerá en pantalla un mensaje informativo indicando que la cuenta no ha sido previamente habilitada.

Esta herramienta es capaz de obtener información inclusive si se trata de un nodo configurado con NIS. sin **embargo para que las** operaciones de Habilitar y Deshabilitar puedan ejecutarse satisfactoriamente, es necesario que esta herramienta **sea** ejecutada desde el servidor NIS para que pueda modificar el contenido del archivo /etc/passwd. De otra forma solamente modificará el archivo /etc/passwd local a la máquina donde se ejecute.

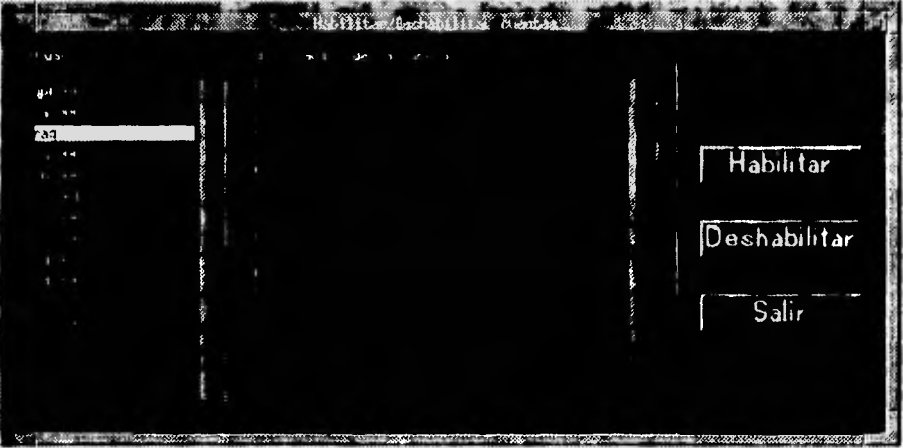

## **V.11.8 Mensajes a usuarios**

**Este** último elemento nos permite enviar mensajes a todos los usuarios del sistema o bien, a un determinado grupo de usuarios.

La acción de default es mandar un mensaje a todos los usuarios del sistema. En caso de desear mandar el mensaje a un grupo especifico de usuarios, solamente es necesario seleccionar dicho grupo de la lista de grupos que se localiza en el costado izquierdo de la aplicación. Una vez seleccionado un grupo, dicha selección aparecerá bajo el letrero que dice: "Grupo seleccionado".

El mensaje deberá ser escrito en la ventana que se proporciona **para** tal efecto, la cual proporciona un mensaje de default que dice: "Escriba su mensaje por favor".

Dicho mensaje **será** borrado en forma automática con el primer carácter que se escriba dentro **del** dicha ventana.

**Para** enviar el mensaje solamente se debe de presionar el botón "Mandar Mensaje" y en forma automática será enviado el contenido de la ventana donde se escribió el mensaje.

Una ventaja de esta herramienta es que si se desea volver a enviar el mismo mensaje solamente es necesario volver a presionar el botón "Mandar Mensaje' sin la necesidad de reescribirlo.

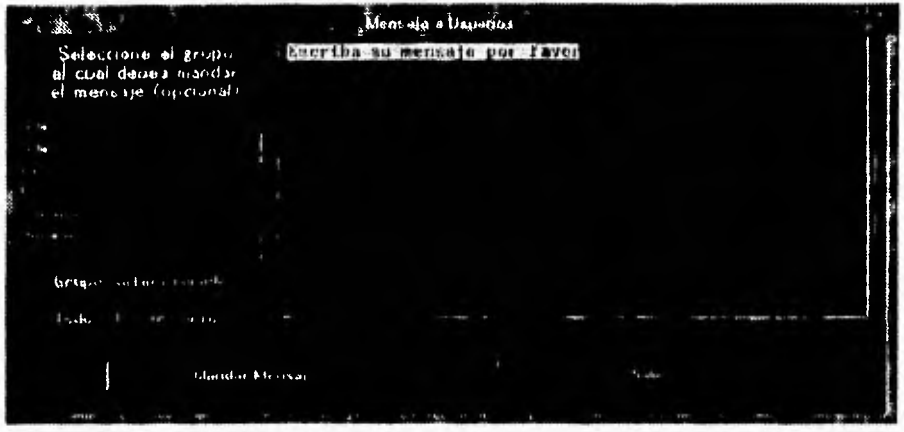

# **V.9 SEGURIDAD**

 $\overline{\mathbf{r}}$ 

El módulo seguridad tiene la finalidad de proporcionar una idea sobre el estado de la seguridad en el sistema, Los puntos que **se** pueden analizar en esta opción son los siguientes:

- Verificación de archivos y medio ambiente.
- Verificación de cuentas y passwords obvios.
- Verificación exhaustiva de passwords.

#### **V.9.1 Verificación de archivos y medio ambiente**

**Esta primera opción pretende realizar una verificación sobre ciertos puntos de seguridad del sistema. Principalmente analiza** los **permisos de algunos archivos de importancia (como el /etc/passwd,** /etc/group /etc/rc, etc.) así **como algunas variables de ambiente relacionadas** con la seguridad del sistema, y por último realiza una **búsqueda a partir de**  la raíz del sistema de archivos de todos los archivos que tengan los permisos especiales: set user id (suid), set group id (sgid) y sticky bit.

En teoría, un sistema seguro no deberla de arrojar ningún resultado (mas que el de algunos archivos con suid, sgid o sticky bit) al ejecutar **esta opción.** 

**5-53** 

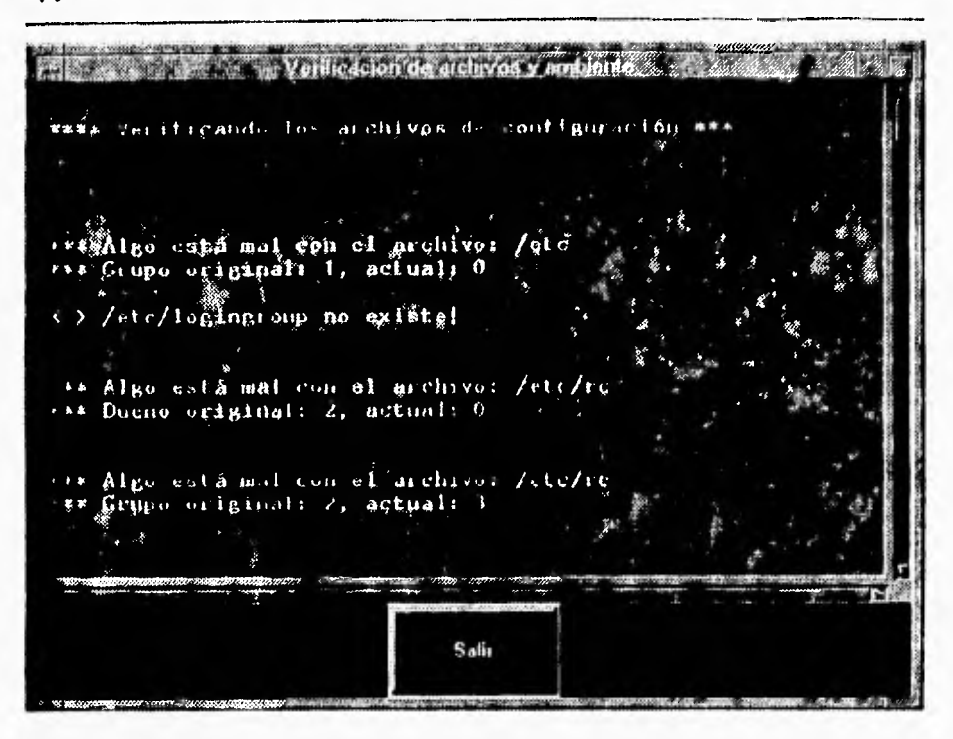

#### V.9.2 Verificación de cuentas y passwords obvios

Esta opción genera un reporte sobre el estado de las cuentas dadas de alta en el sistema. Reporta que cuentas están deshabilitadas, cuales no tienen password así como el home directory de cada usuario.

En caso de detectar alguna anomalía con alguna cuenta, este programa tratará de deshabilitar dicha cuenta para evitar alguna infiltración en la seguridad del sistema.

Esta opción también realiza un análisis de las cuentas del sistema (excluvendo aquellas que están deshabilidatas) para tratar de descubrir passwords obvios. Esto lo realiza utilizando secuencias de cadenas de caracteres basadas en la información del usuario

٠.

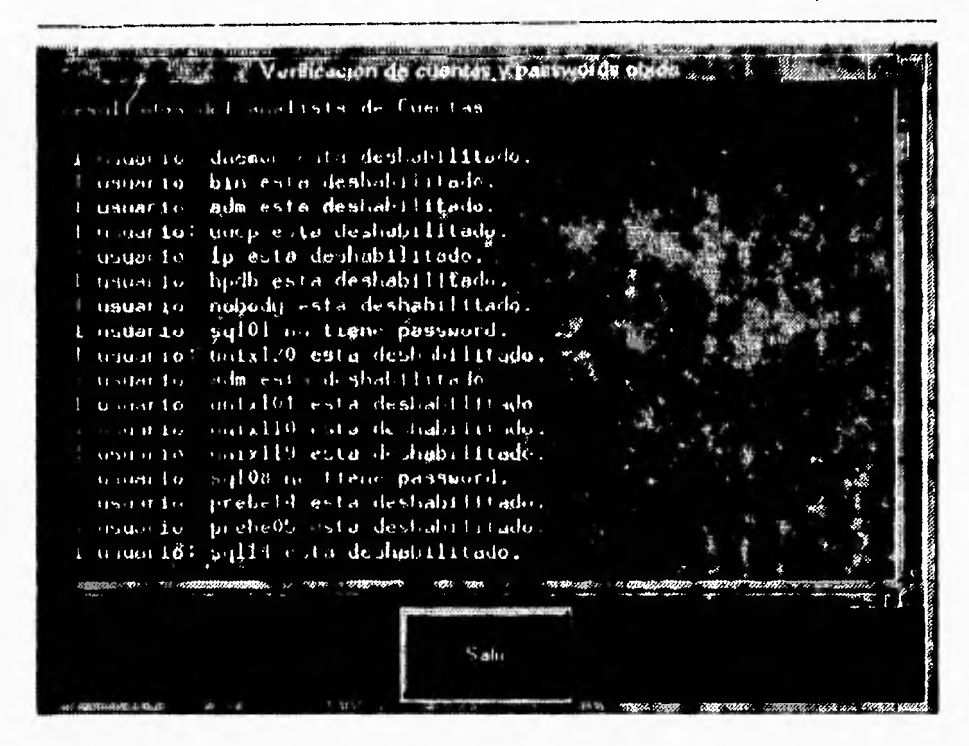

#### V.9.3 Verificación exhaustiva de passwords

Esta opción realiza un análisis exhaustivo del password de c/u de los usuarios del sistema (excluyendo a aquellos que están deshabilitadas), con la finalidad de descubrir passwords relativamente fáciles de adivinar. Debido a lo tardado que puede ser el ejecutar esta opción, al iniciar el programa manda un listado de los usuarios que verificará y posteriormente indicará que se puede 'rastrear' que es lo que esta haciendo en ese momento.

Para obtener esta información, se deberá de mandar alguna de las siguientes señales al proceso (el mismo programa nos muestra al inicio su PID):

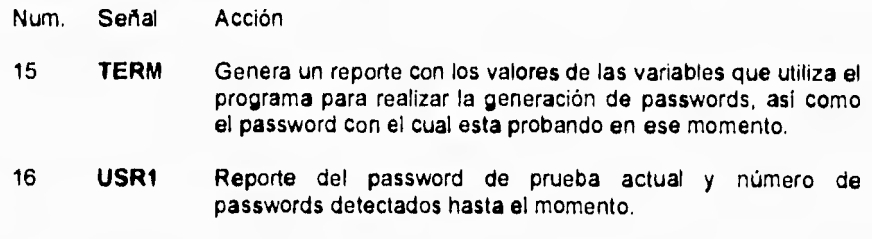

**17 USR2 Actualiza la lista de usuarios que verificará. Muestra la lista actual de usuarios y la reemplaza por otra lista que genera en base a la información del archivo /etc/passwd. Esta opción es útil cuando uno o mas usuarios han cambiado de password durante la ejecución del programa.**  egj000

 $\tilde{\mathcal{L}}_{\mathbf{r}}$ 

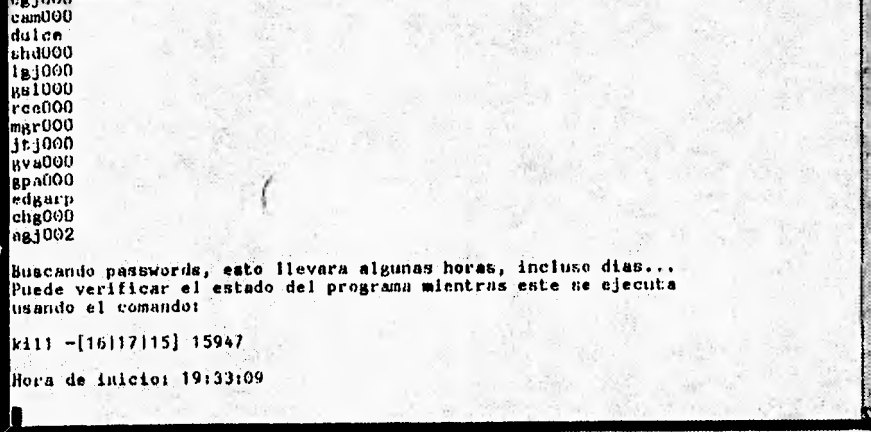

# **CONCLUSIONES**
## **Conclusiones**

El sistema monitor SpyRY cubre con los objetivos planteados ya que es una herramienta gráfica que permite a los diversos tipos de usuarios (administradores del sistema, programadores, usuarios en general), monitorear el desempeño del sistema operativo en forma rápida y sencilla indicando en forma gráfica sus diferentes estados (porcentajes de uso, valores críticos, etc.). por lo que no es necesario un conocimiento amplio del mismo para poder entender qué está pasando en este. Al ser una herramienta de fácil manejo, permite a los usuarios poder planear la distribución de la carga de trabajo en el sistema y hacer un mejor uso de los recursos de este.

El desarrollar este sistema monitor nos permitió conocer el manejo de diversas herramientas como son las 'llamadas al sistema' (mejor conocidas por su nombre en ingles como system calls), con las cuales es posible obtener datos sobre el sistema operativo, realizar la intercomunicación de procesos, manejar memoria compartida, etc. También se hizo uso de las librerias gráficas como son Xlib, Xtoolkit y Motif con las cuales se desarrollo la parte interactiva del sistema. Al utilizar estas herramientas comprendimos cómo algunos comandos del sistema operativo obtienen los datos de este, como es el caso de los comandos 'ps', 'uptime', 'vmstat', etc., los cuales funcionan grandemente en base a funciones definidas en el 'header' pstat.h y otros más. Estas funciones hacen que la lectura de los parámetros del kernel resulte bastante sencilla.

El desarrollo de este trabajo nos permite reafirmar la vigencia de una de las filosofías de los sistemas operativos UNIX: hecho por programadores para programadores. Este hecho basado en la existencia de una amplia gama de herramientas las cuales permiten construir una gran diversidad de aplicaciones como es el caso de las herramientas CASE gráficas, compiladores, programas para el tratamiento de imágenes, análisis de estructuras, etc sin la necesidad de adquirir algo extra al sistema operativo.

El haber construido este sistema nos da una especial satisfacción ya que consideramos que es una de las pocas aplicaciones de su tipo que se han desarrollado en esta Facultad, la cual esperamos, quede como una de las pioneras para motivar a los alumnos de esta Facultad a seguir desarrollando este tipo de herramientas y no solo ser usuarios de las ya desarrolladas por otras personas y/o instituciones del mundo (como las herramientas para conexión a Internet: MOSAIC y World Wide Web). De esta forma quisiéramos pensar que en poco tiempo este tipo de aplicaciones pueden ser utilizadas en diversas Universidades de México y/o del mundo, poniendo así, en alto el nombre de ésta Facultad y por supuesto también, de México.

## **BIBLIOGRAFÍA**

**System Administration Tasks HP-UX Release 9.0 Hewlett Packard** 

 $\mathbf{r}$ 

**HP C/HP-UX Reference Manual Hewlett Packard** 

**El lenguaje de programación C Brion W. Kemighan Dennis Ritchie Editorial Prentice Hall** 

**Programming with UNIX System Calla Hewlett Packard** 

## **X VAndow Systems Toolkit**

**Paul J. Atente and Ralph R. Swick Editorial Digital Press** 

## **Motif Programming: The Essentials ... and More Marshall Bn/an**

**Editorial Digital Press**